# **Manual de Diseño Muestral**

**Curso "Generación y Análisis de información de seguridad alimentaria y nutricional"**

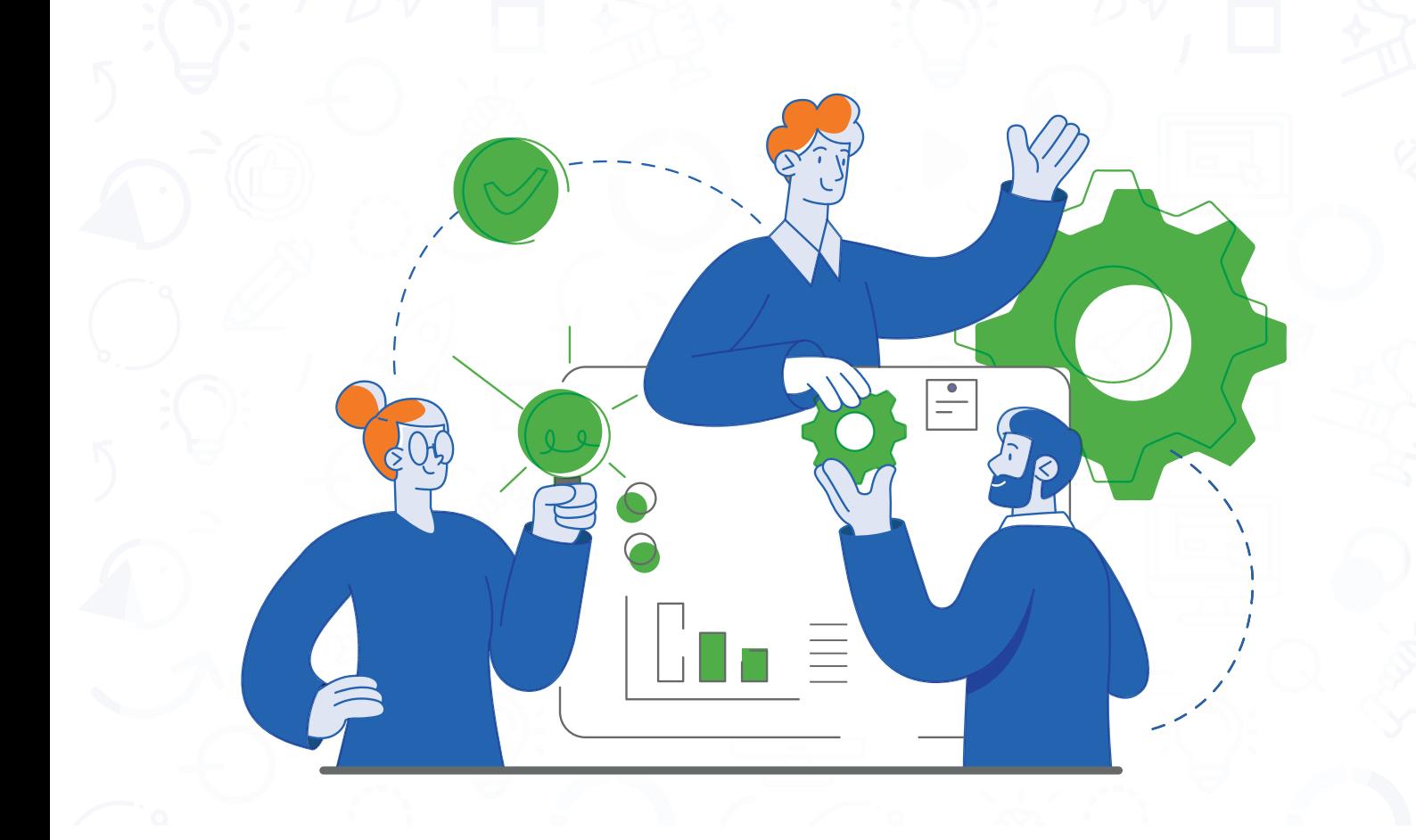

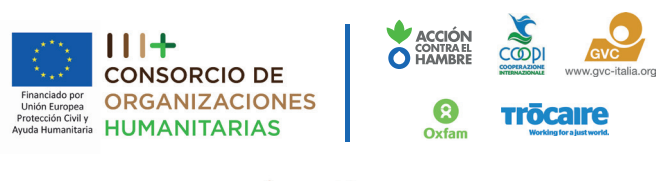

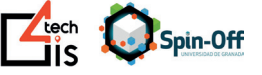

**Proyecto "Maximizar el impacto de la asistencia humanitaria en el Corredor Seco Centroamericano mejorando la generación y difusión de datos de Seguridad Alimentaria y Nutricional"**- ECHO/-AM/BUD/2020/91013, cuyo objetivo es de contribuir a mejorar la respuesta humanitaria a la inseguridad alimentaria de los actores nacionales y regionales del Corredor Seco Centroamericano.

**Financiado por:** Programa de Preparación ante Desastres de la Comisión Europea (DIPECHO)

#### **Autoría**

Dra. Úrsula Torres Parejo

#### **Dirección**

Fundación Acción Internacional contra el Hambre Consorcio de Organizaciones Humanitarias

#### **Equipo Consultor GIS4TECH Spin Off – Universidad de Granada**

Dra. Úrsula Torres Parejo Msc. Jorge Hernández Marín Dr. Francisco Javier Abarca Alvarez

#### **Revisión y Coordinación**

Arlen Martinez Ortiz, Coordinadora DRR – Acción contra el Hambre

#### **Corrección de estilo**

TENDENCIAS COMUNICACIÓN INTEGRAL, S.A

#### **Diagramación, diseño de portada e interiores**

Hiliana Nuñez

Las ideas y argumentaciones expresadas en este documento son las de los autores, y no reflejan necesariamente el punto de vista de Acción contra el Hambre ni del Consorcio de Organizaciones Humanitarias ni del donante.

Todos los derechos reservados. Se autoriza la reproducción y difusión del material contenido en este producto para fines educativos u otros fines no comerciales sin previa autorización escrita de los titulares de los derechos de autor, siempre que se especifique claramente la fuente.

**Octubre, 2020**

# O

# **ÍNDICE**

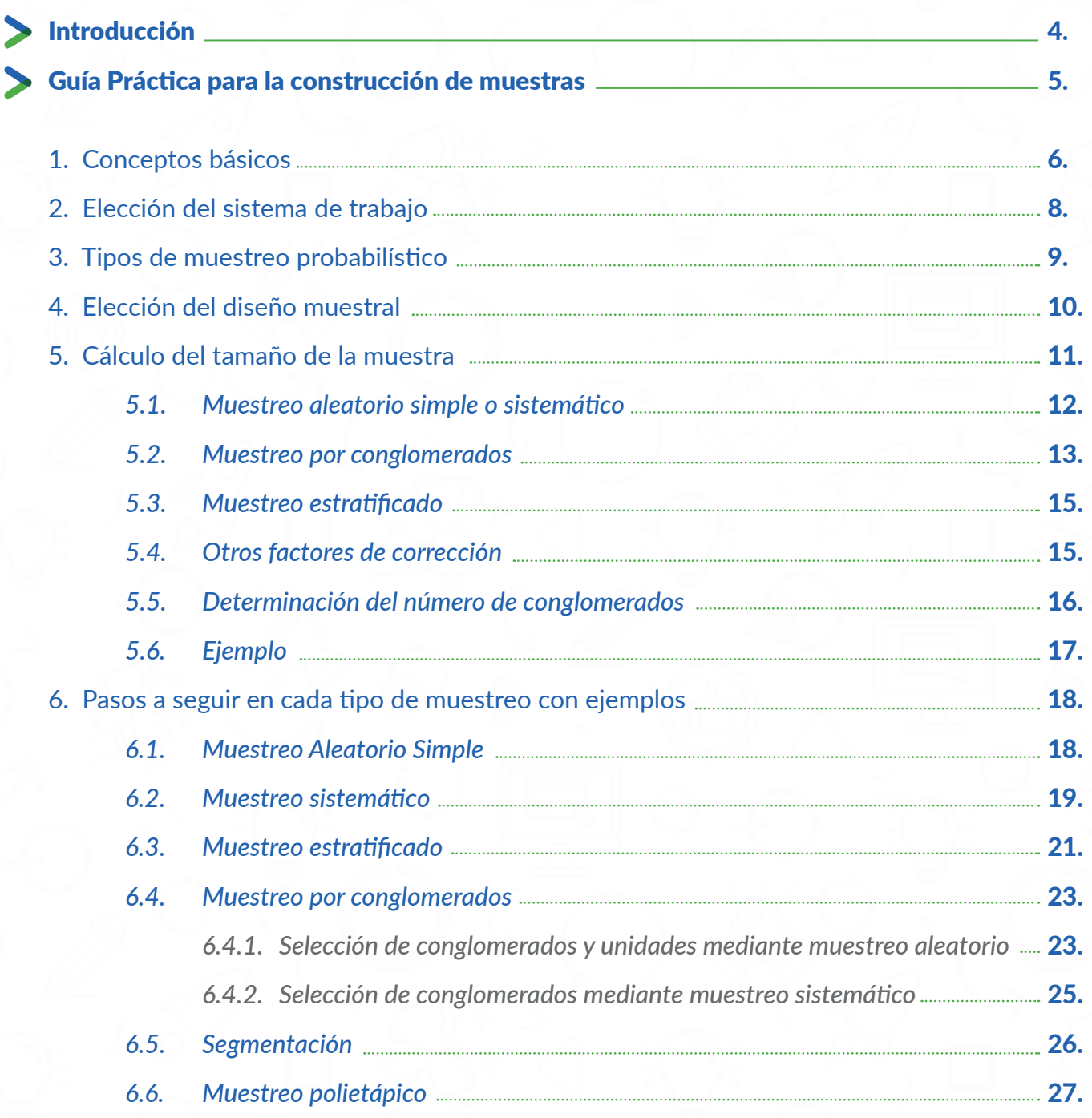

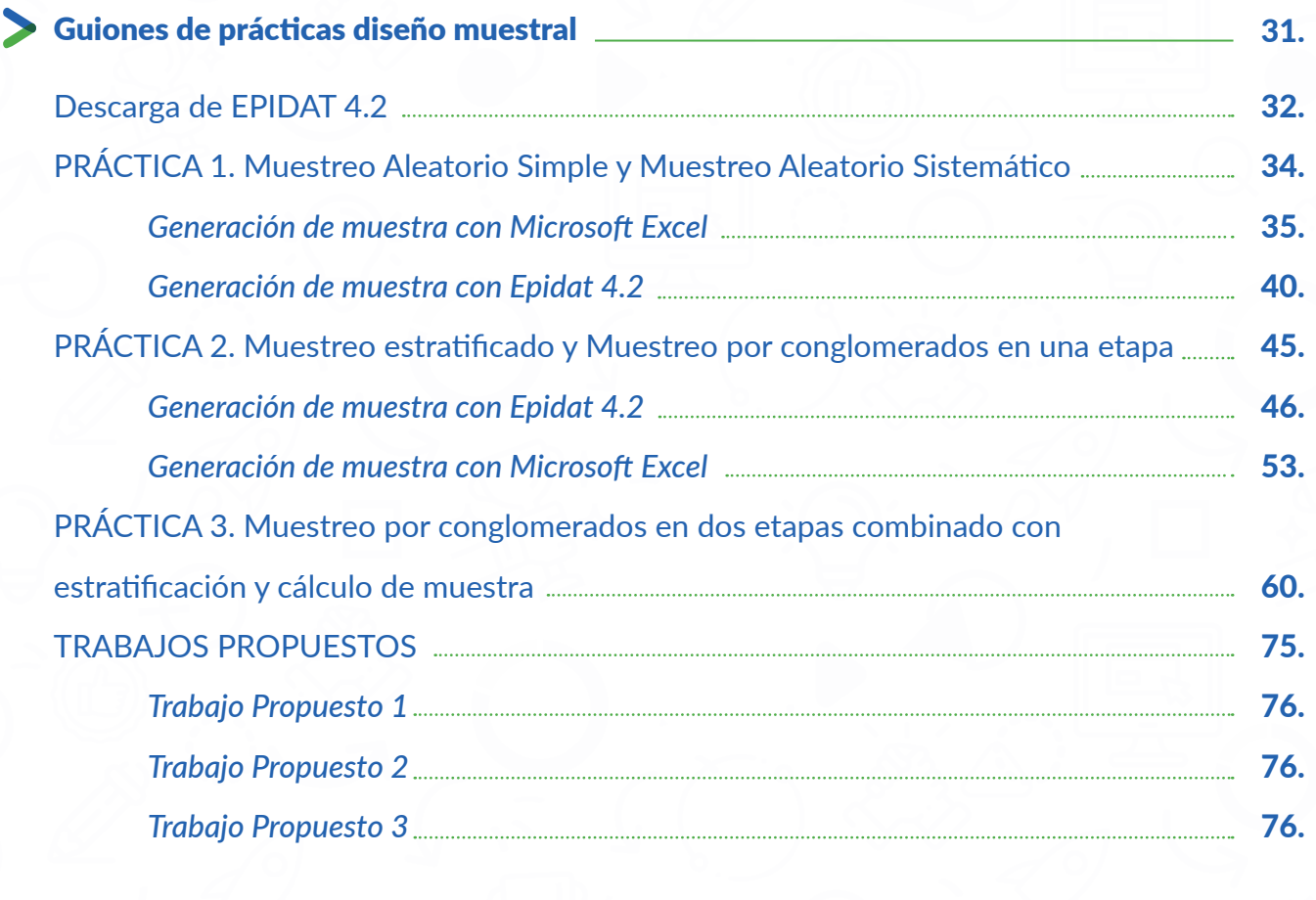

77.

 $\prime$ 

 $\overline{\phantom{a}}$ 

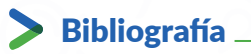

 $\overrightarrow{1}$ 

 $\mathbf{I}$ 

# **INTRODUCCIÓN**

**El presente** Manual de Diseño Muestral **se elabora en el marco del proyecto "Maximizar el impacto de la asistencia humanitaria en el Corredor Seco Centroamericano mejorando la generación y difusión de datos de Seguridad Alimentaria y Nutricional", ECHO/-AM/BUD/2020/91013, financiado por el Programa de Preparación ante Desastres de la Comisión Europea (DIPECHO) e implementado por Acción contra el Hambre y el Consorcio de Organizaciones Humanitarias: OXFAM, TROCAIRE, GVC, COOPI.** 

**El Manual forma parte de los instrumentos de trabajo generados durante el** Curso Generación y Análisis de información de seguridad alimentaria y nutricional, **bajo el Programa de creación de capacidad regional y local para evaluaciones estandarizadas de seguridad alimentaria y nutricional a través del cual se espera poder efectuar un seguimiento de los riesgos conexos para las acciones previstas en el Corredor Seco Centroamericano de acuerdo con las normas internacionales.** 

**Con esta acción se espera generar capacidades en los equipos técnicos del consorcio de organizaciones humanitarias para conducir el proceso de diseño, desarrollo e implementación del Sistema de Monitoreo de la Seguridad Alimentaria y Nutricional – SM-SAN con el cual, un conjunto de actores estaremos en capacidad de recopilar, procesar y analizar datos fiables y de buena calidad sobre la SAN al tiempo que, se genera evidencia de información que plantee la situación real en los cuatro países del corredor seco Centroamericano.** 

**El Manual de Diseño Muestra fue elaborado por GIS4TECH Spin Off – Universidad de Granada, como un marco orientador que describe las prácticas generalmente empleadas para el diseño y selección de las muestras que permitan el cálculo de ponderadores y expansores. Está dividido en dos secciones: Guía Práctica para la construcción de muestras y Guiones de prácticas diseño muestral, incluyendo ejercicios basados en las realidades del corredor seco Centroamericano.** 

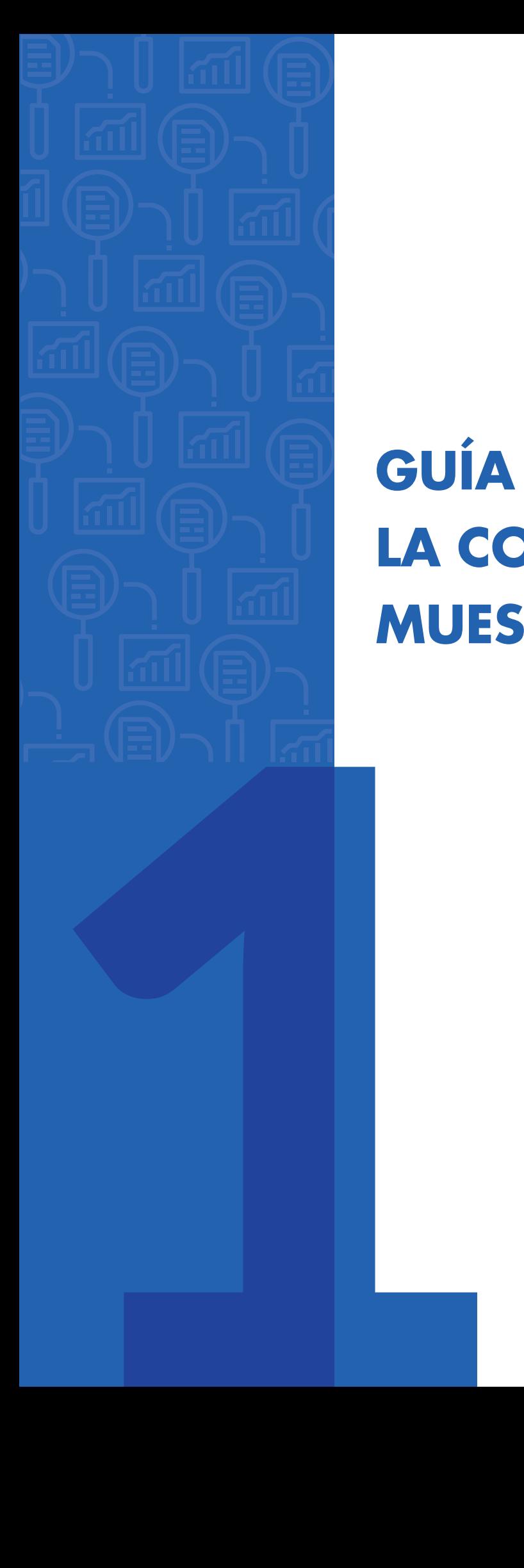

# **GUÍA PRÁCTICA PARA LA CONSTRUCCIÓN DE MUESTRAS**

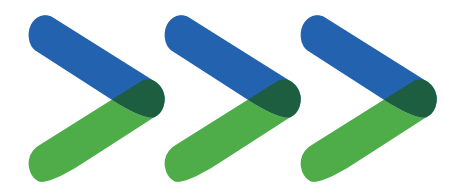

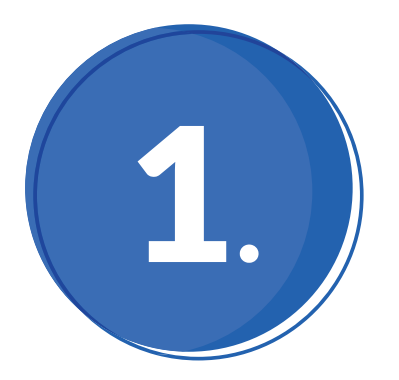

# **Conceptos básicos**

Población

Conjunto de unidades del que se desea obtener información.

Unidades

Elemento diferenciador y completo que forma parte de una serie o de un conjunto (personas, familias, viviendas, escuelas, fábricas).

Información

Datos obtenidos a través de indicadores de seguridad alimentaria u otros.

#### Población objetivo

Población que se intenta investigar.

#### Población estudiada

Población con la que se trabaja, que contiene duplicaciones, unidades extrañas y unidades de las que no se puede obtener información (no colaboran o están ausentes).

#### **Muestra**

Subconjunto de la población estudiada.

Marco

Conjunto de unidades a partir del cual se selecciona la muestra (listado de unidades de la población estudiada).

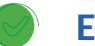

Estimaciones

Valores aproximados de la población en su totalidad inferidos a partir de la muestra.

#### Error debido al muestreo

Desacierto de las estimaciones, al inferirlas desde la muestra. Cuanto menor sea éste, diremos que mayor es la precisión de las estimaciones.

#### Muestreo

Procedimiento mediante el cual se extrae la muestra.

#### Tamaño muestrual

Número de unidades que componen la muestra.

Sesgo

Diferencia entre la media de las estimaciones realizadas con las muestras y el verdadero valor del parámetro poblacional. Cuanto menor es el sesgo, mayor es la exactitud en la estimación.

#### Confianza

Probabilidad de que una estimación se encuentre entre dos valores calculados para una precisión previamente fijada.

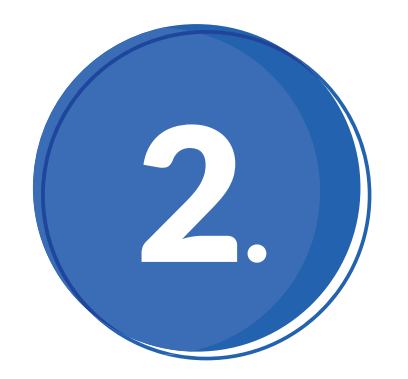

## **Elección del Sistema de Trabajo**

Elegiremos el sistema de trabajo contestando a las siguientes preguntas:

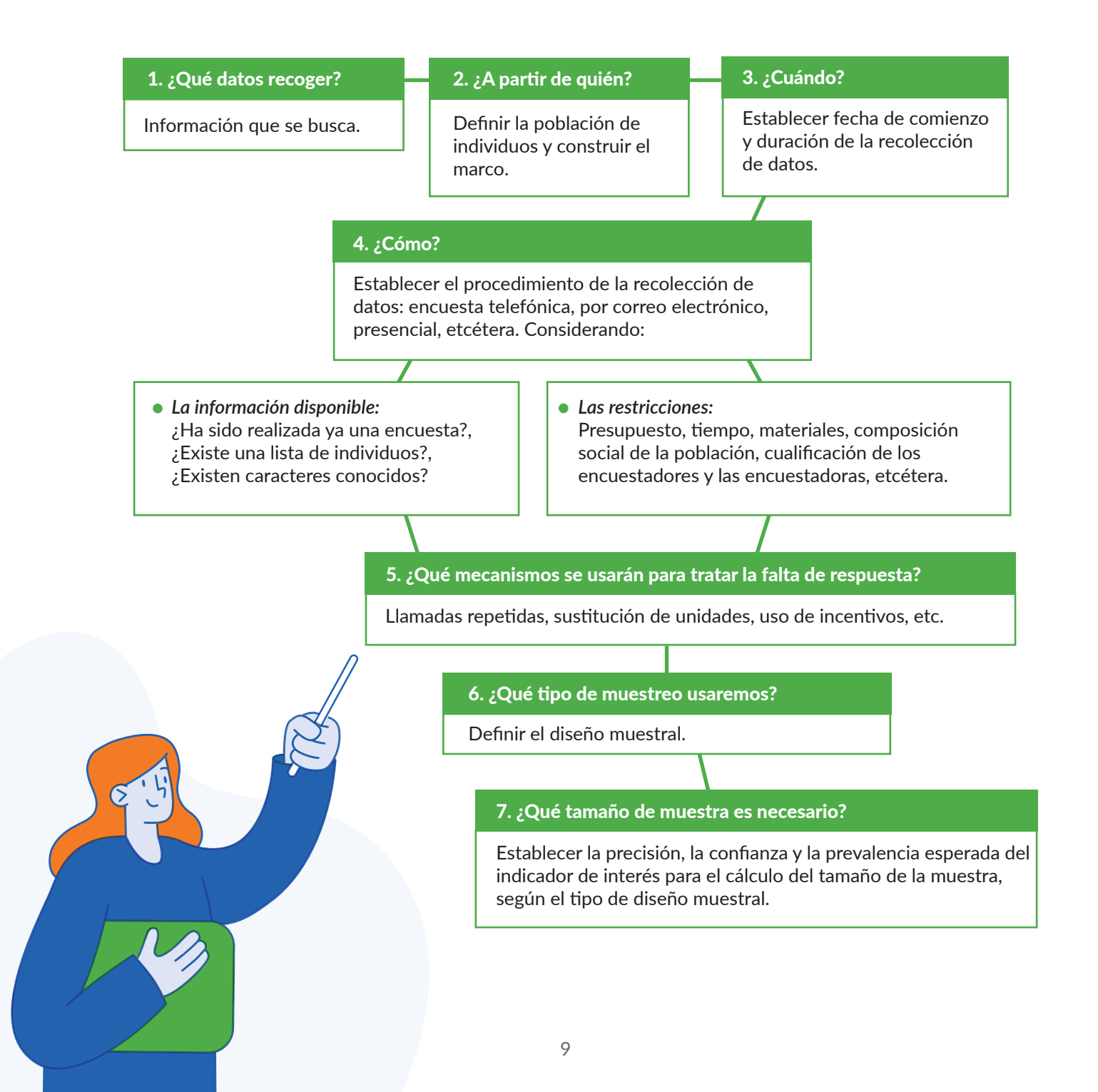

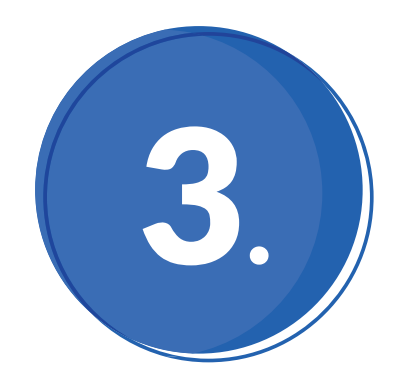

# **Tipo de Muestreo Probabilístico**

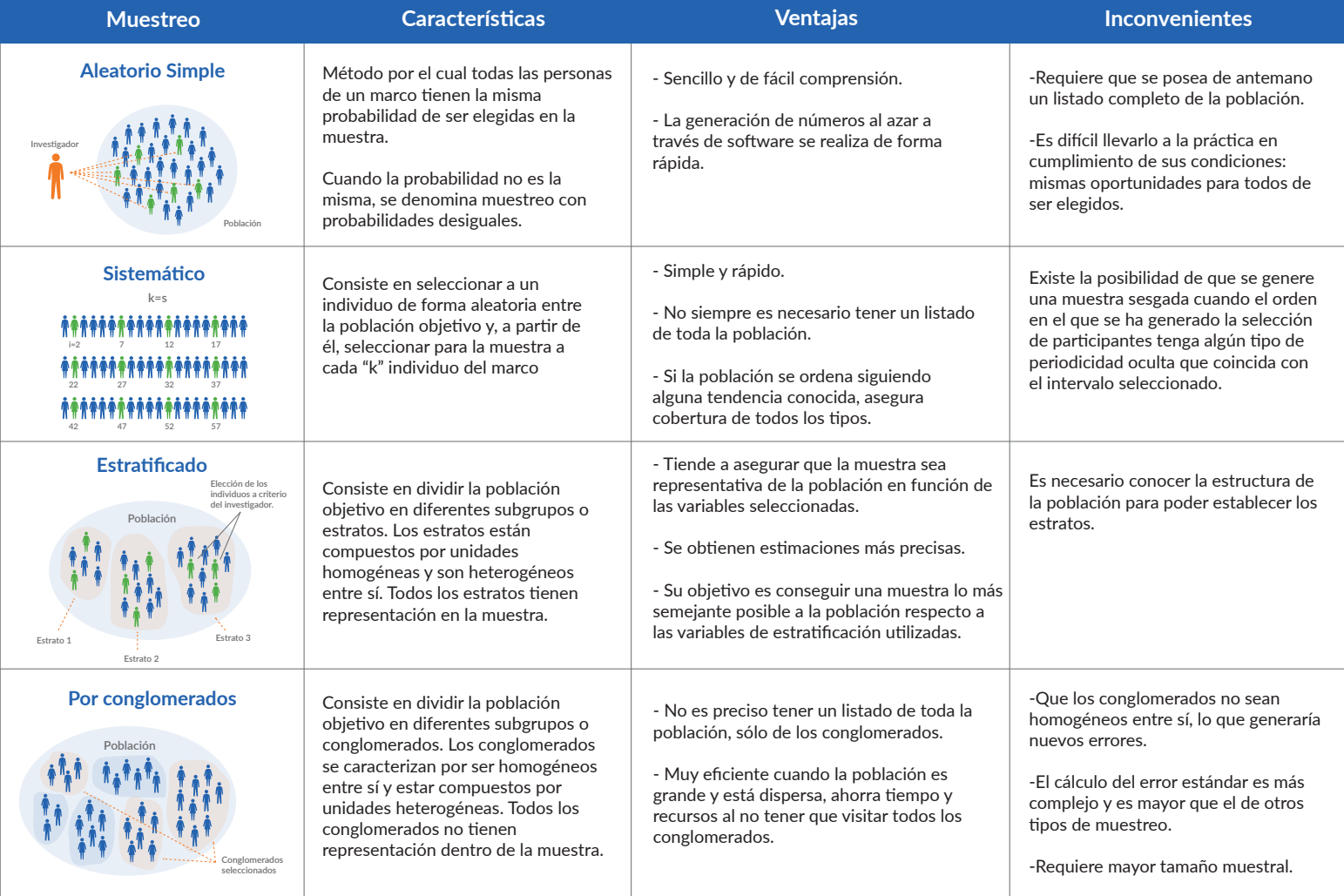

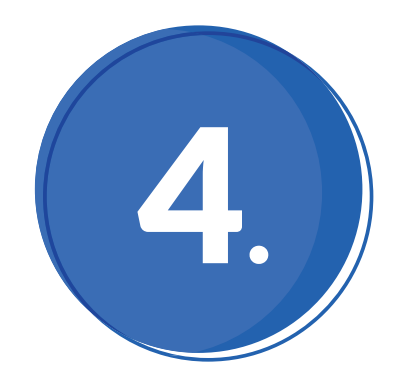

### **Elección del Diseño Muestral**

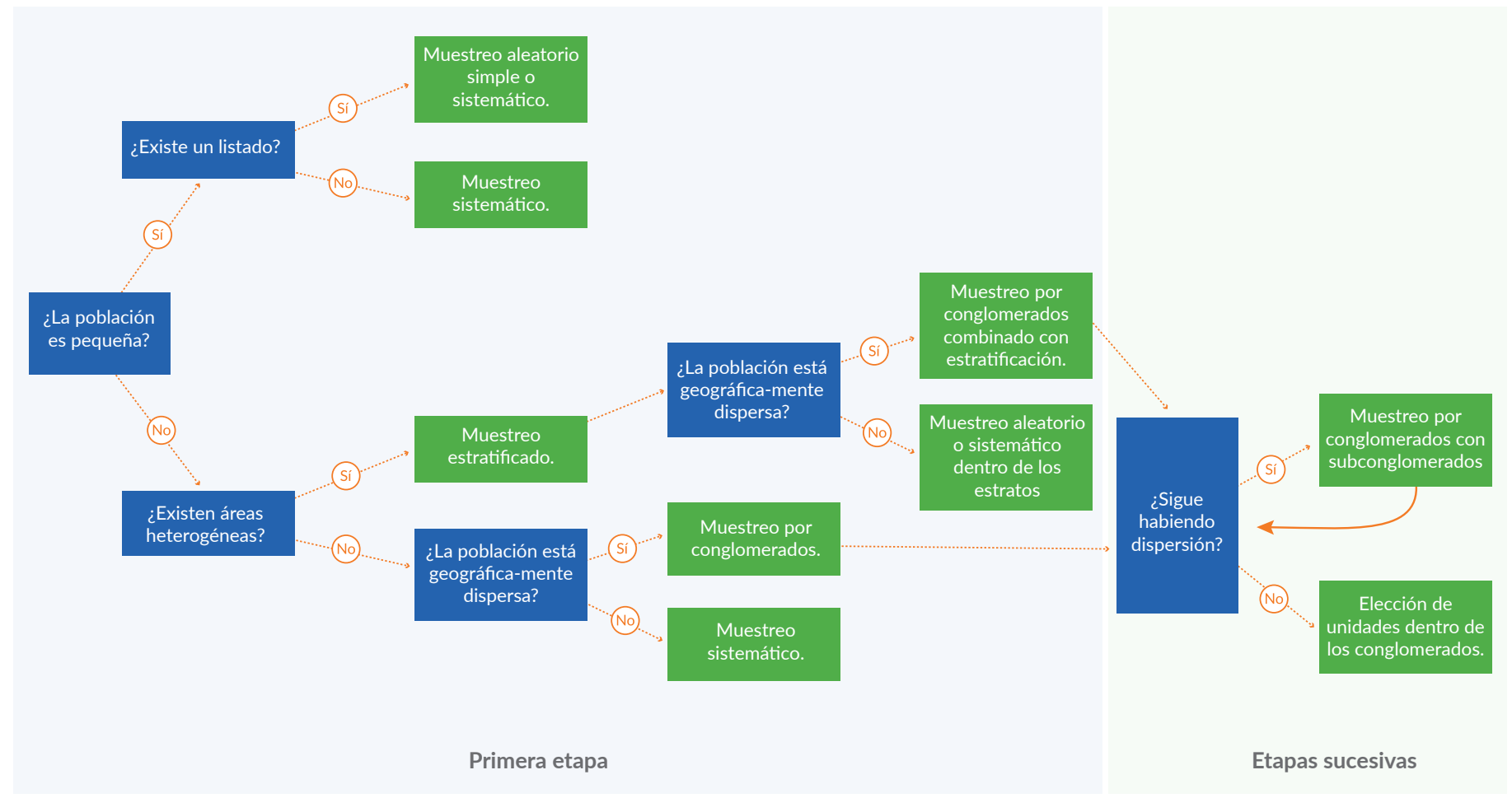

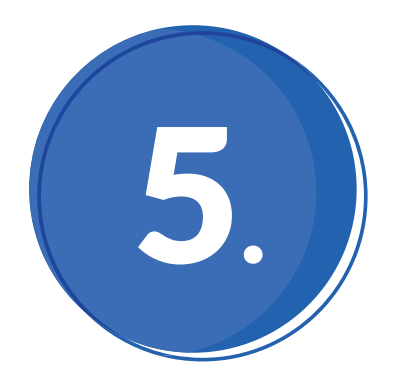

### **Cálculo del Tamaño de la Muestra**

Para el cálculo del tamaño de la muestra se debe conocer la prevalencia, la cual puede tomarse de encuestas o investigaciones anteriores. Si se desconoce, se aconseja tomar el valor 0.5 (50% de prevalencia), por ser el más desfavorable y que mayor tamaño de muestra proporcionará.

En función de la prevalencia, podemos estimar la precisión:

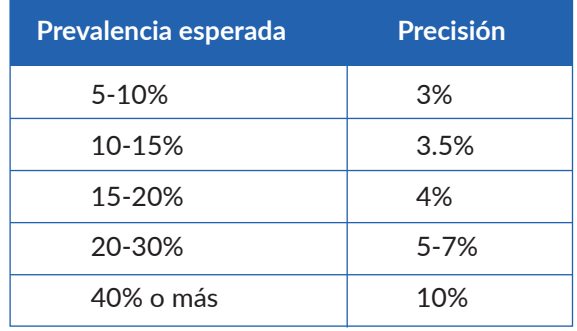

*Ilustración 3: Tabla de precisión recomendada según prevalencia.*

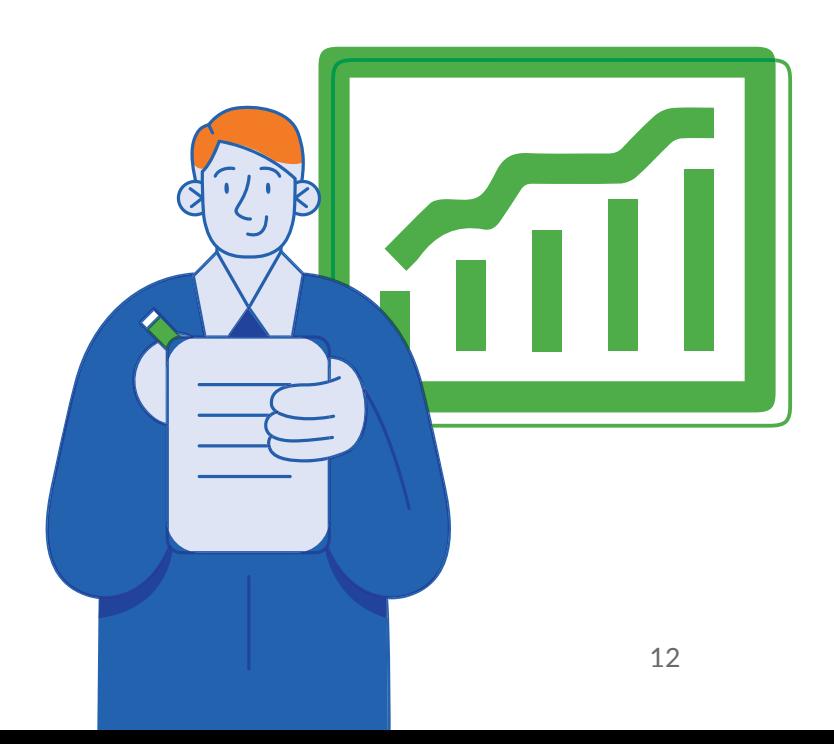

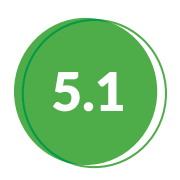

En este tipo de muestreo la fórmula utilizada para el cálculo del tamaño de muestra es:

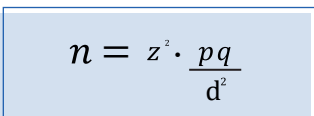

*n* es el tamaño de muestra donde:

- *z* es 1.96 para una confianza del 95%, 2.575 para el 99%,
	- 1.645 para el 90%
- **•** *p* es la prevalencia esperada (valor entre 0 y 1)
- $q = 1 p$
- *d* es la precisión deseada

Cuando el nivel de confianza no se especifica, tomamos el nivel de confianza estándar del 95%, equivalente a un valor de z de 1.96.

En el caso de que la población total N sea conocida, es preferible usar la fórmula siguiente:

 $N * z^2 * p * q$  $n =$  $d^{2}(N-1)+z^{2}*p*q$ 

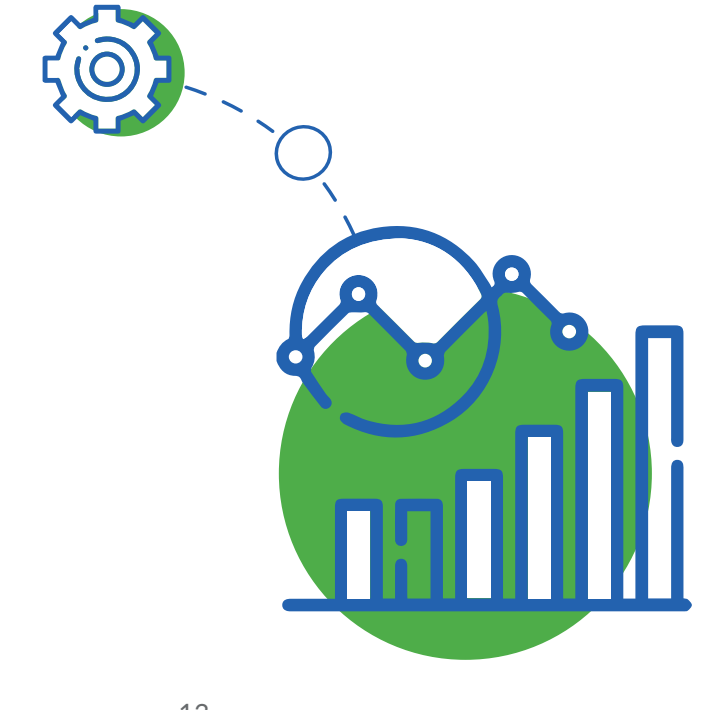

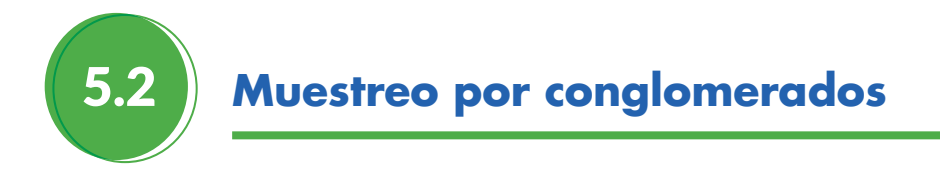

En el caso del muestreo por conglomerados, el tamaño de muestra calculado para los muestreos aleatorio simple o sistemático, se multiplica por un factor conocido como efecto del diseño, para tener en cuenta la fuente de heterogeneidad entre los diferentes conglomerados.

#### **Efecto del diseño**

Es un factor de corrección para considerar la heterogeneidad entre conglomerados en un diseño de este tipo, cuando medimos el indicador de referencia. Se calcula como la varianza del estimador (según el diseño considerado) entre la varianza del estimador según un muestreo aleatorio simple.

La fórmula para el cálculo del tamaño muestral considerando dicho efecto variará de la siguiente forma:

$$
n = \left(\begin{smallmatrix} z^{\scriptscriptstyle 2} \cdot p q \\ \frac{d^{\scriptscriptstyle 2}}{d^{\scriptscriptstyle 2}} \end{smallmatrix}\right) \cdot \text{DEFF}
$$

- *n* es el tamaño de muestra donde:
	- *z* es 1.96 para una confianza del 95%, 2.575 para el 99%,

1.645 para el 90%

- *p* es la prevalencia esperada (valor entre 0 y 1)
- $q = 1 p$
- *d* es la precisión deseada
- DEFF es el efecto del diseño

O de la siguiente si el valor N de la población total es conocido:

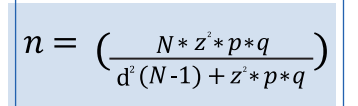

Si la prevalencia del indicador estudiado en los diferentes conglomerados es muy diferente, estaremos en el caso de una distribución heterogénea, en cuyo caso habrá que considerar un valor alto para el efecto del diseño. Por el contrario, si el valor de la prevalencia es similar en todos los conglomerados, estaremos en el caso de una distribución homogénea, con lo que el efecto del diseño puede tomar un valor bajo.

El valor concreto del efecto del diseño puede tomarse de encuestas previas realizadas en la misma área, siempre que no existan razones para pensar que el grado de heterogeneidad ha cambiado.

El efecto del diseño dependerá de la prevalencia y del tamaño de los conglomerados:

1.

Si la prevalencia esperada es alta, el efecto del diseño debería ser alto. Por ejemplo, para una prevalencia del 10%, el efecto del diseño podría tomarse como 1.5, mientras que si la prevalencia es alrededor de un 25%-30%, el efecto del diseño debería incrementarse hasta un 1.7%-1.8 %.

2. Si el tamaño de muestra por conglomerado es pequeño, el efecto del diseño puede tomarse también bajo. Por ejemplo, para una muestra de 15 unidades por conglomerado puede ser suficiente un efecto de diseño alrededor de 1.5, pero si la muestra asciende a 25%-30% unidades por conglomerado, el efecto del diseño se incrementaría hasta un 1.7%-1.8%.

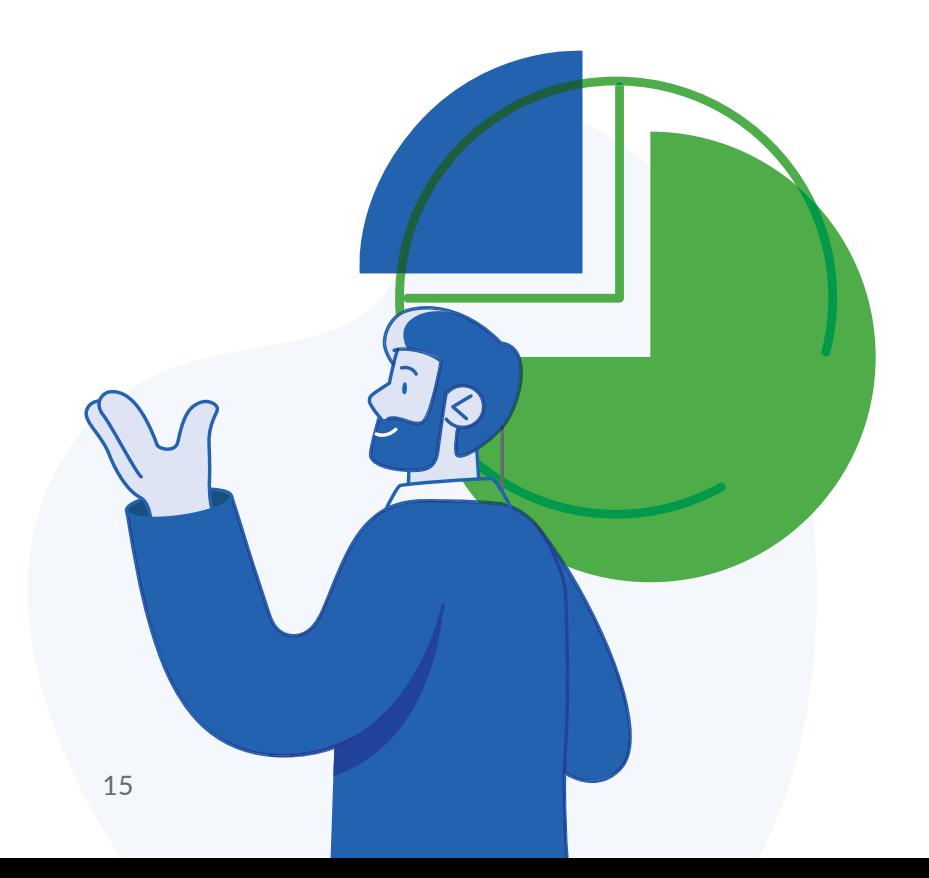

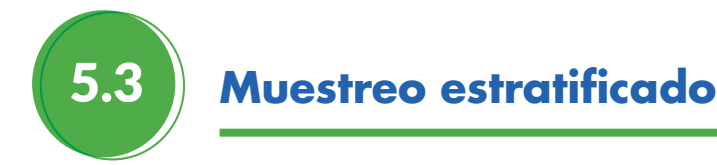

La fórmula utilizada en el muestreo estratificado para el cálculo del tamaño muestral es bastante compleja, por lo que es frecuente aplicar la fórmula del muestreo aleatorio simple o muestreo sistemático sin ocasionar pérdida en la precisión, ya que las prevalencias esperadas de los indicadores tomarán valores similares en los diferentes estratos.

Para aplicar un efecto del diseño DEFF en un muestreo estratificado, éste se calcularía como el promedio ponderado (según el tamaño de los estratos) de los DEFF en los diferentes estratos. En este tipo de muestreo el DEFF es siempre menor que 1, por lo que si no se aplica incluso estamos mejorando la calidad de los resultados.

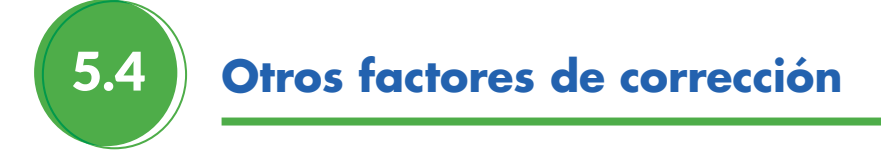

#### **Tasa de falta de respuesta**

La tasa de falta de respuesta, NRR por sus siglas en inglés (Non-Response Rate), puede aplicarse para incrementar el tamaño de muestra final, disimulando así los efectos que la falta de respuesta produce:

$$
n \text{ final } = \frac{n}{1 \cdot \text{N} \cdot \text{R} \cdot \text{R}}
$$

#### **Factor de corrección para poblaciones pequeñas**

Si la población objetivo es pequeña (por debajo de 10000), el tamaño requerido para conseguir la precisión deseada puede ser menor, por lo que se multiplicaría el tamaño final obtenido por un factor de corrección. Algunos *software* toman este factor de corrección como 0.9.

5.5 **Determinación del número de conglomerados**

El número de conglomerados necesario se calcula como la razón entre el tamaño de muestra y el número medio de elementos en cada conglomerado (población media de todos los conglomerados). En ocasiones, este último dato no se conoce, por lo que se realiza una estimación. Lo habitual es que el número de conglomerados, oscile entre 25 y 30, aunque puede ser superior o inferior.

Una vez determinado el número de conglomerados a incluir en la muestra, es conveniente elegir conglomerados de reserva, por si acaso en varios conglomerados de los previamente seleccionados fuera muy complicado conseguir la información. El número de conglomerados a elegir puede hacerse con la ayuda de la tabla:

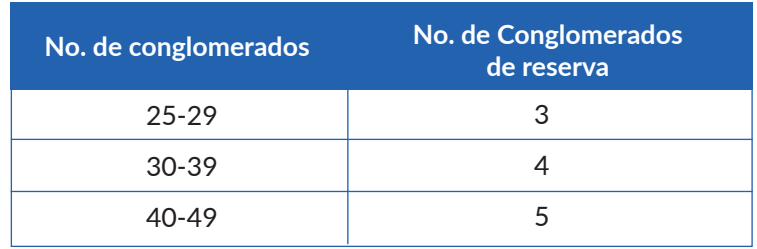

*Ilustración 4. Tabla de número recomendado de conglomerados de reserva*

Sin embargo, sólo es preciso utilizar los conglomerados de reserva si no ha sido posible acceder al 10% o más del número total de conglomerados.

Si el tamaño de la muestra conseguido en alguno de los conglomerados es inferior al 80% requerido, el conglomerado entraría en el 10% para contabilizar si es preciso usar los de reserva.

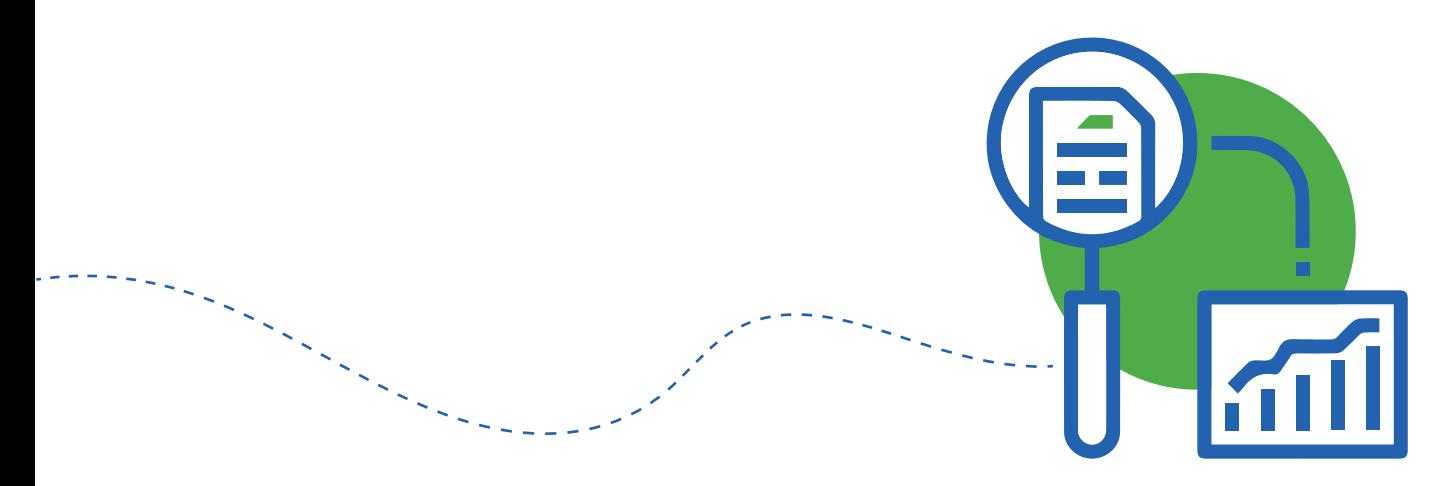

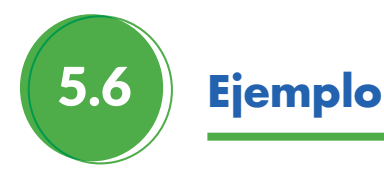

Supongamos que para estimar la prevalencia de un determinado indicador se tiene que la prevalencia esperada es del 10%. A continuación, vamos a calcular el tamaño de muestra necesario para dicha estimación, tomando una confianza del 95% y una precisión del 3%:

$$
n = z^2 \cdot \frac{pq}{d^2} = 1.96^2 \frac{0.1 \cdot 0.9}{0.03^2} = 384.16
$$

Como en el diseño muestral que va a realizarse van a considerarse distintos conglomerados, multiplicamos este tamaño muestral por el efecto del diseño. En este caso, vamos a tomar valor para el efecto de 1.5, con lo que el nuevo tamaño de muestra será:

$$
n^2 = n \cdot \text{DEFF} = n \cdot 1.5 = 576.24
$$

Además, la tasa de respuesta se estima en un 10%, por lo que volviendo a recalcular:

$$
n^2 = \frac{n}{1 - NRR} = \frac{576.24}{1 - 0.1} = 640.27
$$

Finalmente, como el tamaño de muestra debe ser un número entero, redondeamos a 641.

Cuando se realiza un muestreo por conglomerados, una vez que tenemos el tamaño de muestra final requerido, es necesario determinar el número de unidades muestrales que se incluirán de cada conglomerado, así como el número de conglomerados que se incluirán en la muestra.

Para esta selección del número de conglomerados puede realizarse otro muestreo que bien puede ser aleatorio simple o sistemático y las unidades de la muestra a repartir en cada uno de los conglomerados pueden calcularse asignando pesos a los conglomerados en función de su tamaño poblacional u otros criterios y multiplicando el tamaño de muestra final por cada uno de los pesos asignados en cada conglomerado.

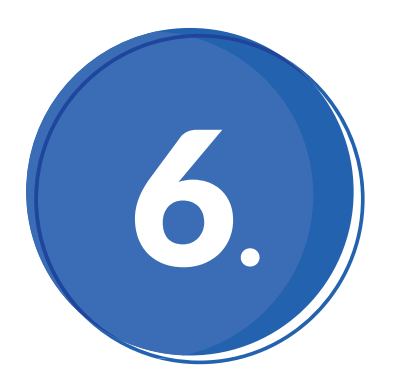

1.

2.

3.

4.

### **Pasos a seguir en cada tipo de muestreo con ejemplos**

### 6.1 **Muestreo Aleatorio Simple**

Cada unidad en el marco (hogar, persona, etcétera.) lleva asignado un número único entre 1 y el número total de unidades.

Se usa un método aleatorio para seleccionar las unidades de inclusión dentro de la muestra. Este método puede aplicarse con Microsoft Excel o con algún software de tipo estadístico como SPSS o R.

A continuación, se mapean las unidades seleccionadas para facilitar la recopilación de datos. El equipo de recopilación de datos también debe tener una estrategia de reemplazo de unidades para aquellas que no pueden ser localizadas, debido a información inexacta en el marco o bien porque la unidad no está disponible.

Las unidades de reemplazo pueden ser preseleccionadas antes de la recopilación de datos para tenerlas mapeadas, aumentando el tamaño de muestra requerido según se estime que será el porcentaje de unidades fallidas.

Alternativamente, se pueden acordar unidades de sustitución siguiendo alguna estrategia, como elegir el siguiente hogar más cercano o girar un lápiz frente al hogar ausente y elegir la siguiente casa a la que apunte el lápiz. Estos métodos de sustitución son menos importantes que la aplicación uniforme del procedimiento elegido.

El muestreo con probabilidades desiguales es una variación del muestreo aleatorio simple. La diferencia es que todos los individuos no tienen la misma probabilidad de ser seleccionados para la muestra, si no que tienen probabilidades proporcionales a alguna característica, como tamaño de la comunidad de la que proceden, del municipio, etc. Los pasos para aplicarlo son los mismo que los del muestreo aleatorio simple.

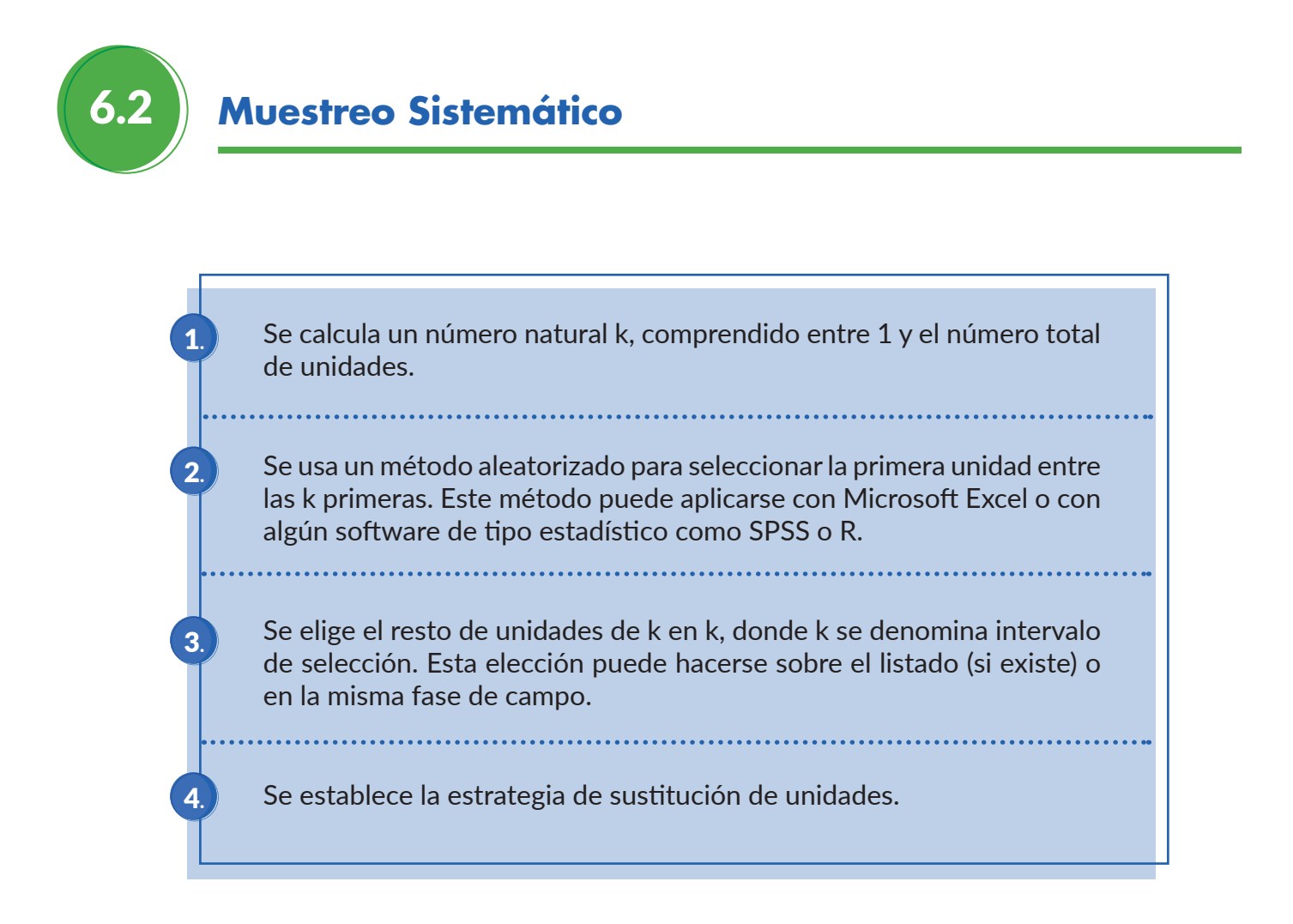

#### Determinación del intervalo de selección

Llamemos N al número de elementos en el marco y n al tamaño de muestra requerido.

 $\Omega$ ) Si N es divisible por n, tomaremos k=N/n, de forma que la población se dividiría en n zonas de k unidades cada una y el muestreo sistemático actuaría como vemos en el siguiente ejemplo.

#### **Ejemplo:**

Supongamos que tenemos un marco de tamaño 60 y queremos elegir una muestra de tamaño 12. Al calcular k obtenemos k=60/12=5, por lo que iremos tomando las unidades en intervalos de 5 en 5, únicamente seleccionaremos de forma aleatoria la primera unidad entre las 5 primeras.

En nuestro caso, supongamos que la primera unidad seleccionada aleatoriamente es la 2, por lo que sería la primera que tomaría para la muestra y a continuación iríamos construyendo los intervalos como se aprecia en la siguiente imagen, donde los individuos rojos serían los finalmente seleccionados.

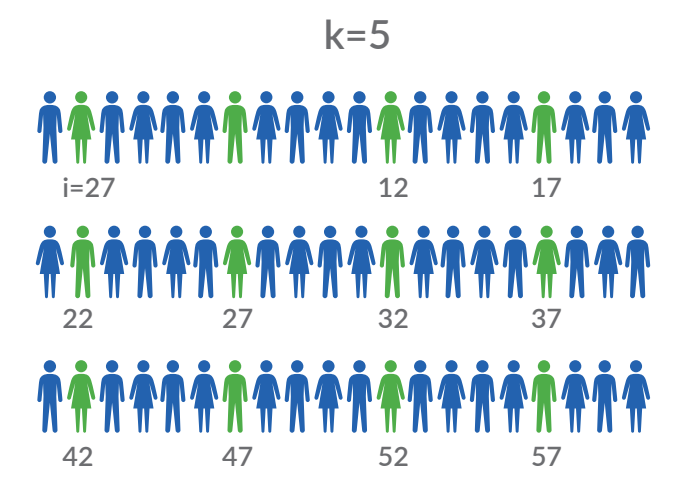

 *Ilustración 5. Representación gráfica de determinación del intervalo de selección*

 $\overline{\mathsf{a}}$ ) Si al dividir N entre n se obtienen decimales, lo recomendable siempre es redondear a la baja para la selección de la primera unidad o también se puede utilizar la siguiente regla de oro:

- **a.** Decimal entre 0.0 y 0.2 → Redondear a la baja
- **b.** Decimal entre 0.3 y 0.7  $\rightarrow$  Alternar
- **c.** Decimal entre 0.8 y 0.9  $\rightarrow$  Redondear al alza

#### **Ejemplo:**

Supongamos que tenemos un marco de tamaño 340 y queremos elegir una muestra de tamaño 25. Al calcular k obtenemos k=340/25=13.6, por lo que, si redondeamos a la baja, iremos tomando las unidades en intervalos de 13 en 13, pero si aplicamos la regla de oro, iríamos alternando entre 13 y 14.

En la siguiente tabla vemos cómo sería la muestra resultante si aplicáramos el redondeo al alza, a la baja o alternando. Supongamos que el número aleatorio de inicio es 11.

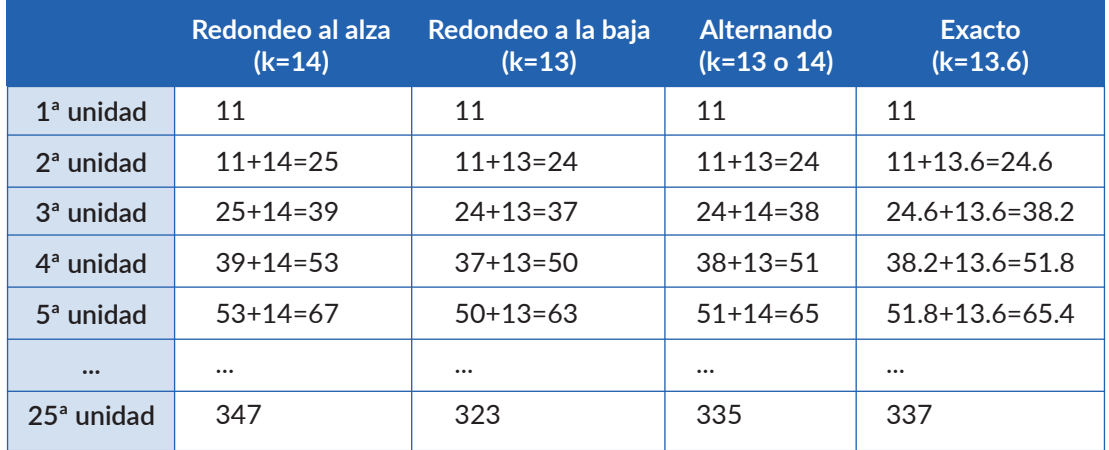

*Ilustración 6. Tabla de selección de unidades en muestra sistemática según tipo de redondeo*

Como vemos, si redondeamos al alza, la última unidad toma una posición que se sale de rango y por tanto no existe (sobrepasa el valor de N=340). El redondeo a la baja siempre es factible, pero el que da el reparto más equitativo y aproximado al reparto exacto es el redondeo alternando entre baja y alza.

### 6.3 **Muestreo Estratificado**

1.

2.

3.

Se establecen los estratos. Los estratos suelen presentarse de forma natural: áreas geográficas con distintos recursos o niveles de pobreza, grupos de edad, etcétera.

Se reparte el tamaño total de muestra a obtener entre el número de estratos, esta repartición se realiza según algún criterio, siendo el más frecuente el proporcional al tamaño del estrato.

Dentro de cada estrato se selecciona el tamaño de muestra calculado en el punto anterior según el procedimiento de muestreo que se considere y teniendo en cuenta la existencia o no de un listado.

#### **Ejemplo:**

Supongamos que tenemos una población de tamaño 50000 habitantes, dividida en 3 zonas geográficas diferenciadas que tomamos como estratos. Estos estratos tienen respectivamente una población de 7000, 18000 y 25000 habitantes.

Queremos elegir una muestra de tamaño 750. En la siguiente tabla veremos cuál sería el tamaño de muestra que habría que seleccionar de cada estrato utilizando tamaños de muestra proporcionales al tamaño de los estratos.

En la primera columna podemos ver el número identificativo del estrato, en la segunda su población, en la tercera el peso (que se calcula dividiendo la población del estrato entre la población total), en la cuarta columna tenemos el múltiplo del peso del estrato por el tamaño de muestra a conseguir (en este caso 750) y en la última columna el tamaño de muestra final que se consigue redondeando el valor obtenido en la columna anterior, ya que el tamaño de muestra debe ser un número entero. En este caso no ha hecho falta redondear al no obtener cifras decimales, pero a causa de estos redondeos el tamaño de muestra podría verse ligeramente aumentado o disminuido, lo que no es significativo en tamaños de muestra grandes.

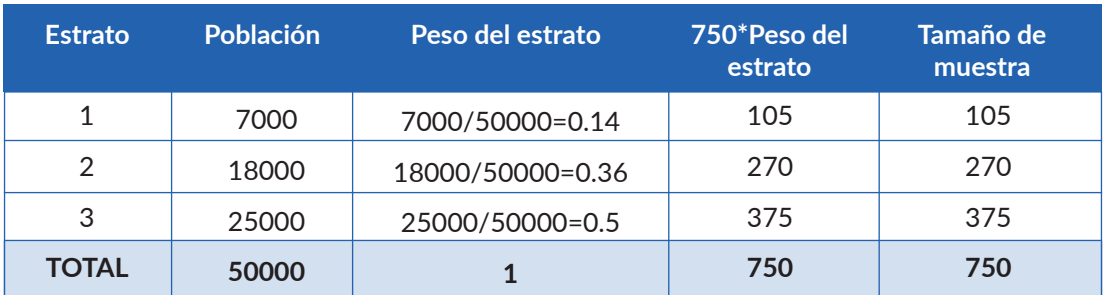

 *Ilustración 7. Tabla de reparto de muestra por estratos con probabilidades desiguales*

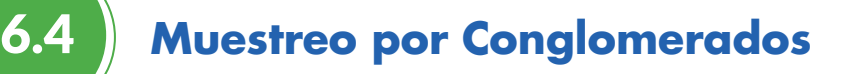

#### 6.4.1.Selección de conglomerados y unidades mediante muestreo aleatorio.

Se definen y numeran los conglomerados: ciudades, municipios, aldeas, etc. y se indica el tamaño de su población. Se calcula el número de conglomerados seleccionados para la muestra según un muestreo aleatorio simple o con probabilidades desiguales.

Se seleccionan los conglomerados según el tipo de muestreo elegido, con la ayuda del software informático que se use.

Una vez seleccionados los conglomerados se reparte el tamaño total de muestra a obtener entre el número de conglomerados. Esta repartición se realiza según algún criterio, siendo el más frecuente el proporcional al tamaño del conglomerado (población).

Dentro de cada conglomerado se selecciona el tamaño de muestra calculado en el punto anterior según el procedimiento de muestreo que se considere.

#### **Ejemplo:**

1.

2.

3.

4.

5.

Supongamos que se realiza un estudio sobre los habitantes de un determinado municipio. En este municipio hay 200 comunidades que se caracterizan por ser homogéneas entre sí (todas se parecen), aunque están compuestas por unidades heterogéneas (personas). Con estas características se decide realizar un muestreo por conglomerados.

Primero se procede al cálculo de conglomerados que formarán parte de la muestra, lo cual se realiza con un muestreo con probabilidades desiguales, proporcional al tamaño del conglomerado. Esto quiere decir que los conglomerados de mayor tamaño tendrán más posibilidades de ser elegidos para la muestra.

El número de conglomerados establecido para la muestra es 20, que se seleccionan de entre la muestra de 200 comunidades (más los conglomerados de reserva que se conservan en caso de ser preciso).

Una vez seleccionados los conglomerados se reparte la muestra entre ellos. Suponemos que el tamaño de muestra final requerido (número de personas) se ha calculado y es igual a 10000 personas.

En la tabla siguiente veremos cuál sería el tamaño de muestra que habría que seleccionar de cada conglomerado utilizando tamaños de muestra proporcionales al tamaño de los conglomerados (probabilidades desiguales).

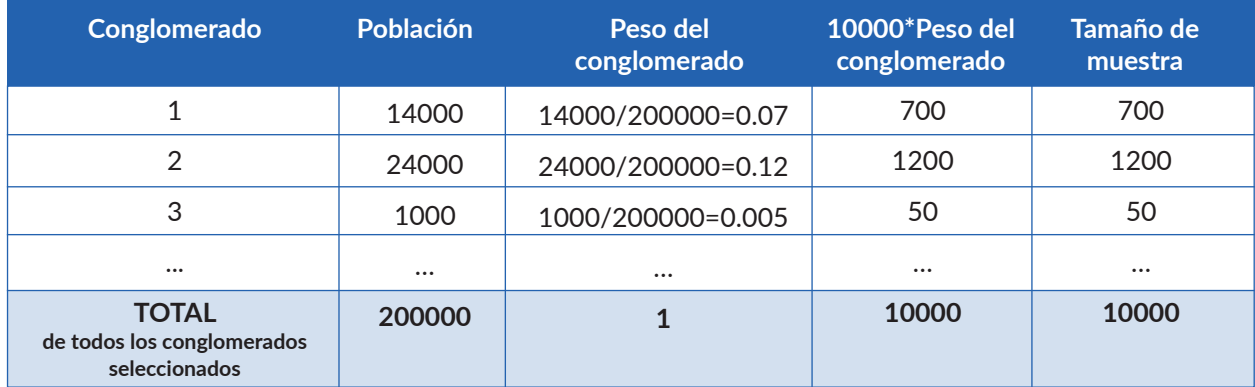

#### *Ilustración 8. Tabla de reparto de muestra por conglomerados con probabilidades desiguales*

Este reparto es muy parecido al anterior reparto por estratos, sólo que para calcular los pesos de los conglomerados se ha dividido entre el total de conglomerados incluidos en la muestra y no entre el total de todos los conglomerados del municipio

En la primera columna se recoge el número identificativo del conglomerado, en la segunda su población, en la tercera el peso, que se multiplica por 10000 en la cuarta columna para conocer el tamaño de muestra de cada conglomerado.

Si en lugar de repartir la muestra entre los conglomerados de forma proporcional se hubiera hecho de manera uniforme; esto es, igual tamaño de muestra en cada conglomerado solamente habría que dividir el tamaño de muestra (10000) entre el número de conglomerados (20), por lo que en cada conglomerado habría que seleccionar 500 personas. De esta forma, podría darse el caso de seleccionar todos los habitantes de una comunidad o que hubiera comunidades con menos de 500 habitantes. El problema se resuelve tomando en dichas comunidades todos los habitantes y repartiendo los faltantes, hasta alcanzar el tamaño de muestra mínimo, de forma uniforme entre el resto de conglomerados.

#### 6.4.2. Selección de conglomerados mediante muestreo sistemático

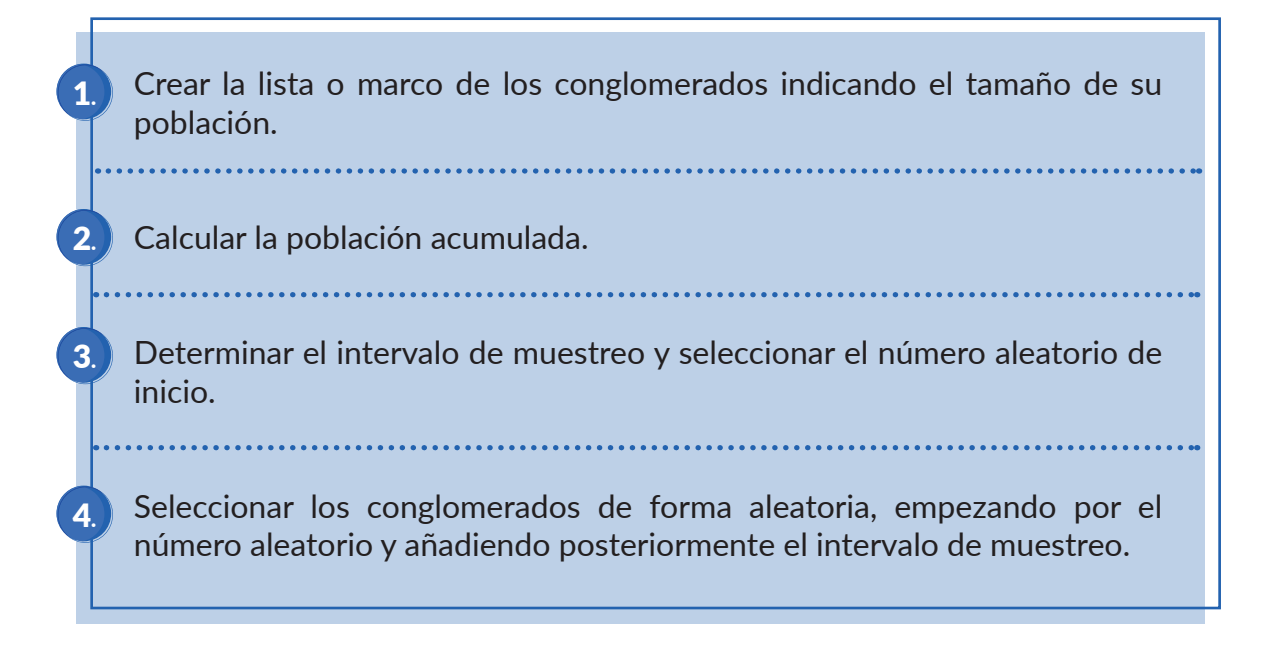

#### **Ejemplo:**

Supongamos que tenemos 100 municipios que actúan como conglomerados, de los cuales queremos elegir 20 para la muestra. La población total de los 100 municipios es 200000 habitantes. La siguiente tabla muestra los municipios con su población estimada.

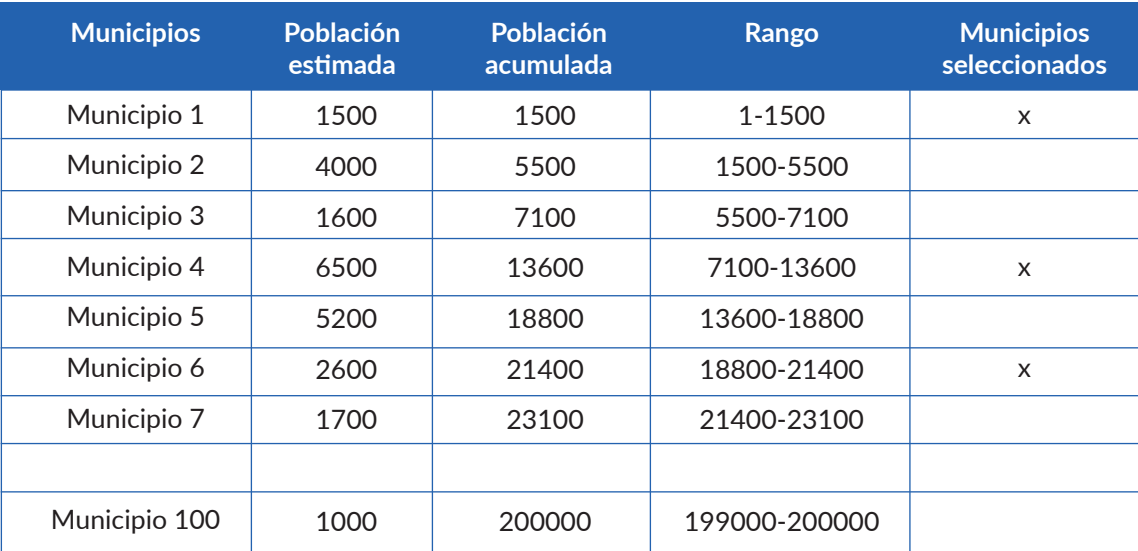

*Ilustración 9. Tabla de lista de municipios con población estimada, acumulada y rango*

Para calcular la población acumulada en la tercera columna, lo que se hace es ir sumando las poblaciones de los municipios anteriores en la lista ordenada.

Con 20 conglomerados para seleccionar, el intervalo de muestreo es k = 200000/20 = 10000. El número de inicio aleatorio es 200 (entre 1 y 10000), por lo que se selecciona el primer municipio al estar 200 comprendido en el rango. El siguiente municipio seleccionado será 200+10000=10200, que estaría en el rango del municipio 4, el cual se selecciona y así sucesivamente hasta obtener los 20 municipios.

Posteriormente, se procedería a la elección de unidades dentro de los conglomerados. De esta forma, los conglomerados con mayor tamaño tienen más probabilidad de ser seleccionados al tener un rango más amplio, por eso el intervalo de muestreo se calcula a partir del tamaño de la población en lugar de con el número de conglomerados, ya que, de esta última forma, todos tendrían la misma probabilidad de ser elegidos.

El inconveniente de este método es que un conglomerado podría resultar elegido en más de una ocasión. En este caso, lo que se haría sería duplicar el tamaño de muestra correspondiente a dicho conglomerado cuando se pasara a la selección de las unidades básicas. Lo ideal, sin embargo, es no tener conglomerados excesivamente extensos y si esto ocurre intentar subdividirlos en otros más pequeños, evitando de esta forma la selección doble.

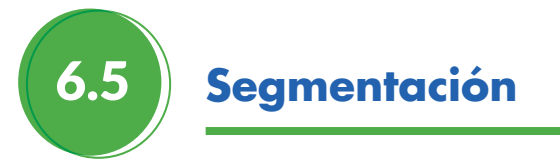

Un método utilizado, aunque no muy recomendable cuando el área geográfica que cubre un conglomerado es muy grande y las unidades continúan estando muy dispersas, consiste en segmentar dicho conglomerado y seleccionar las unidades únicamente de una de las partes que hemos segmentado.

Esta segmentación puede realizarse a partes iguales, por ejemplo, dividiendo el conglomerado en dos partes iguales y seleccionando las unidades básicas únicamente de una de las partes que elegimos de forma aleatoria.

También puede hacerse a partes desiguales, teniendo las partes segmentadas distintas extensiones y número de habitantes según algún criterio. Cuando los segmentos son desiguales, hay que procurar elegir el segmento de alguna forma aleatoria con probabilidad proporcional a su tamaño. Sin embargo, lo recomendable sería realizar un muestreo trietápico.

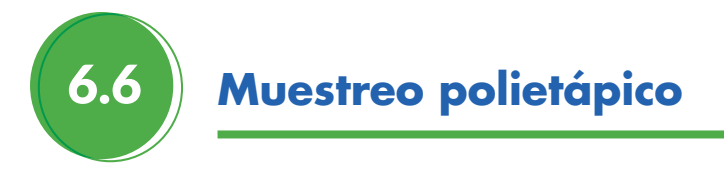

El muestreo por conglomerados es en realidad un muestreo bietápico, ya que en una primera etapa se seleccionan los conglomerados y en una segunda etapa las unidades dentro de los conglomerados.

También es común combinar el muestreo bietápico con estratificación. Dicha técnica consiste en dividir la población en estratos y dentro de cada estrato, de forma independiente, realizar un muestreo bietápico, que consistiría en la extracción de conglomerados y posteriormente, de las unidades de la muestra.

Si seleccionamos en primer lugar algunos conglomerados, y dentro de estos se selecciona una muestra de subconglomerados, para terminar, seleccionando algunas unidades elementales de éstos, tenemos un muestreo trietápico.

#### **Ejemplo:**

En poblaciones grandes, es habitual tener una población clasificada por estratos. Por ejemplo, pueden considerarse como estratos las distintas zonas de medios de vida (ZMV). Supongamos que, en una población ficticia, se consideran 5 ZMV, que serían los estratos de partida. De cada una de estas ZMV se desea seleccionar un número determinado de comunidades, ya que por razones económicas y de tiempo es imposible considerar todas las comunidades para la encuesta. De entre las comunidades seleccionadas, a su vez, se selecciona una muestra de hogares, a los que se le realizará la entrevista de manera telefónica. Dentro de los hogares, se le hará la entrevista a la persona mayor de edad cuya fecha de cumpleaños esté más próxima al momento de la llamada.

Estamos en el caso de un muestreo trietápico, con probabilidades desiguales en las dos primeras etapas e iguales en la tercera, combinado con estratificación. Los estratos, como hemos dicho, son las ZMV.

Se establecen las siguientes consideraciones:

**1.** En la primera etapa del muestreo trietápico, se decide la selección de comunidades con probabilidad proporcional al tamaño de los estratos a los que pertenecen, medido este tamaño en número de comunidades.

**2.** En la segunda etapa se seleccionan los hogares, también con probabilidades desiguales. En este caso, para calcular la probabilidad que tiene cada hogar de ser elegido, se tiene en cuenta el tamaño del estrato al que pertenece y también el tamaño de la comunidad, medidos ambos tamaños en número de hogares.

**3.** En la tercera etapa se selecciona el miembro del hogar que finalmente realizará la entrevista. Esta última selección se realiza de forma aleatoria según la fecha del cumpleaños de las personas del hogar.

El número total de comunidades en los estratos es 550 comunidades y la muestra calculada es de 30 de entre estas 550.

#### *Etapa 1*

En la tabla podríamos ver el número de comunidades seleccionadas en cada estrato de acuerdo con el número de comunidades total en los estratos y el peso calculado de los mismos.

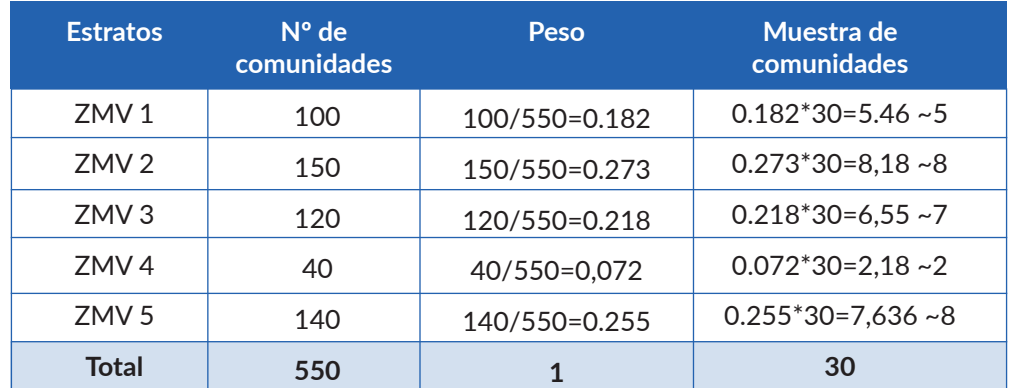

*Ilustración 10: Tabla de número de comunidades por estrato a seleccionar para la muestra*

En cada estrato podría seleccionarse de forma aleatoria una comunidad extra que haría de reserva por si de alguna se consigue menos de un 80% de la muestra.

Con esto se completaría la primera etapa del muestreo trietápico, que es la selección de las comunidades (conglomerados).

#### *Etapa 2*

En la segunda etapa se procede a la selección de los hogares (subconglomerados).

Supongamos que se ha calculado un tamaño de muestra para el número de hogares igual a 630 hogares de entre un total de 10000 hogares según el censo que se posee.

Como se ha establecido que el reparto de hogares se hará teniendo en cuenta el tamaño de los estratos y dentro de estos el tamaño de las comunidades, primero se procede a calcular el número de hogares por estrato. Para ello, vuelve a calcularse el peso de los estratos, pero esta vez atendiendo al número de hogares que los componen y se multiplica este peso por la muestra final a recoger.

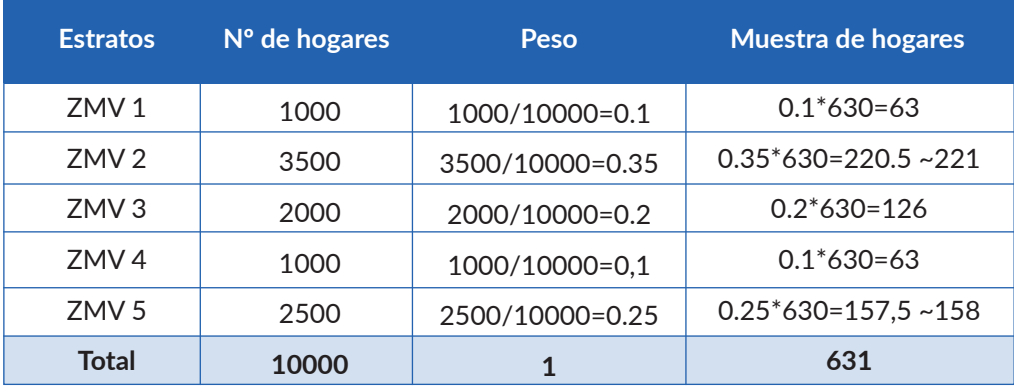

 *Ilustración 11. Tabla de número de hogares por estrato a seleccionar para la muestra*

Nótese que a causa del redondeo se ha incrementado en una unidad el tamaño de muestra final. Ya sabemos el número de hogares en cada estrato y también el número de comunidades en cada estrato (de la etapa anterior). Ahora, dentro de cada estrato, se repartiría el número de hogares entre las comunidades seleccionadas. Dicho reparto también se realiza de forma proporcional al número de hogares de las comunidades.

En la tabla siguiente vemos cómo sería el reparto dentro del Estrato 1, en el que hay que repartir 63 hogares en 5 comunidades, teniendo el primer estrato un total de 1000 hogares.

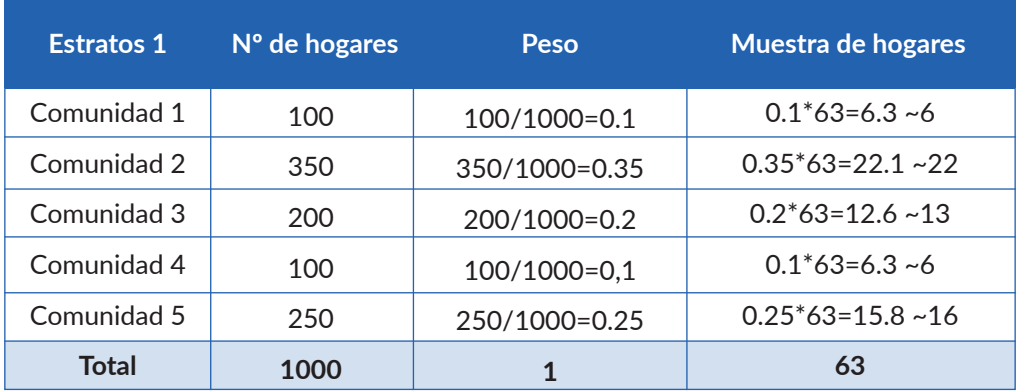

*Ilustración 12. Tabla de número de hogares por comunidad en el estrato 1*

Este procedimiento se repetiría para el resto de estratos.

#### *Etapa 3*

Ya sabemos el número total de hogares en cada una de las 30 comunidades. En esta última etapa el muestreo aleatorio se aplicaría directamente en la fase de campo. Se contactaría telefónicamente con los hogares y, una vez contestaran al teléfono, se preguntaría por la persona mayor de edad cuya fecha de cumpleaños se encuentre más cercana.

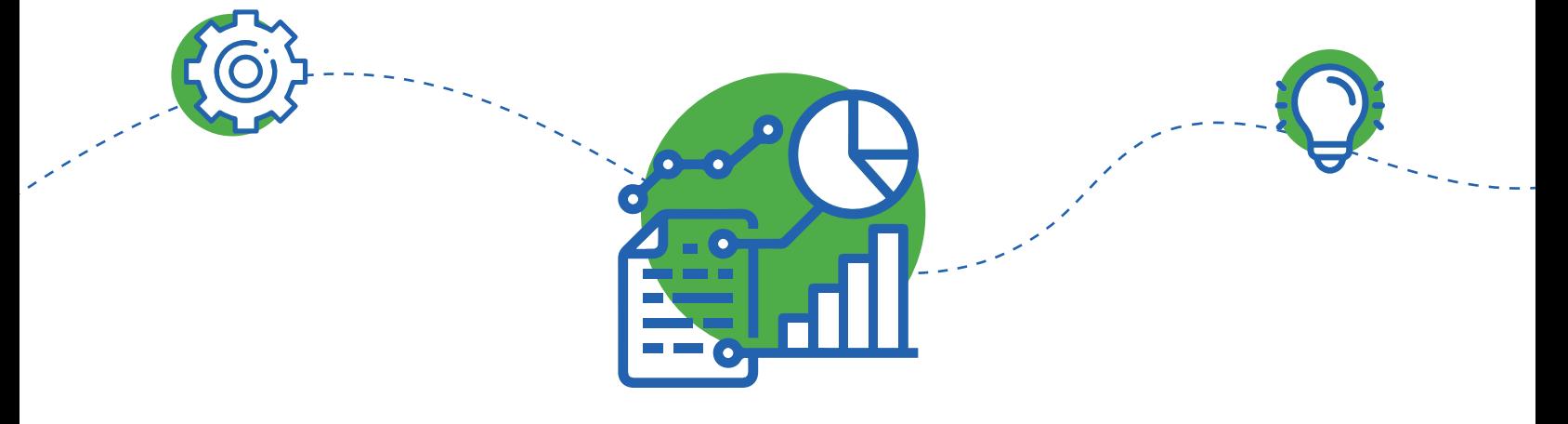

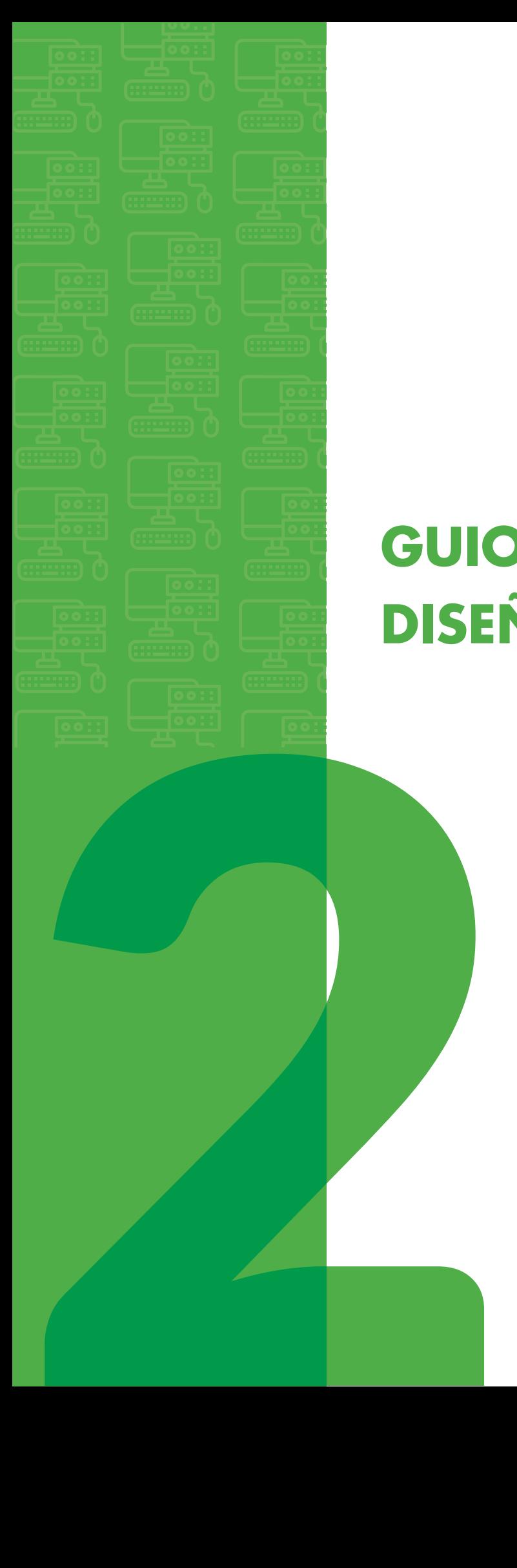

# **GUIONES DE PRÁCTICAS DISEÑO MUESTRAL**

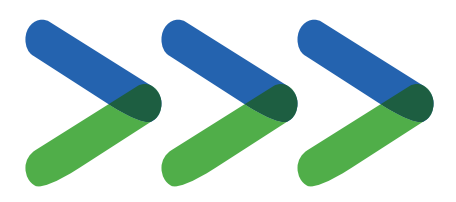

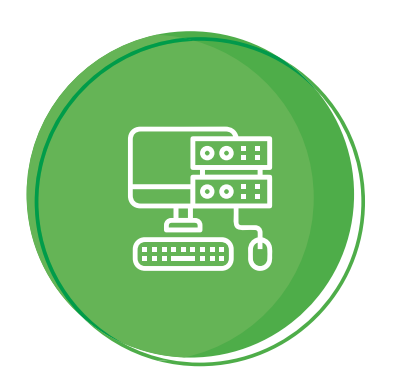

# **Descarga de EPIDAT 4.2**

Epidat es un programa de libre distribución desarrollado por el Servicio de Epidemiología de la Dirección Xeral de Saúde Pública da Consellería de Sanidade (Xunta de Galicia, España), con el apoyo de la Organización Panamericana de la Salud (OPS-OMS) y la Universidad CES de Colombia. Utilizaremos este programa para las prácticas de diseño muestral por ser de libre distribución, además de ser sencillo de usar y tener implementados todos los tipos de muestreo básicos que usaremos en este curso.

La versión más reciente disponible es la 4.2 Para descargarla accederemos a la dirección:

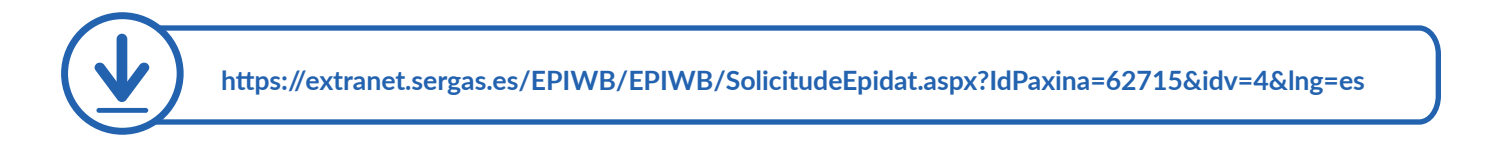

En dicha página introduciremos nuestro e-mail y nos registraremos.

Posteriormente seleccionaremos la descarga de Epidat 4.2 en un solo archivo, que descargaremos en formato comprimido en nuestro ordenador y seguiremos los siguientes pasos una vez descargado:

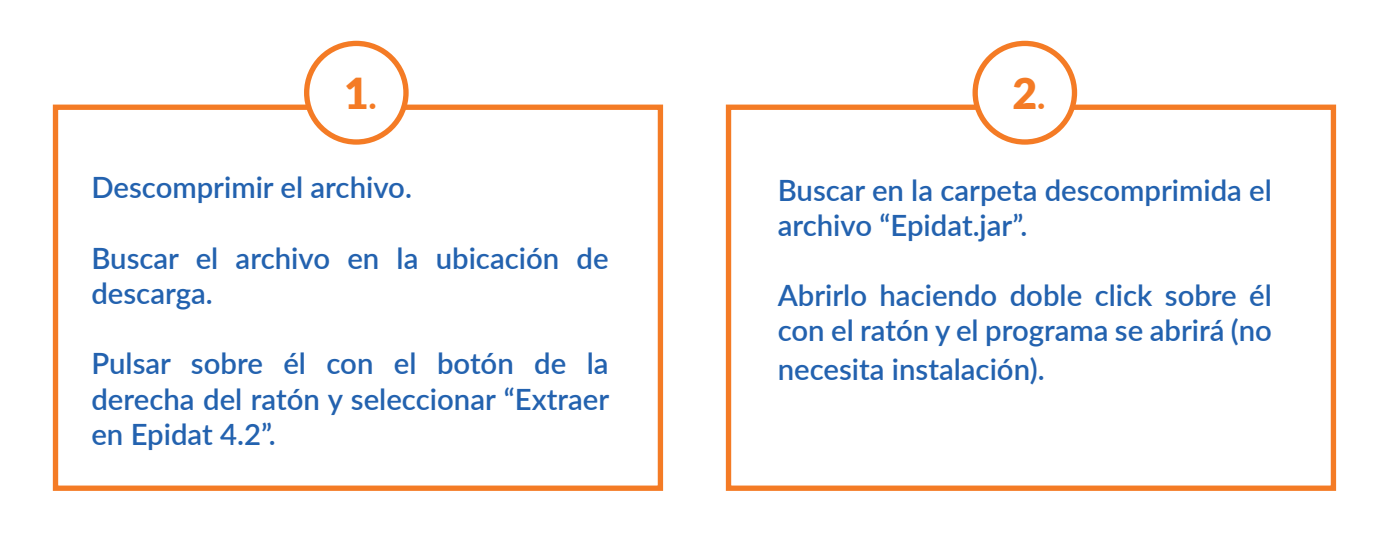

Si cuando hacemos doble click no se produce ninguna acción es porque necesitamos tener instalado java, para ello acceder a la dirección:

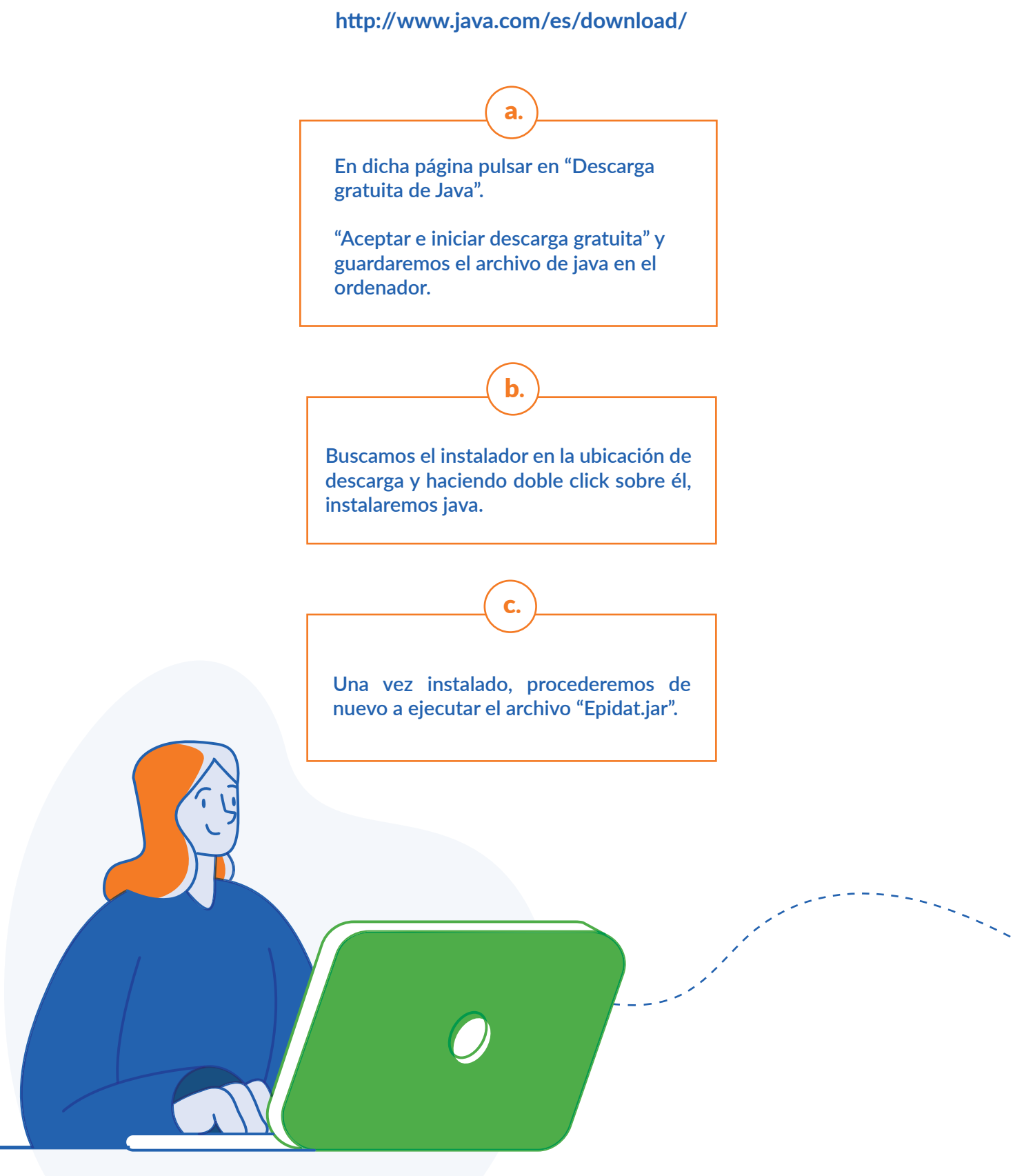

# Práctica 1.

### **Muestreo Aleatorio Simple y Muestreo Aleatorio Sistemático**

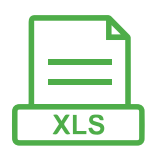

El archivo Empleados.xlsx contiene información de 474 empleados y empleadas que trabajan en una determinada empresa, concretamente se recoge la siguiente información:

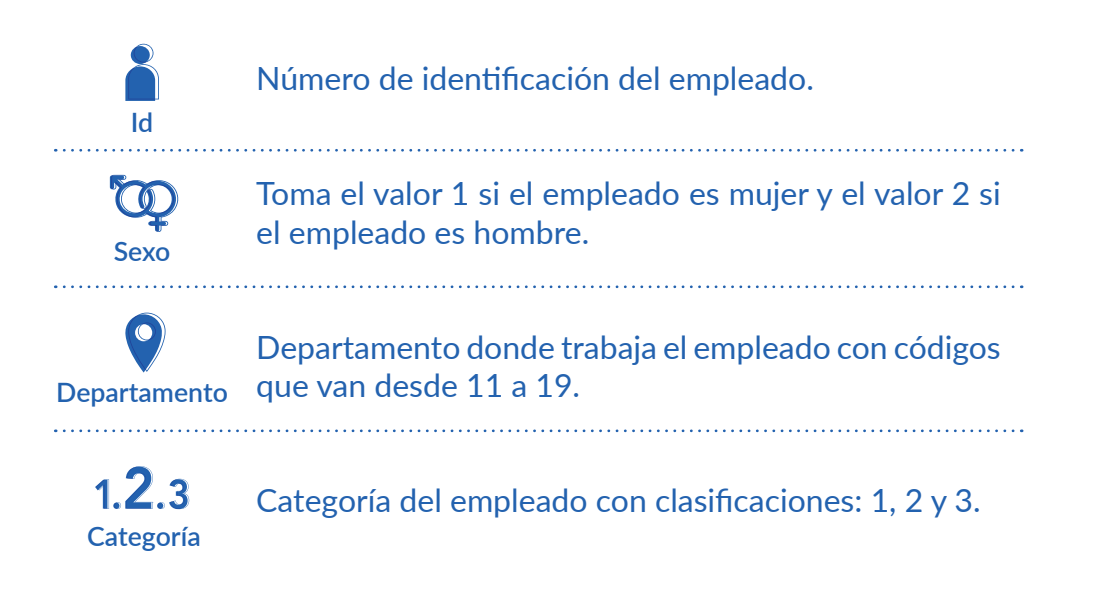

Se desea estimar la proporción de empleados que llevan trabajando x meses en la empresa, para lo cual se selecciona una muestra de 20 empleados.

Seleccionar dicha muestra con Epidat 4.2 y con Excel de Microsoft, considerando:

**1. Un muestreo aleatorio simple.**

**2. Un muestreo sistemático.**

#### **Resolución**

**Generación de muestra con Microsoft Excel**

#### • Muestreo aleatorio simple

 $\ket{1}$ 

Nos situamos en la siguiente columna vacía del archivo de datos y escribimos en la primera casilla: =ALEATORIO()

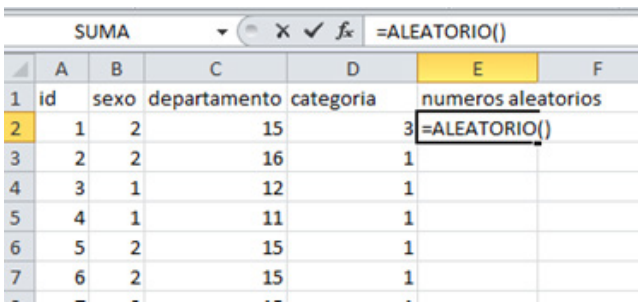

Nos situamos en la esquina inferior derecha de la casilla donde se ha generado el primer número aleatorio y la desplazamos hasta el final de la columna.  $(2)$ 

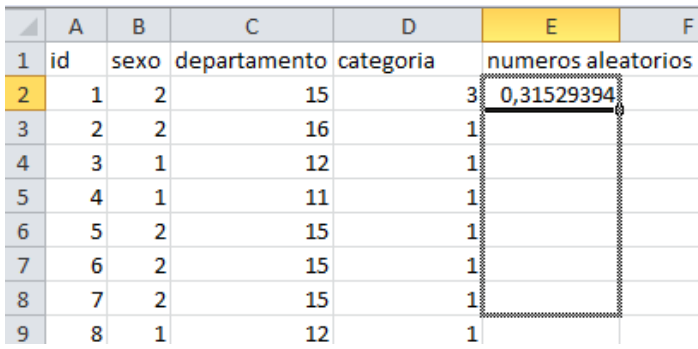
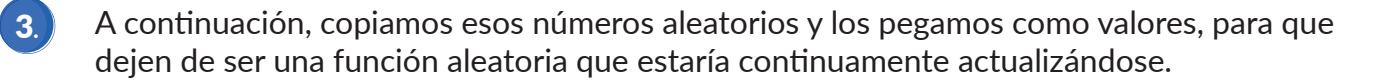

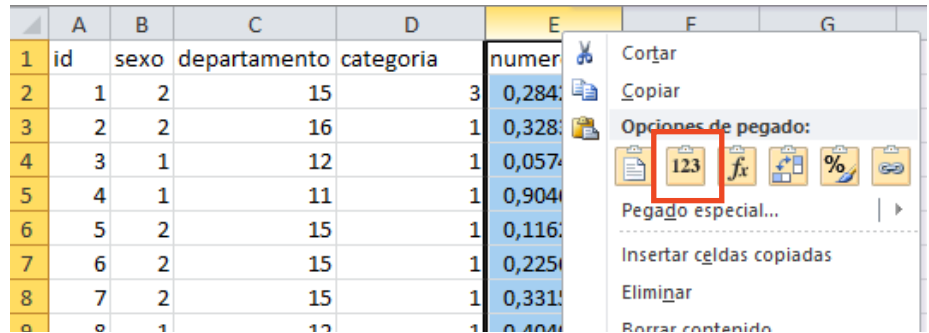

Una vez tenemos los números aleatorios, ordenamos el fichero según el orden de números aleatorios. Para ello, seleccionamos la columna de números aleatorios y pulsamos en  $\left( 4. \right)$ 

"Ordenar y Filtrar"  $\rightarrow$  "Ordenar de menor a mayor".

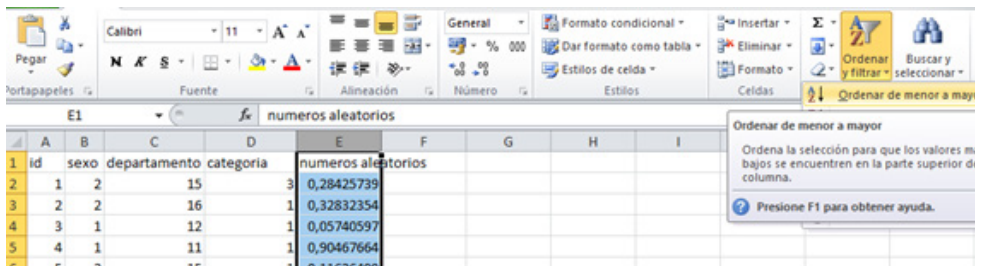

Indicamos que "amplíe la selección" para que ordene no sólo la columna de números aleatorios, si no el resto de columna de acuerdo con estos números. 5.

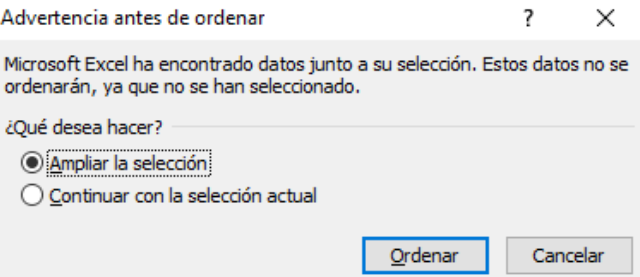

Una vez ordenados, seleccionamos los 20 primeros. Podemos identificar los empleados seleccionamos a través del número de identificación.

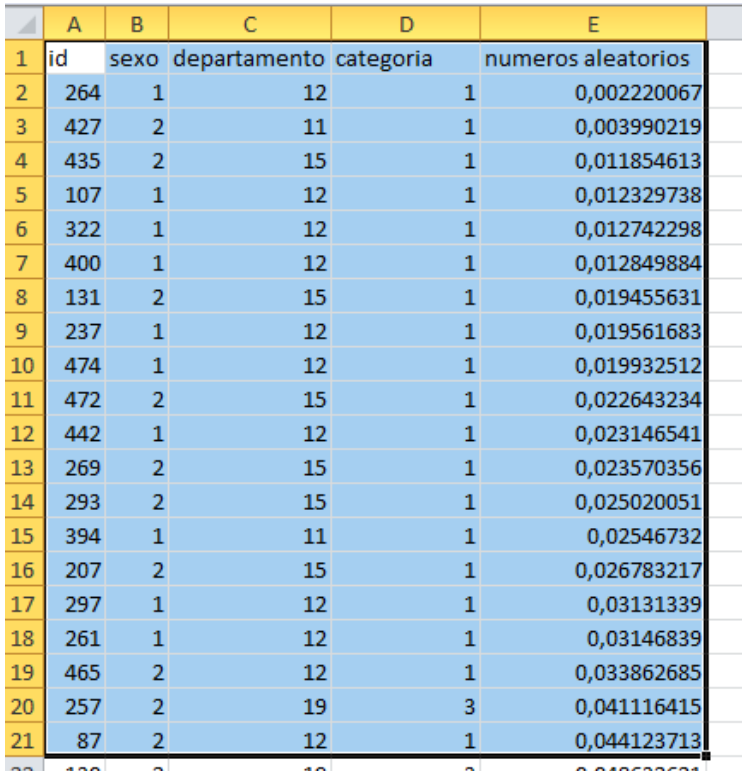

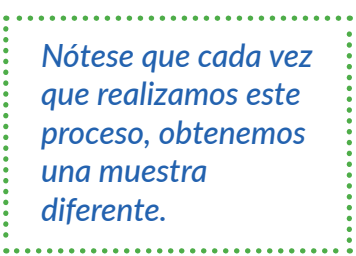

## • Muestreo sistemático

 $\ket{1}$ 

 $\bullet$ .

Para conocer el intervalo de selección, dividimos N=474 entre n=20, que es k=23.7.

Para el redondeo de dicho valor puede utilizarse la regla de oro, que consiste en alternar las unidades en cada intervalo entre 23 y 24 o redondear a la baja, lo que funciona para cualquier valor de k y simplifica el cálculo en Excel.

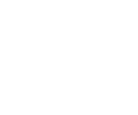

En la siguiente columna que tenemos disponible en Excel, numeramos los elementos de la muestra con números del 1 al 20 y en la siguiente columna generamos la semilla aleatoria entre 1 y 23.

 $(2)$ 

Para ello, escribimos: ALEATORIO.ENTRE(1;23). Esto nos dará el primer id del empleado o empleada que irá en la muestra de tamaño 20.

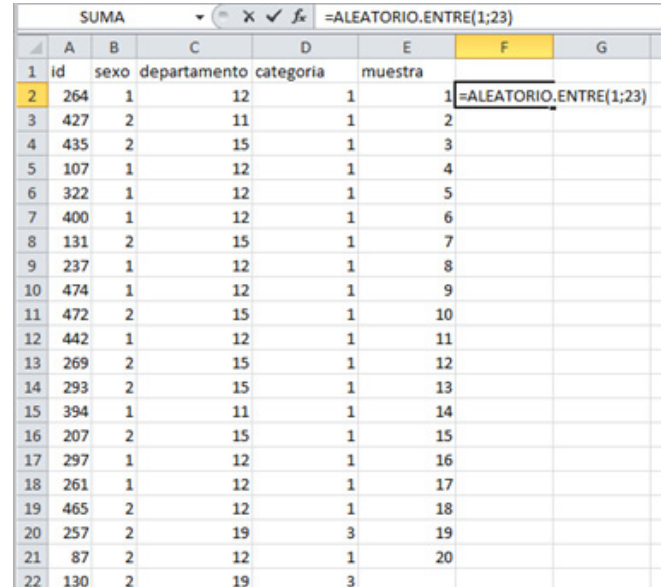

Selecciono el resto de empleados en intervalos de 23, para lo que, en la segunda casilla de la columna en la que he generado la semilla aleatoria, escribo: =F2+23  $\bullet$  3.)

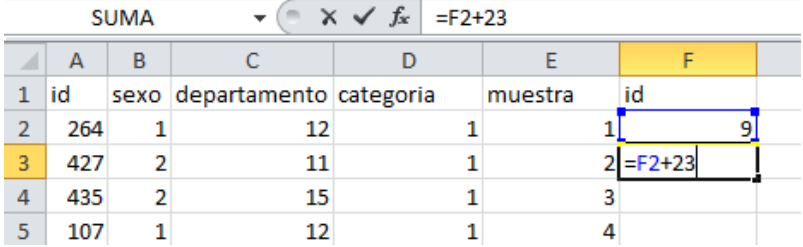

Nos situamos en la esquina inferior derecha de la casilla donde se ha generado la suma, y la desplazamos hasta el final de la muestra de tamaño 20.

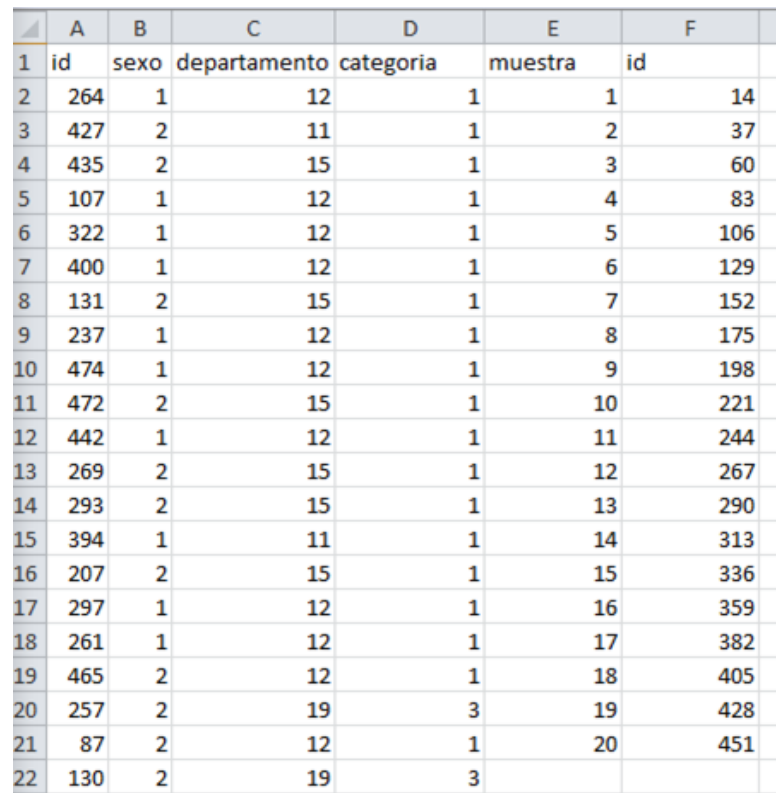

Esto nos da el número de identificación de los 20 empleados de la muestra.

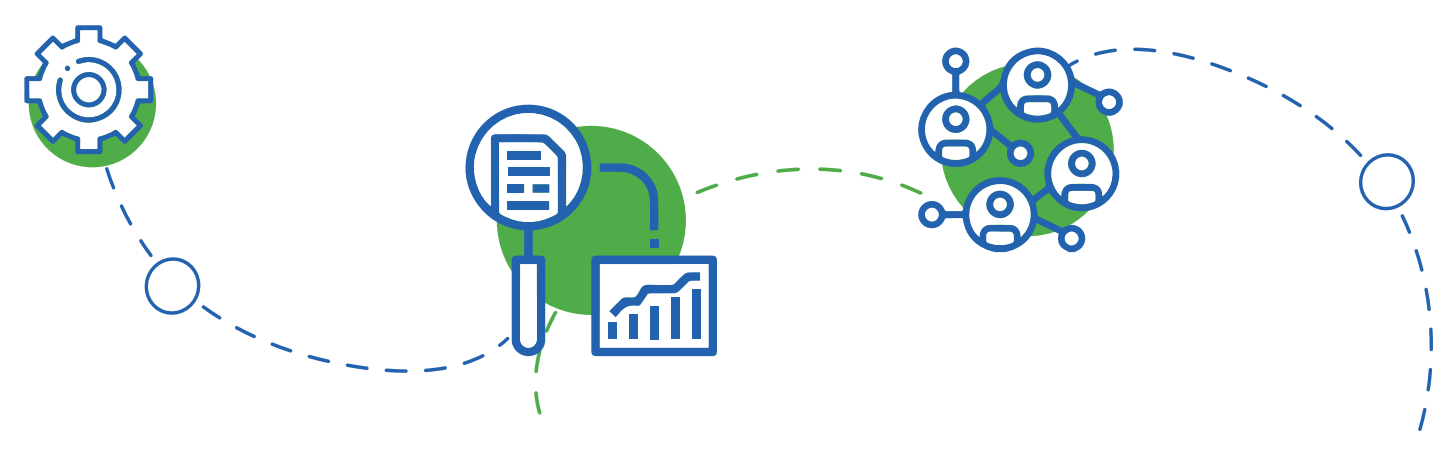

**Generación de muestra con Epidat 4.2**

• Muestreo aleatorio simple

1. En Epidat 4.2. pulsamos en "Módulos" → "Muestreo" → "Selección de muestras" → "Muestreo simple aleatorio"

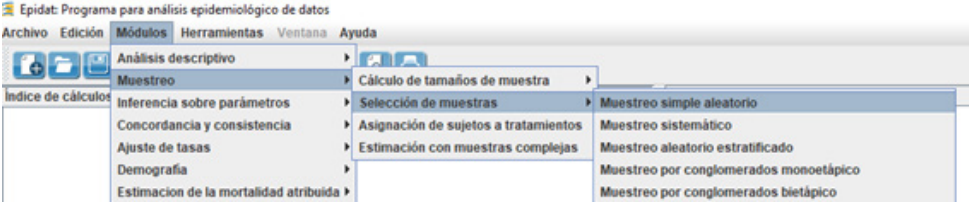

 $\left( 2. \right)$ 

Pulsamos en el icono "Abrir datos" y, en "Examinar", le indicamos dónde están los datos. Luego, pulsamos en "Aceptar".

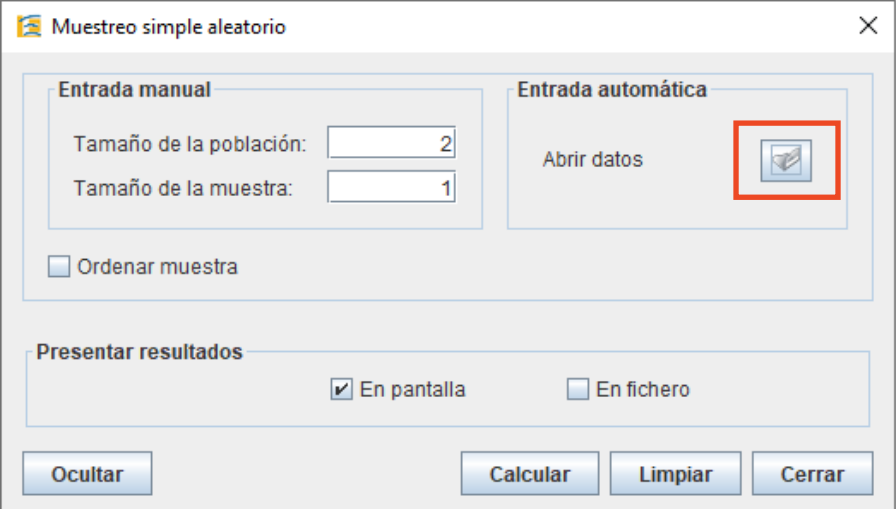

Una vez cargados los datos, nos calcula automáticamente el tamaño de la población, con lo que sólo tenemos que indicar el tamaño de la muestra. Podemos pedirle que presente los resultados por pantalla o en un fichero, o bien en ambas opciones. Finalmente, le damos a "Calcular".

 $\bullet$  3.

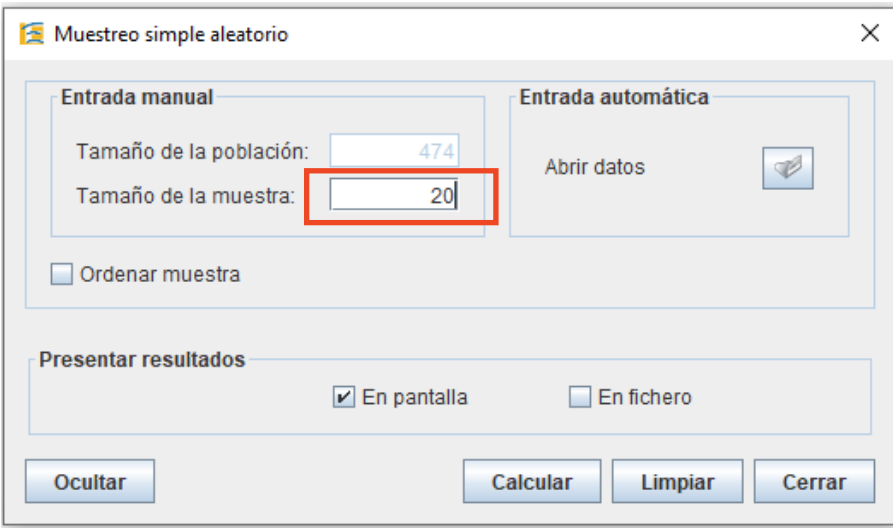

Si hemos pedido que los presente en pantalla, nos dará una tabla que contiene el Id de los veinte empleados seleccionados para la muestra. 4.

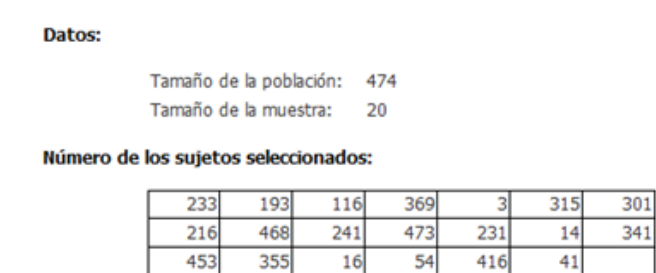

Probabilidad de selección: 4,2194%

Si le pedimos que los guarde en un fichero, tendremos que indicarle el nombre del fichero y la ubicación donde queremos que lo guarde. 5.

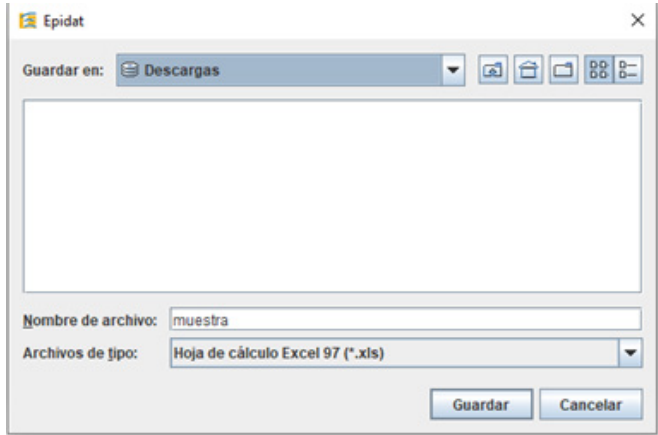

Dicho fichero contendrá, no únicamente el Id de los empleados, sino también el resto de campos recogidos en el archivo de datos.

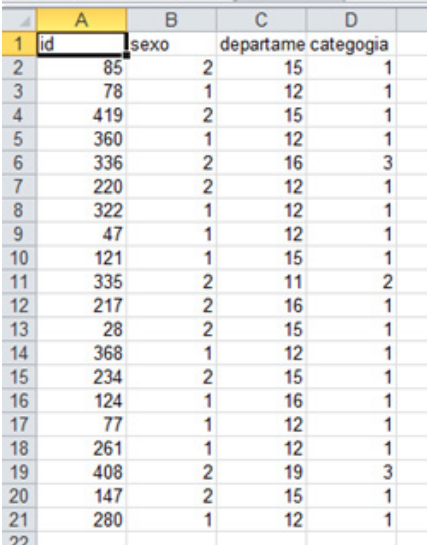

43

## • Muestreo sistemático

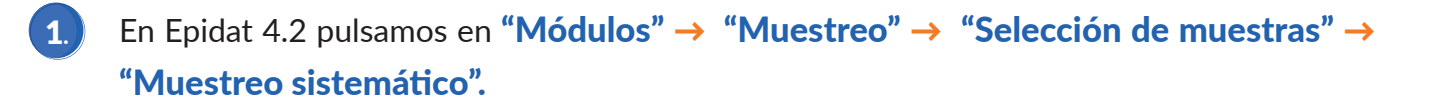

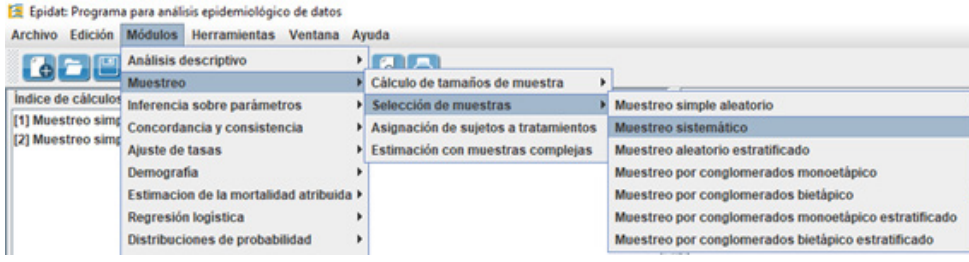

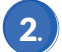

2. Dejamos por defecto **"Sistemático Regular"** y pulsamos en **"Abrir Datos".** 

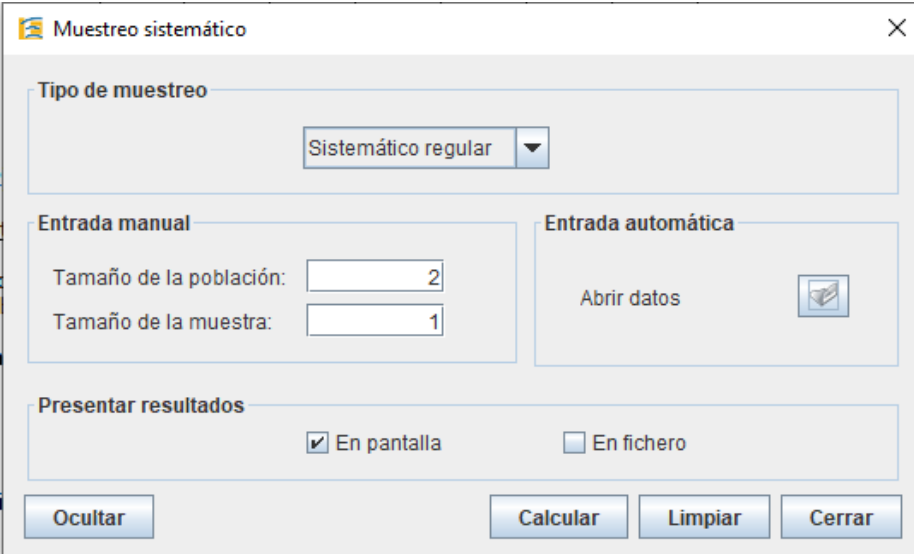

Una vez abiertos los datos, indicamos el tamaño de la muestra y la forma en que queremos que nos muestre los resultados: por pantalla o en fichero.

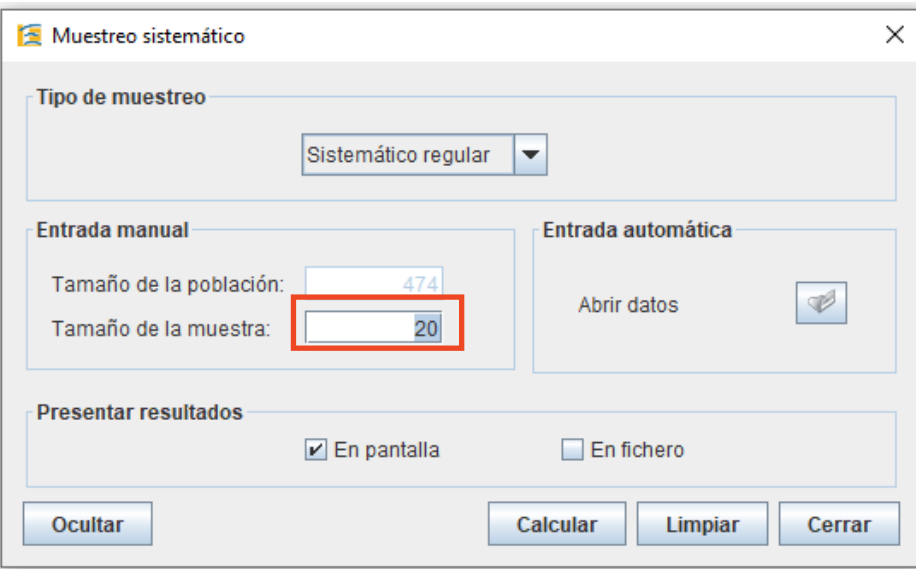

4.

3.

La salida por pantalla será similar a la siguiente:

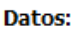

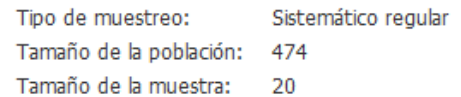

#### **Resultados:**

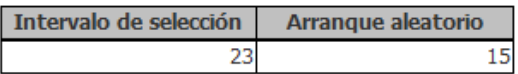

### Número de los sujetos seleccionados:

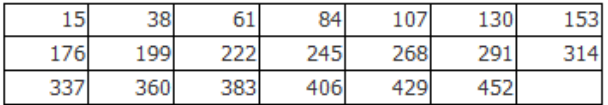

Tamaño de muestra resultante: 20 Probabilidad de selección: 4,2194%

Si la solicitamos por fichero, éste contendrá el resto de campos de la base de datos, además del Id de los empleados seleccionados.

## Práctica 2. **Muestreo Estratificado y Muestreo por Conglomerados en una etapa**

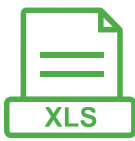

Para esta práctica, volveremos a utilizar el archivo Empleados.xlsx, que, recordemos, contiene la siguiente información de 474 empleados y empleadas de una determinada empresa:

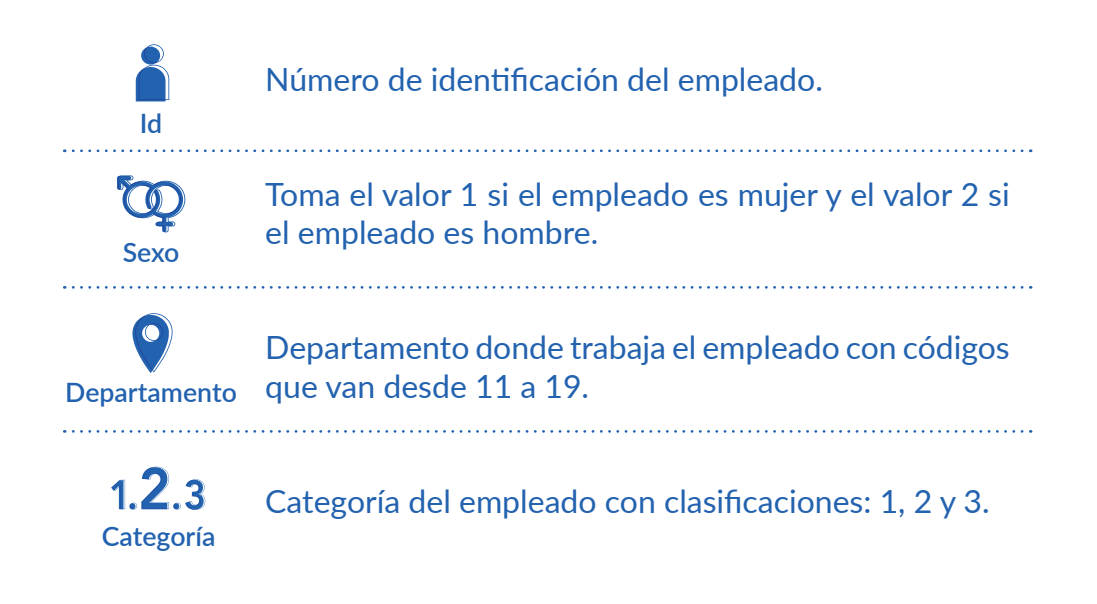

Es este caso se pide:

**1. Seleccionar una muestra de 20 empleados según un muestreo estratificado, donde los estratos son las distintas categorías a las que pertenecen los empleados.**

**2. Seleccionar una muestra de 4 de los 8 departamentos, considerando los departamentos como conglomerados.**

Hacerlo a través de Microsoft Excel y Epidat 4.2.

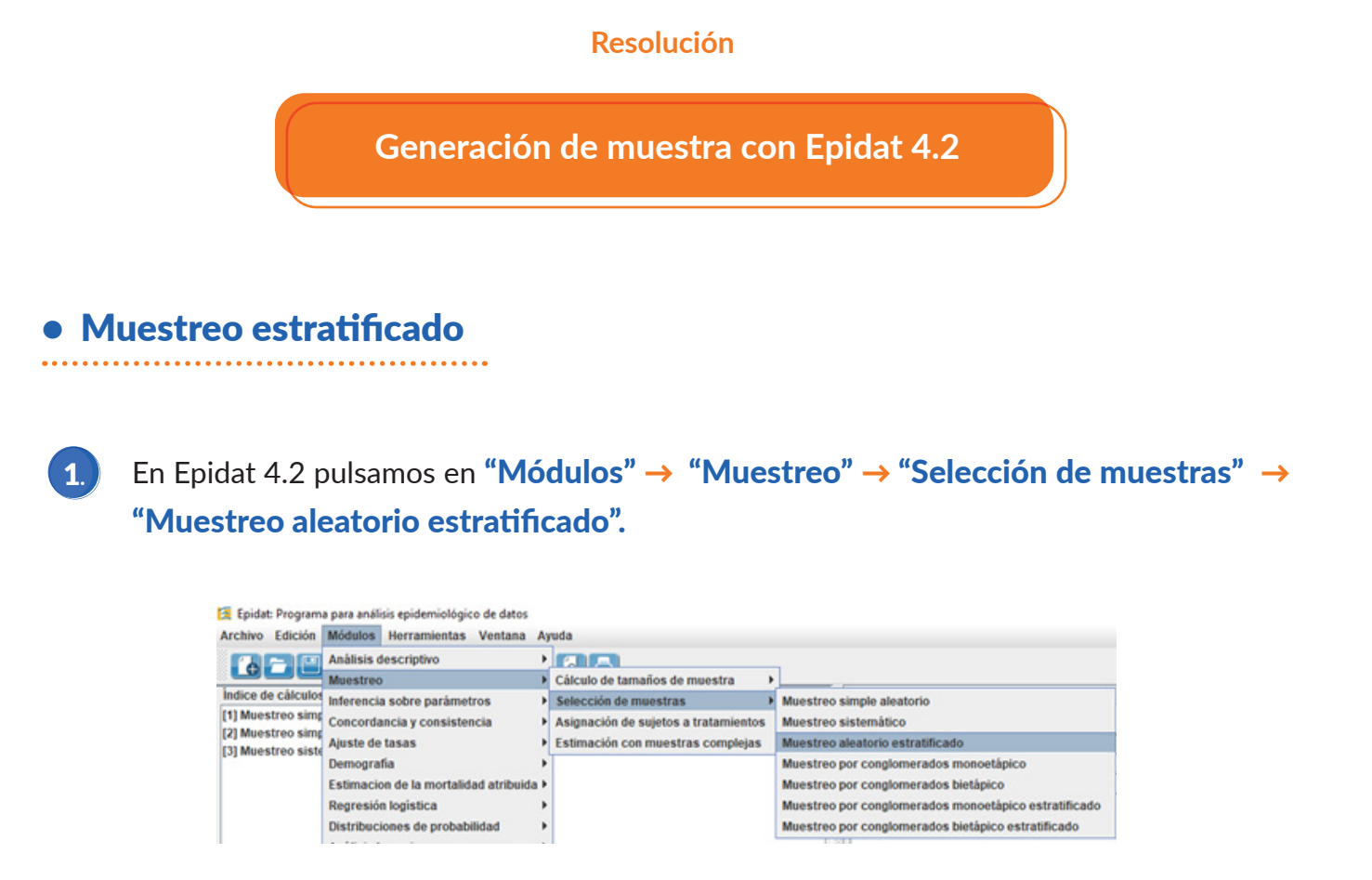

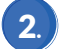

### Seleccionar "Abrir datos individuales".

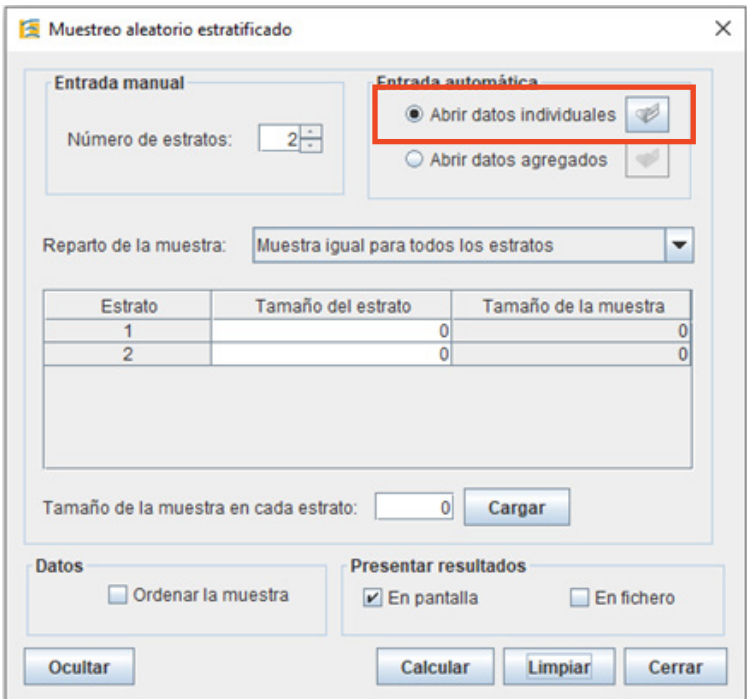

Indicamos la ubicación de nuestros datos, y como estratos seleccionamos la variable "categoría". Luego, pulsamos en "Aceptar".

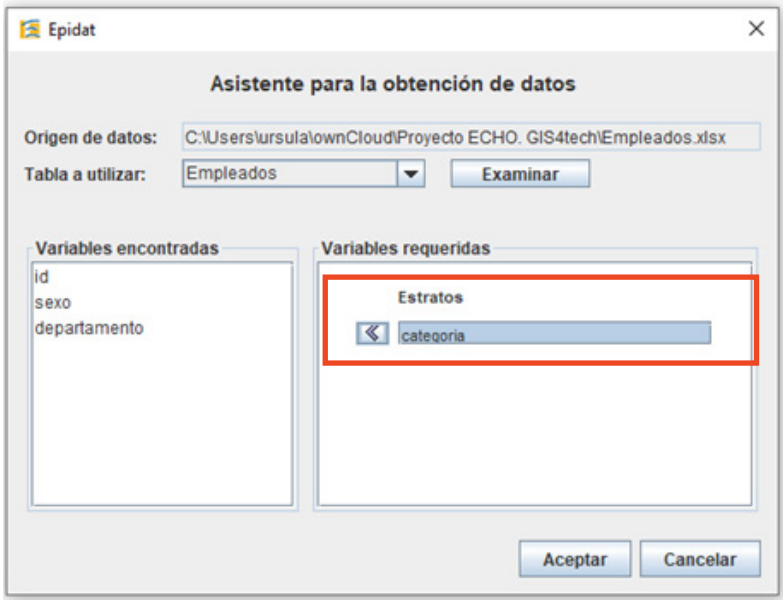

Automáticamente, Epidat 4.2 cuenta el número de estratos y nos indica que tenemos 3. 3.

A continuación, en el menú desplegable, indicamos la forma en que repartiremos la muestra entre esos 3 estratos:

### **Con afijación uniforme:**

Mismo tamaño de muestra en todos los estratos.

#### **b.** Con afijación proporcional:

Tamaño de muestra proporcional al tamaño de los estratos.

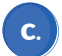

a.

Tamaño de muestra en cada estrato definido por el usuario.

En este caso elegiremos "Reparto proporcional al tamaño de los estratos".

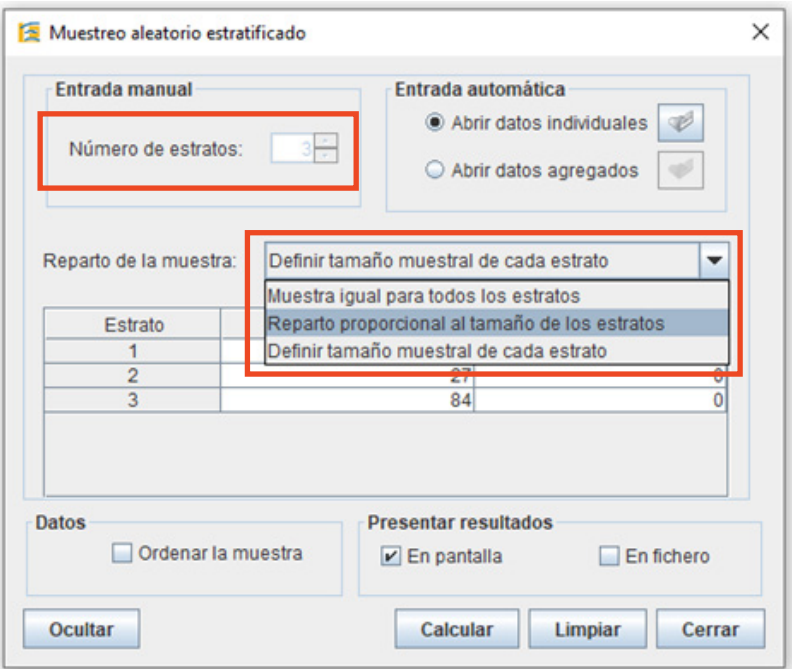

Indicamos el tamaño de muestra y pulsamos en "Distribuir". 4.

De esta forma la muestra se reparte entre los 3 estratos, con el método de reparto que hayamos indicado en la fase anterior.

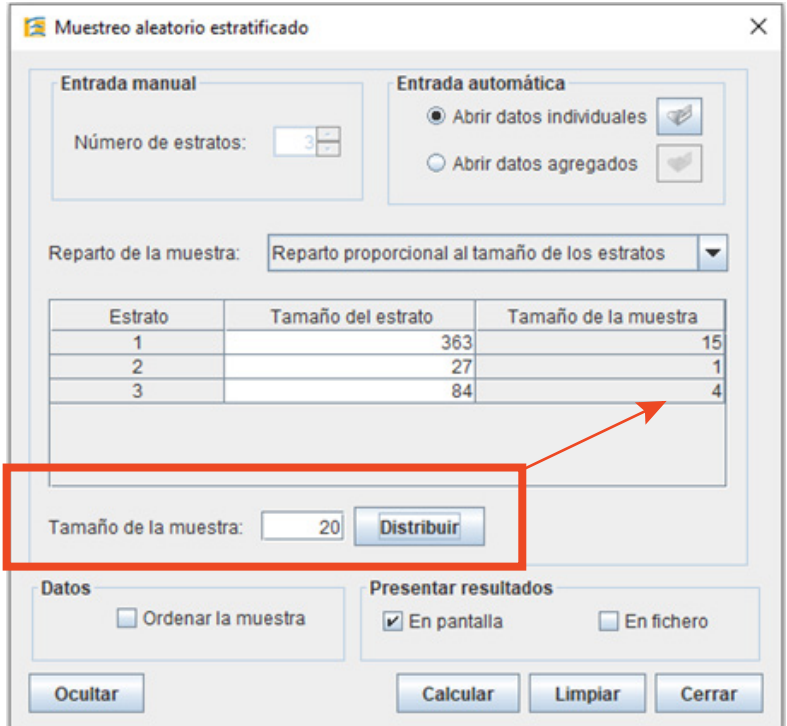

Indicamos la forma en que queremos que nos presente los resultados. Ésta sería la salida por pantalla:

#### Datos:

5.

Reparto de la muestra: Reparto proporcional al tamaño de los estratos Tamaño de la muestra: 20

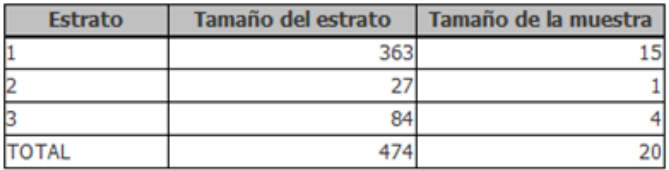

Probabilidades de selección y ponderaciones:

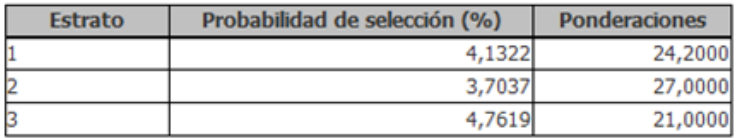

350

244

Número de los sujetos seleccionados:

Estrato 1: 85 191 282 9 38 241 206 179 59 83 35 260 55 Estrato 2: 24 Estrato 3: 16 64 35 18

Vemos que nos muestra los tamaños totales de los estratos y los tamaños muestrales en la primera tabla.

En la segunda, la probabilidad de selección, que es la probabilidad común que se quiere otorgar a cada elemento del estrato, el que a su vez representa la fracción del tamaño total del estrato que quedará en la muestra. Asimismo, representa las ponderaciones, que las calcula como en tamaño total del estrato entre su tamaño muestral.

Por último, en las tres tablas finales nos indica los Id de los empleados seleccionados de cada estrato.

## • Muestreo por conglomerados en una etapa

En Epidat 4.2 pulsamos en "Módulos" → "Muestreo" → "Selección de muestras" → 1. "Muestreo por conglomerados monoetápico".

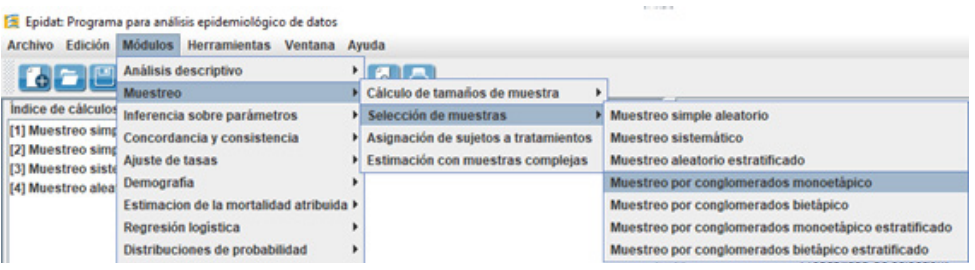

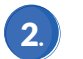

Seleccionamos "Abrir datos individuales".

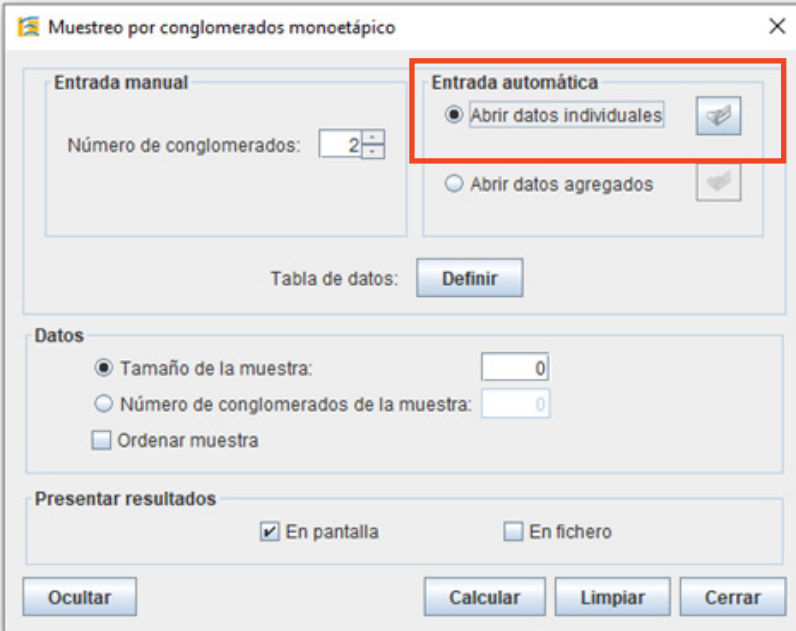

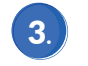

Indicamos de nuevo la ubicación de los datos y seleccionamos "departamento" como conglomerados.

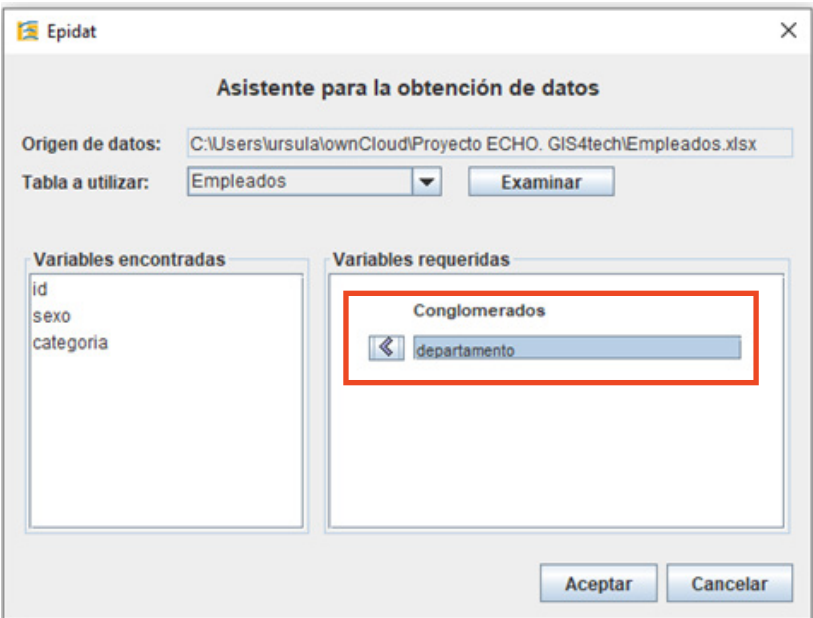

 $\left( 4. \right)$ 

Una vez que hemos indicado los conglomerados, tenemos dos opciones:

Indicar el "tamaño de muestra" para que el programa calcule el número de conglomerados que habría que seleccionar para esa muestra, y el tamaño de muestra de cada uno de ellos.

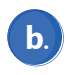

 $(a.)$ 

O bien, indicar directamente el "número de conglomerados" que queremos seleccionar para la muestra, en nuestro caso 4.

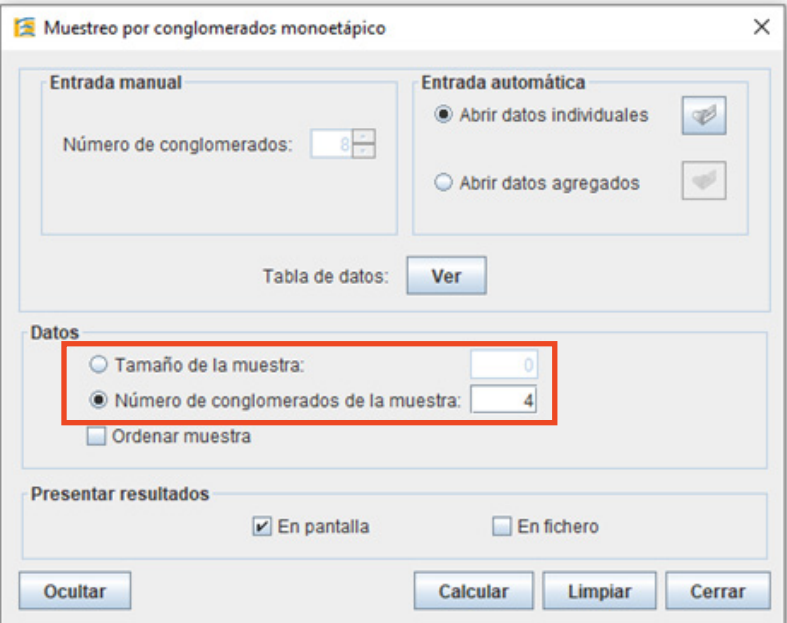

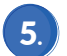

El resultado por pantalla sería parecido al siguiente:

Datos:

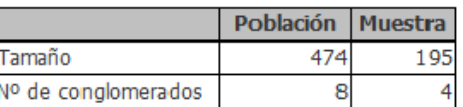

#### Conglomerados seleccionados:

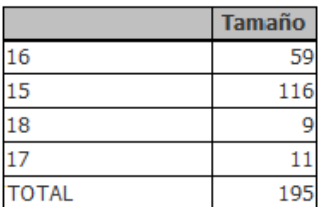

Probabilidad de selección: 50,0000%

Como vemos, el programa nos muestra los 4 conglomerados seleccionados junto con el tamaño de cada uno de ellos.

En caso de haber seleccionado, por ejemplo, una muestra de tamaño 100, en lugar del número de conglomerados, el programa hubiera dado la siguiente salida:

Datos:

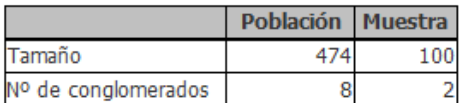

Conglomerados seleccionados:

|       | <b>Tamaño</b> |
|-------|---------------|
|       |               |
|       | 116           |
| TOTAL |               |

Probabilidad de selección: 25,0000%

Vemos que ha calculado un tamaño igual a 2 para el número de conglomerados a elegir, a su vez que selecciona dichos conglomerados.

### • Muestreo estratificado

Lo primero que necesitamos es conocer la población de cada estrato, para hacer el reparto muestral con afijación proporcional. Para esto, lo que hacemos es un filtrado de datos: seleccionamos la variable "categoría" y en "Ordenar y filtrar" elegimos "Filtro". 1.

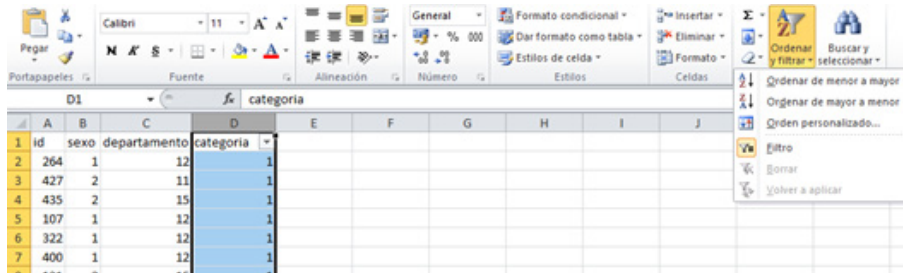

Con esto hemos creado un desplegable en la columna "categoría" que nos permite seleccionar su valor. Si seleccionamos por ejemplo, el valor "2", correspondiente al segundo estrato y pulsamos en "Aceptar":  $\boxed{2}$ .

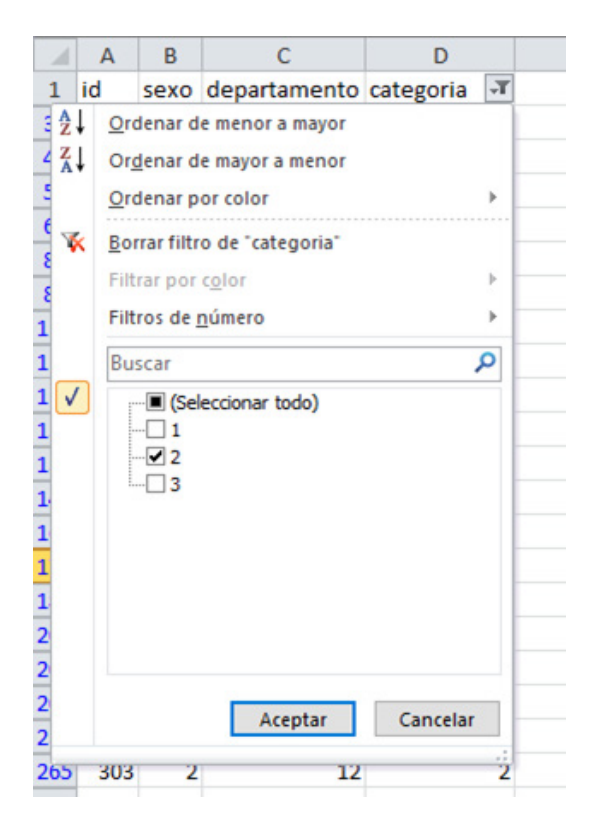

Obtenemos la lista de los empleados y las empleadas en el segundo estrato:

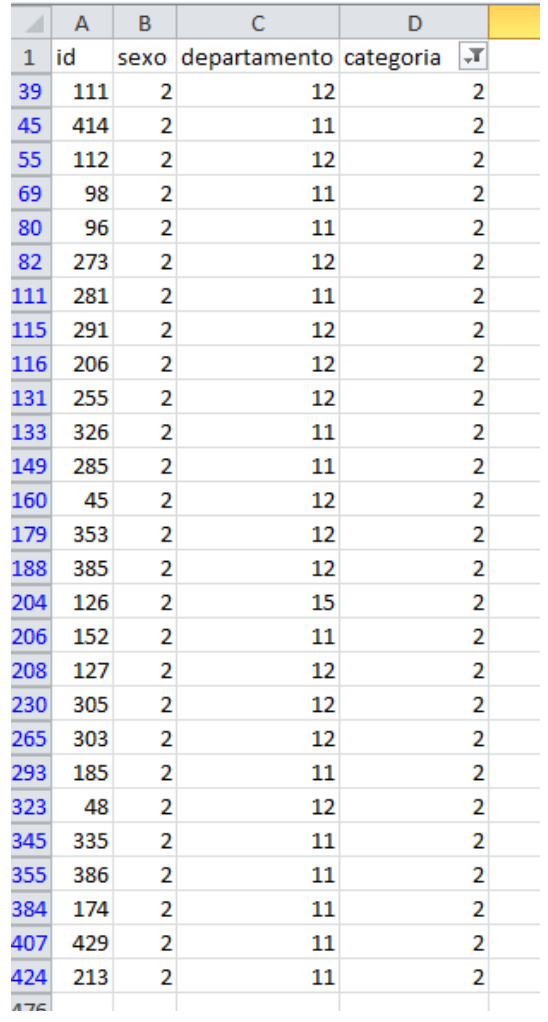

Seleccionados los valores, los copiamos en otra hoja de Excel, que llamaremos Estrato 2 y que como podemos ver, contiene 27 empleados.

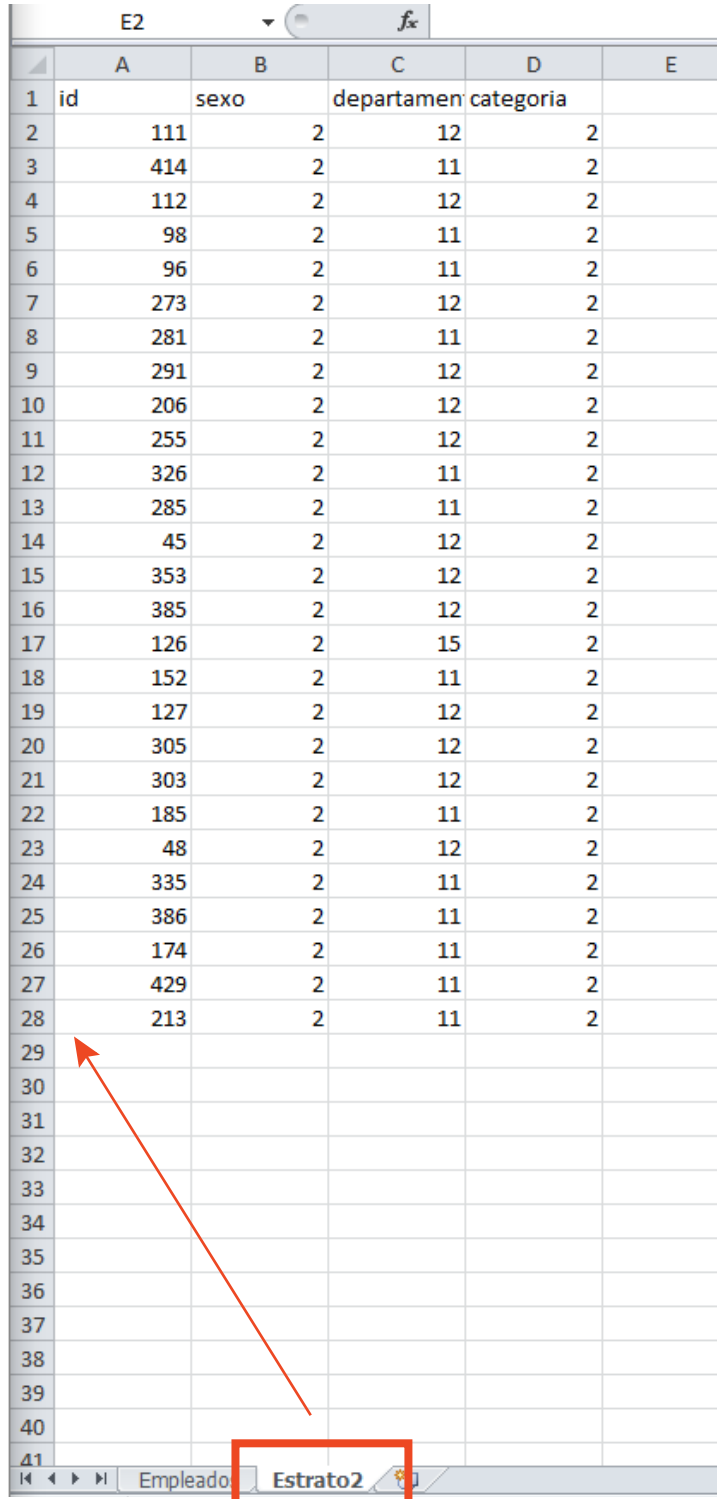

Hacemos esto para el resto de estratos y verificamos que sus tamaños muestrales son: 363, 27 y 84, respectivamente.

Una vez que conocemos los tamaños totales de los estratos, repartimos nuestra muestra de tamaño 20 con afijación proporcional. Para ello, hacemos uso de la herramienta Excel "Cálculo del tamaño de muestra", que se proporciona para dichos cálculos y que ya tiene implementadas las fórmulas para el cálculo de pesos en los estratos *(hoja "Muestra por estratos").*

3.

En dicha herramienta, introducimos el tamaño total de la población,  $N = 474$ , el tamaño de muestra requerido, n = 20, el número de estratos, k=3 y la población de cada estrato, calculada en el paso anterior.

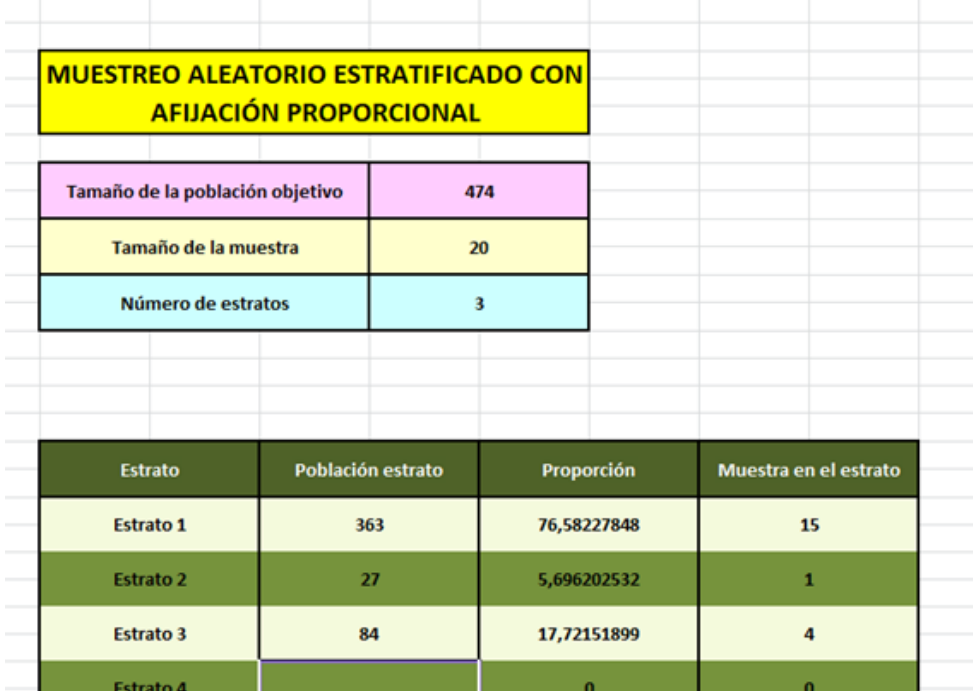

Con esos datos, el tamaño de muestra en cada uno de los estratos es 15, 1 y 4, respectivamente.

Por último, queda por hacer la selección aleatoria de muestra en los estratos. *Este proceso habrá que realizarlo tres veces, una para cada estrato.* 4.

Para ello, utilizamos los datos que tenemos localizados en las hojas de Excel que hemos creado con el filtrado por categorías para contabilizar el total de empleados por estrato y, sobre cada una de estas bases de datos, realizamos un muestreo aleatorio simple con el tamaño de muestra requerido, como se hizo en la Práctica 1.

## • Muestreo por conglomerados en una etapa

Primero necesitaríamos el tamaño de los conglomerados para emplear una afijación proporcional, para lo que emplearíamos un filtrado de la variable "departamento", ya que los distintos departamentos son los que tomamos como conglomerados.  $\ket{1}$ 

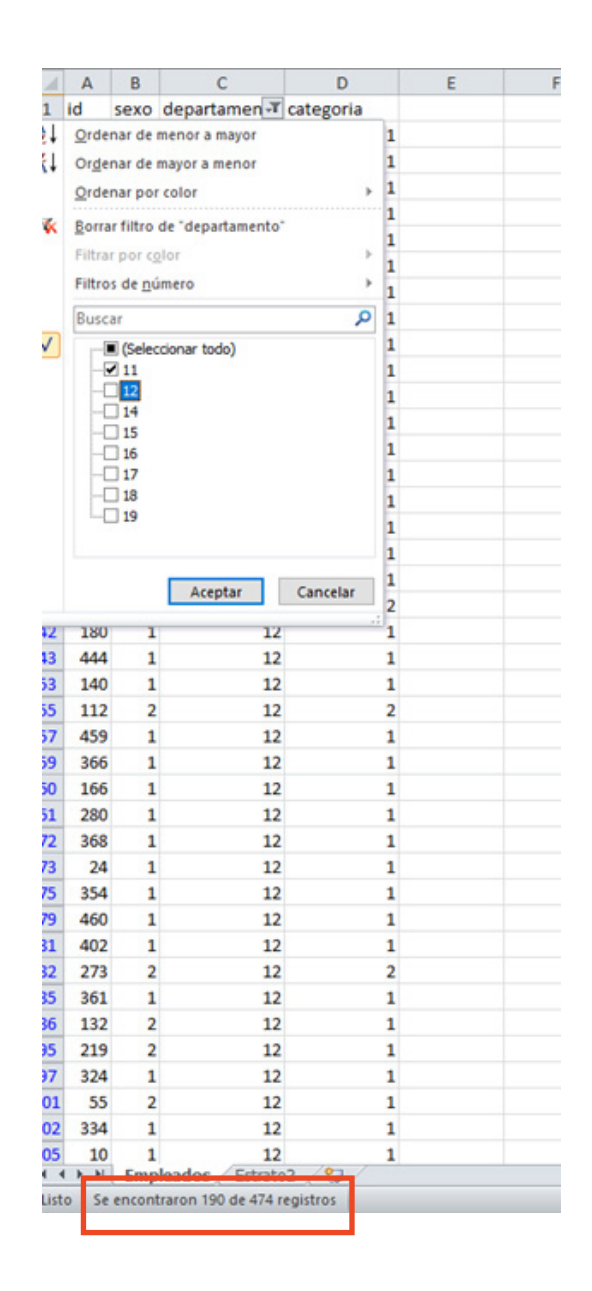

Vemos que hay 190 empleados en el departamento 11. Copiaríamos la lista de estos empleados en una nueva hoja de Excel, si luego queremos realizar sobre esta hoja la selección de muestras, y así procederíamos para el resto de departamentos.

Una vez que conocemos los tamaños de los conglomerados, repartimos nuestra muestra 2. de tamaño 20 con afijación proporcional. Para ello, en la herramienta de Excel "Cálculo del tamaño de muestra" y en la hoja de "Muestra por conglomerados", escribimos los tamaños de los conglomerados que hemos ido calculando, con el fin de conocer el peso.

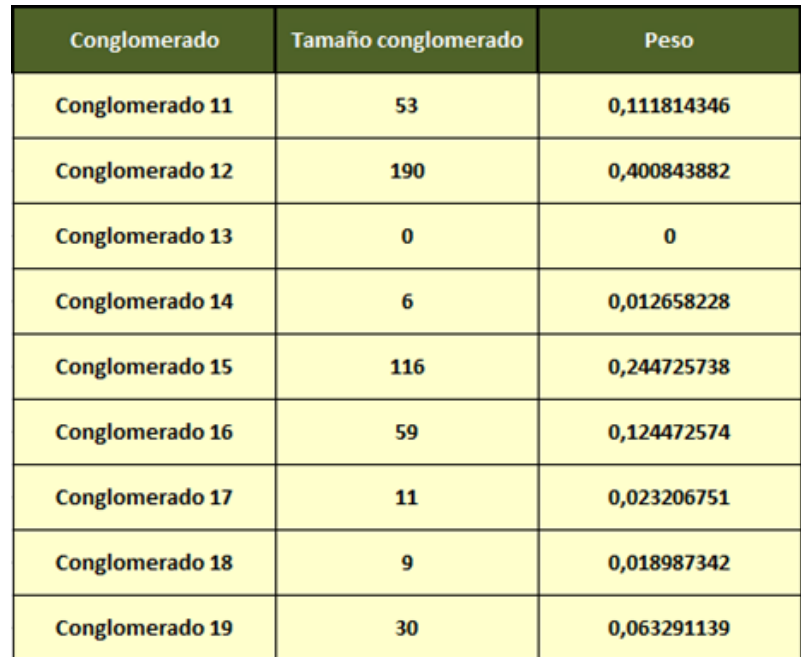

 $(3.)$ 

Los valores de esta tabla los pegamos en otra hoja nueva de Excel y en la siguiente columna, generamos números aleatorios como hicimos en la Práctica 1.

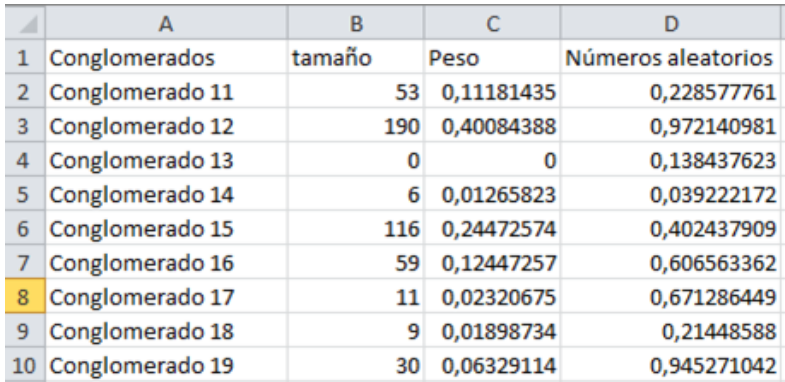

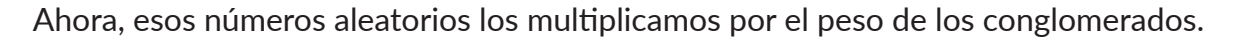

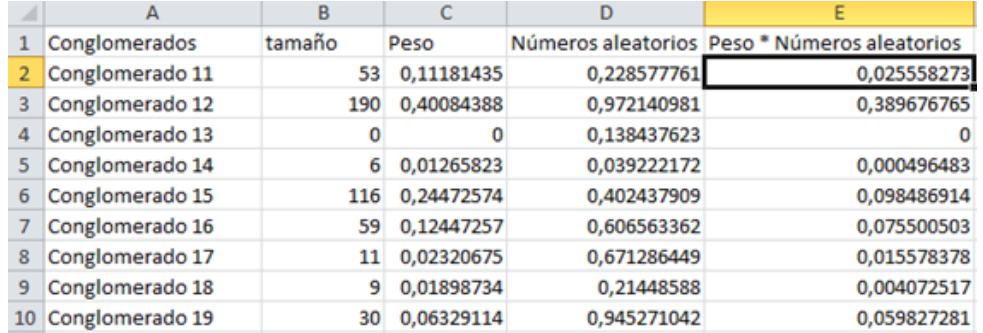

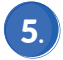

Luego, los ordenamos, en este caso, de mayor a menor, para dar mayor probabilidad de ser elegidos para la muestra de los conglomerados de mayor peso.

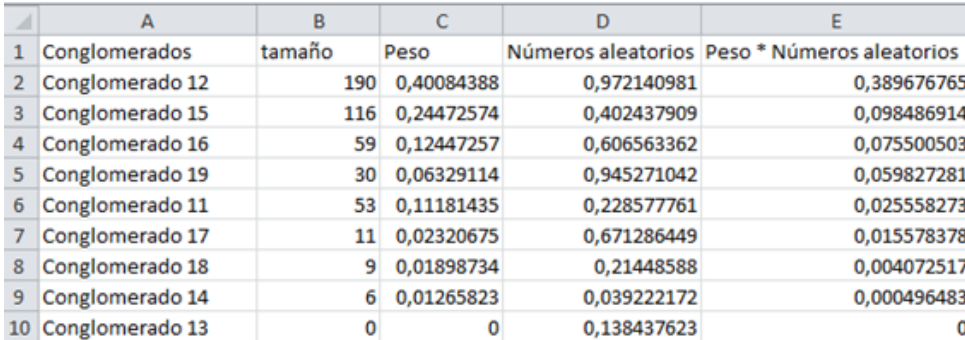

Como queremos 4 conglomerados en nuestra muestra, elegimos los 4 primeros.

Normalmente, el número de conglomerados suele ser muy numeroso, *por lo que no es recomendable realizar en Excel la selección de muestra por conglomerados, considerando que existen otras alternativas.* El proceso sería equivalente a como se ha realizado la selección de muestra por estratos.

4.

# Práctica 3.

## **Muestreo por Conglomerados en dos etapas combinado con estratificación y cálculo de muestra**

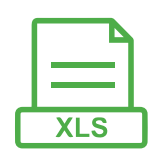

El archivo DatosGuatemala.xlsx contiene la siguiente información:

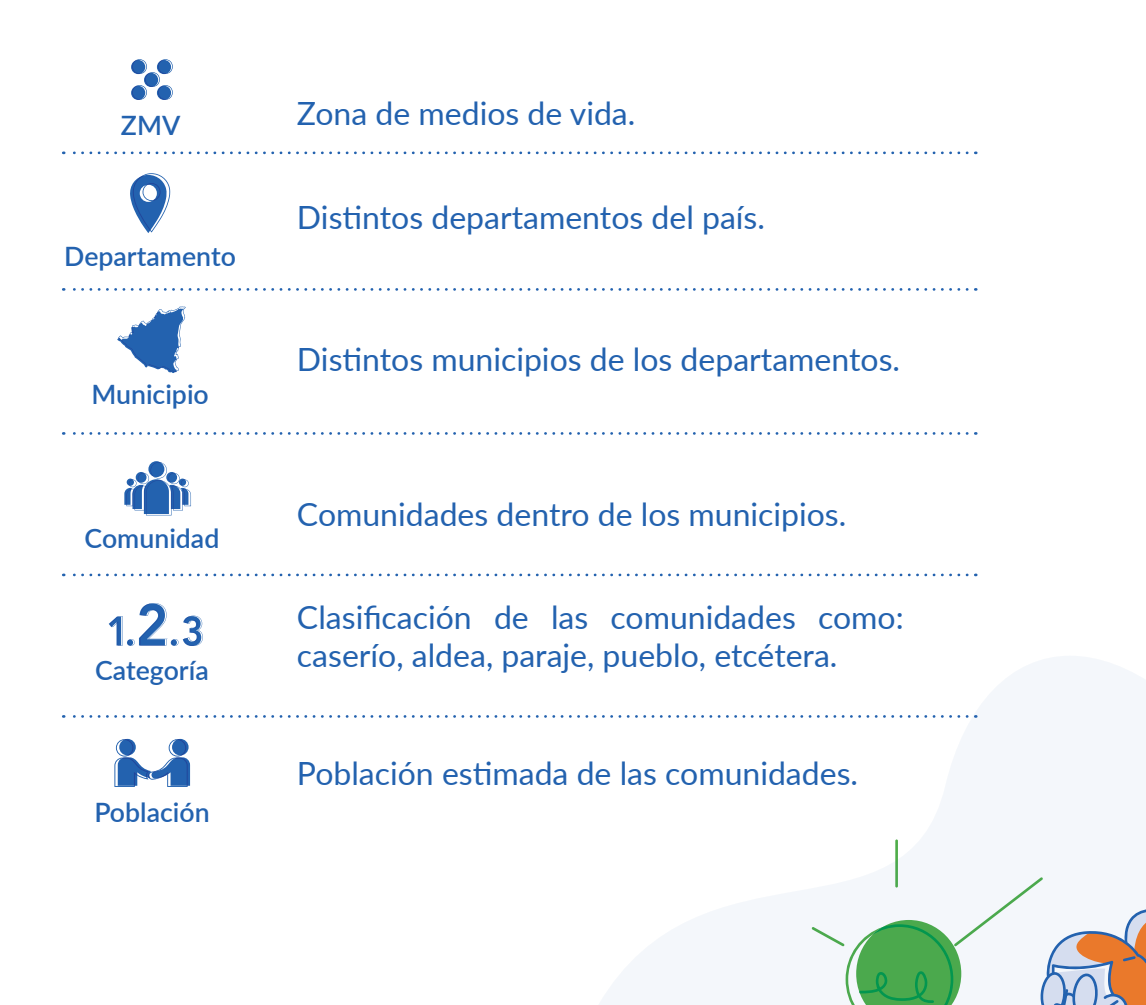

A partir de dichos datos, se desea realizar un diseño muestral con el objetivo de calcular las siguientes proporciones:

> **1. Proporción de personas con consumo pobre, cuya prevalencia esperada es del 41%.**

> **2. Proporción de personas en inseguridad alimentaria severa o moderada, cuya prevalencia esperada es 65%.**

> **3. Proporción de personas con más del 75% de gastos en alimentos, cuya prevalencia esperada es del 51%.**

Calcular el tamaño de muestra necesario a través de un diseño por conglomerados en dos etapas combinado con estratificación, donde los estratos son las ZMV y los conglomerados las comunidades. Luego, generar la muestra.

### **Resolución**

En el cálculo del tamaño de muestra hay que considerar los tres indicadores que se desean determinar, los cuales tienen prevalencias distintas por lo que requerirán de un tamaño de muestra diferente.

Generamos el tamaño para los tres indicadores y seleccionamos el mayor tamaño de los tres. Para ello, podemos usar la herramienta Excel "Cálculo del tamaño de muestra".

En este caso, como la población es muy grande, podemos hacer el cálculo como si fuera desconocida, pues el hecho de conocerla únicamente afecta en dicho cálculo para poblaciones pequeñas.

Para estimar la proporción de personas con consumo pobre, se requiere un tamaño de 587 personas, considerando una precisión del 5%, aplicando un efecto de diseño igual a 1.5 (por el muestreo por conglomerados) y teniendo en cuenta hasta un 5% como posible tasa de no respuesta. Nos quedamos en el tamaño de muestra correspondiente a un 95% de confianza. 1.

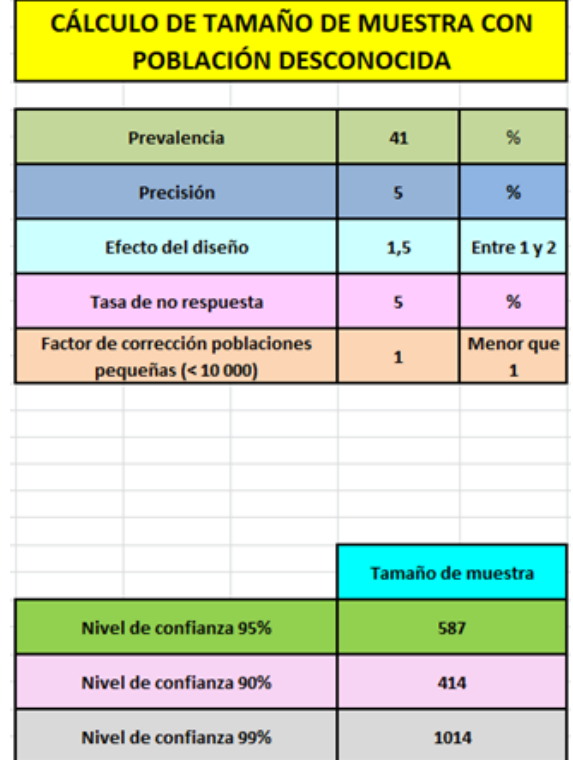

Para estimar la proporción de personas en inseguridad alimentaria severa o moderada, 2.usamos la prevalencia esperada de 65%, para lo que se requiere un tamaño de muestra de 552, considerando los mismos valores que en la proporción anterior para el resto de parámetros.

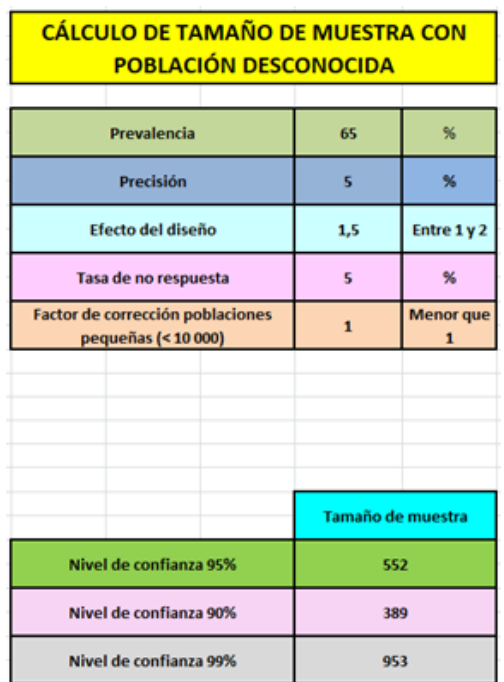

Por último, para estimar la proporción de personas con más del 75% de gastos en alimentos, 3.cuya prevalencia esperada es del 51%, se requiere un tamaño muestral de 607 personas.

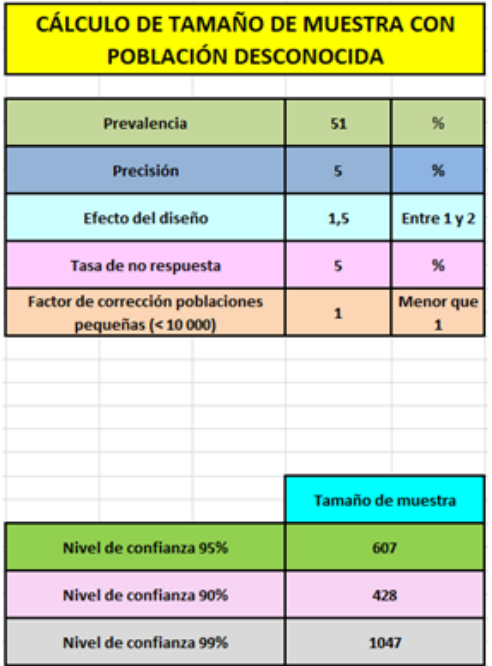

Por lo que el tamaño muestral será, como hemos dicho, el mayor de los tres, 607 personas.

Para calcular esto mismo con Epidat 4.2, accedemos a: "Módulos" → "Muestreo" → "Cálculo de tamaños de muestra" → "Intervalos de confianza" → "Proporción".

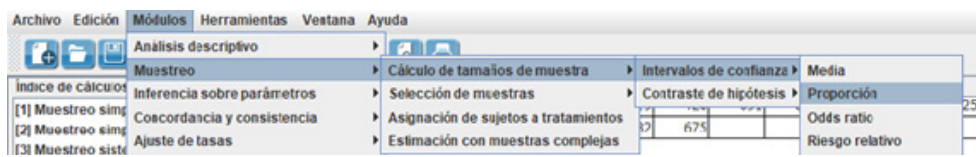

En la ventana que se abre, podemos indicar el valor del tamaño de la población *-si lo conocemos-* o bien, dejar el campo en blanco si lo desconocemos o si la población es muy grande, en cuyo caso su valor no va a afectar el cálculo del tamaño de la muestra.

Usamos el valor de la prevalencia más desfavorable de los tres, que es la del tercer indicador, cuya prevalencia esperada es del 51%. Dejamos el 95% como nivel de confianza e introducimos el valor 1,5 como efecto del diseño.

Epidat 4.2 también permite introducir dos valores distintos para la precisión, y así poder comparar los tamaños de muestra requeridos para uno y otro, lo cual puede ser influyente en la decisión en función los recursos de los que se disponga.

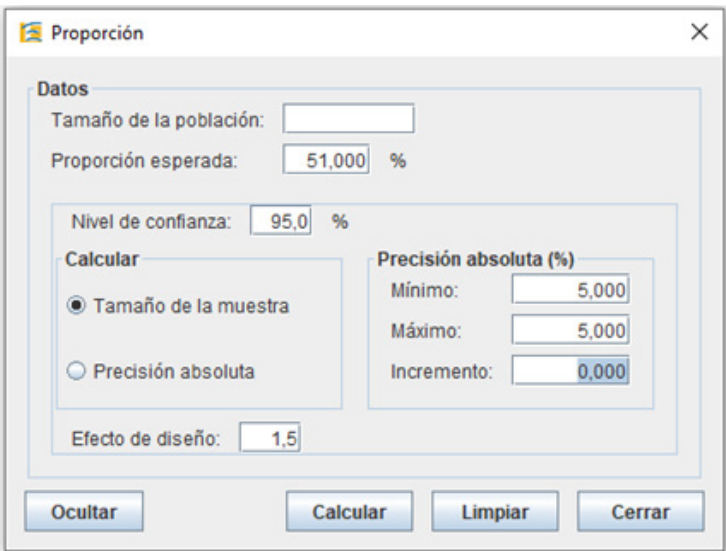

Pulsamos "Calcular" y obtenemos un tamaño de muestra de 576.

### Datos:

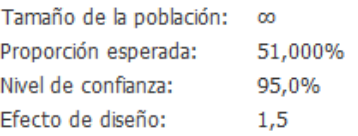

#### **Resultados:**

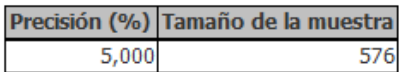

Nótese que aquí no se ha considerado la tasa por la falta de respuesta. Si incrementamos dicho valor en un 5%, obtenemos un tamaño de muestra de 605, el cual difiere en dos unidades del anterior, debido a los redondeos decimales, pero dicha diferencia no resulta significativa.

Para el cálculo del número de conglomerados, si hacemos uso de la herramienta **Excel** "Cálculo del tamaño de muestra", nos dirá que es necesario únicamente un conglomerado. Esto ocurre, porque los conglomerados tienen poblaciones muy pequeñas y la prevalencia es muy grande; pero si seleccionáramos únicamente un conglomerado, la muestra no sería en absoluto representativa.

Cuando esto ocurra, hay otros mecanismos para seleccionar el número de conglomerados, como calcularlo mediante la fórmula del muestreo aleatorio simple, para lo cual tendríamos que conocer las prevalencias en los distintos conglomerados, o si el número de conglomerados en la población es muy grande, en nuestro caso 529, podemos elegir un valor alto de conglomerados. Como el número habitual suele ser entre 25 y 30, podemos quedarnos con 30 conglomerados.

A continuación, generamos la muestra, para ello:

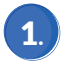

Accedemos desde **Epidat** a: "Módulos" → "Muestreo" → "Selección de muestras" → "Muestreo por conglomerados bietápico estratificado".

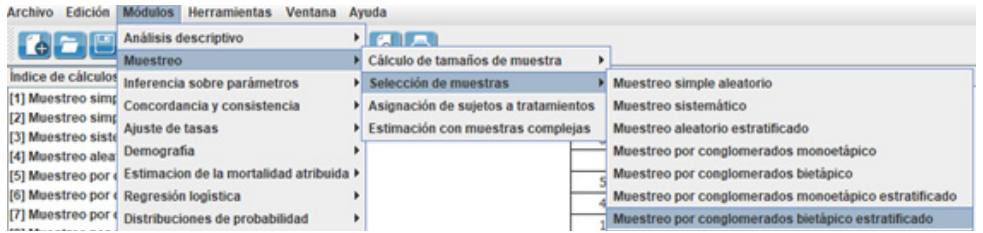

En Tipo de muestreo indicamos "Personalizar" y seleccionamos "Abrir datos agregados". La diferencia entre datos individuales y datos agregados, es que en estos últimos podemos establecer la ponderación, cuando la población se conoce.  $(2)$ 

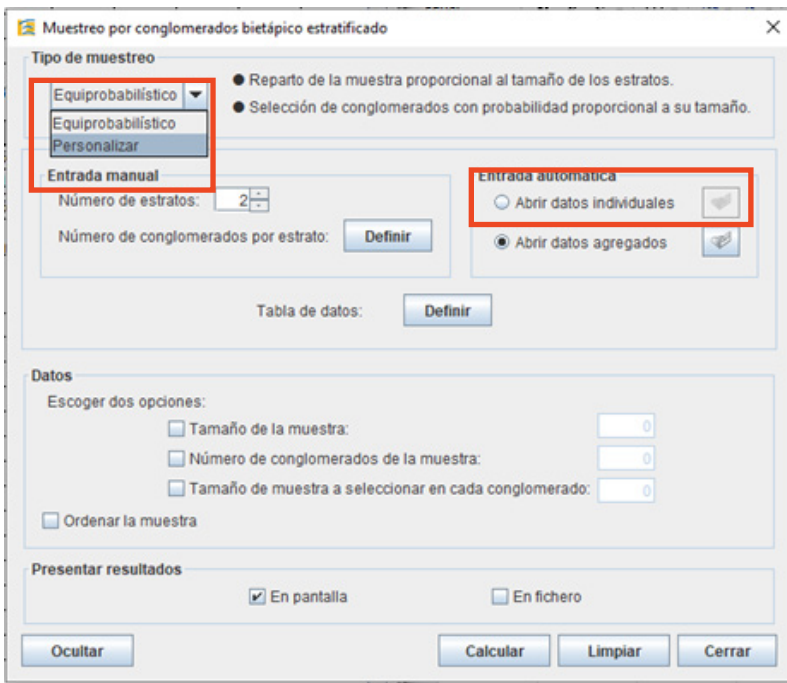

Indicamos la ubicación de los datos y seleccionamos como Estratos las "ZMV", como Conglomerados, las "Comunidades" y como Tamaño de los conglomerados, la "Población". 3.

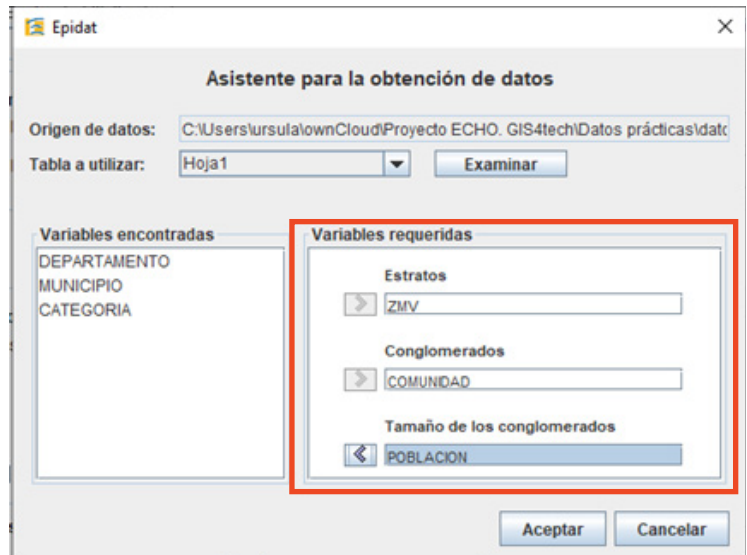

Una vez cargados los datos, seleccionamos cómo queremos que sea el reparto de la muestra 4.por comunidades. Las opciones disponibles son las que aparecen en el desplegable:

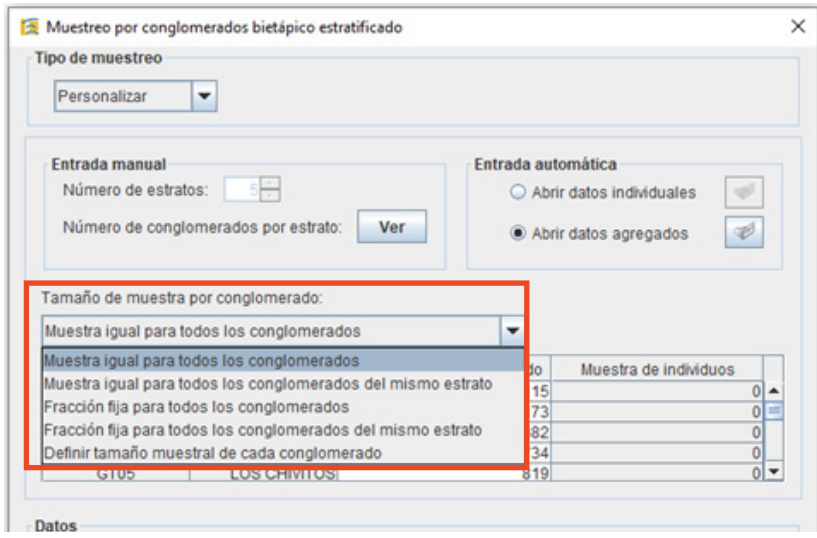

Nótese que, entre las opciones, no está la de reparto proporcional al tamaño de los conglomerados. Únicamente podríamos definir un tamaño muestral específico para cada uno de los conglomerados de la población, en el supuesto de que fueran elegidos para la muestra, pero en poblaciones como ésta, con 529 conglomerados, resultaría una labor imposible.

La razón de no darnos la opción de reparto proporcional al tamaño, es que, de hacerlo así, podrían resultar algunos conglomerados con un alto porcentaje de la muestra mientras que otros tendrían sólo unas pocas personas, por lo que el costo de visitar esos conglomerados para entrevistar pocas personas no sería rentable, por lo que muchos métodos apuestan por un reparto equitativo de la muestra entre los conglomerados, para aprovechar de este modo todas las visitas.

Otra de las opciones es: *reparto equitativo de la muestra para los conglomerados dentro de un mismo estrato o una fracción fija de la población de cada conglomerado, en cuyo caso, se desconocería el tamaño final de la muestra resultante.*

Seleccionamos "Muestra igual para todos los conglomerados".

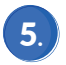

A continuación, indicamos el número de conglomerados en la muestra, pulsando en 5. "Definir" el número de conglomerados.

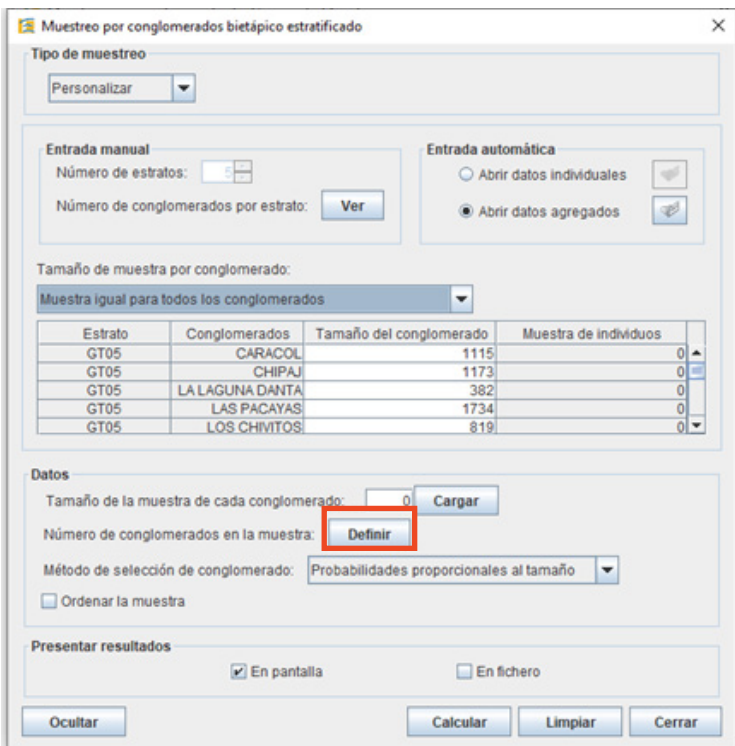

En reparto de muestra, seleccionamos "Reparto proporcional al tamaño de los estratos". En número total de conglomerados en la muestra indicamos 30 y pulsamos en "Distribuir".  $\bullet$ .

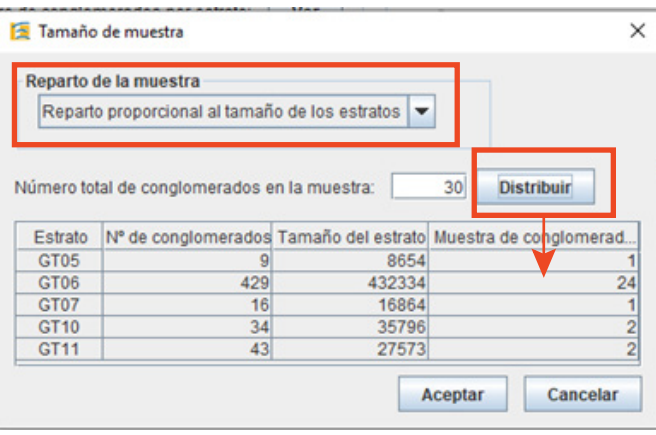

De esta forma, el programa reparte la muestra de 30 conglomerados en los distintos estratos en función de su tamaño.

Para introducir el valor del "tamaño de la muestra de cada conglomerado", tenemos que dividir el tamaño de muestra final, 607, entre los 30 conglomerados y redondeamos al entero superior. En este caso, redondeamos a 21 y pulsamos "Cargar".

7.

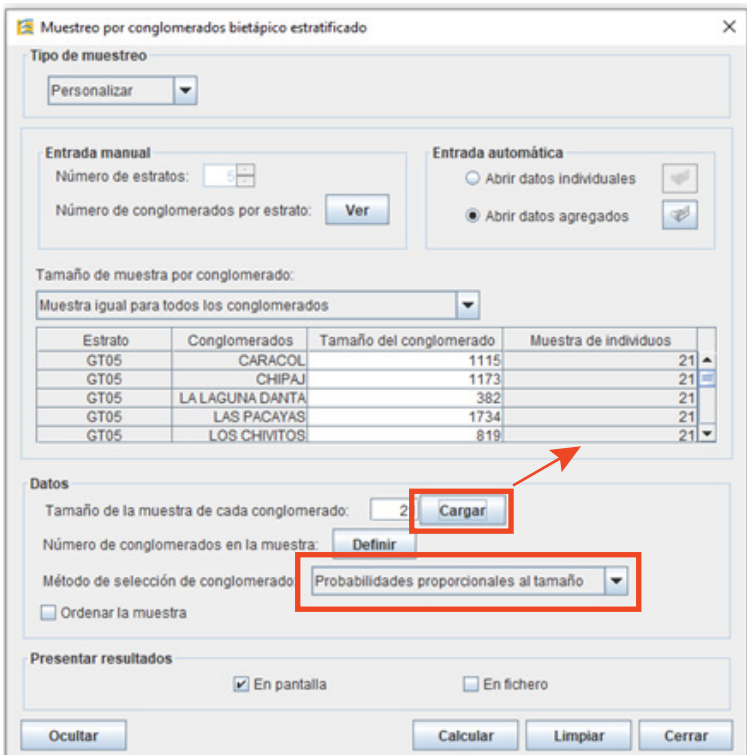

En el método de selección de conglomerados, indicamos "Probabilidades proporcionales al tamaño".

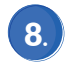

Le damos a "Calcular" y mostrar en pantalla. El resultado sería (*por la extensión de la salida se muestra sólo el resultado para el primer estrato)*:

#### Datos:

Tipo de muestreo: Personalizar Metodo de selección de conglomerados: Probabilidades proporcionales al tamaño

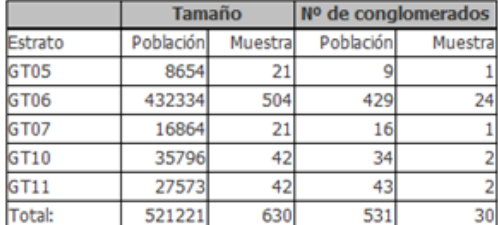

Conglomerados seleccionados para el estrato GT05:

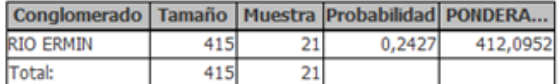

Sujetos seleccionados para cada conglomerado:

Conglomerado RIO ERMIN:

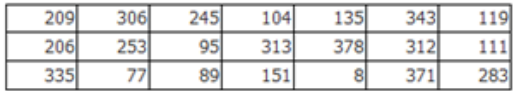

Vemos que nos muestra para cada estrato el o los conglomerados seleccionados y, dentro de esos conglomerados, nos muestra los individuos seleccionados. A pesar de no tener el listado de individuos, deberíamos seleccionar los indicados en el orden del listado, para que fuera una selección aleatoria.

**Una forma alternativa de hacer este diseño es:**

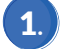

Acceder a "Módulos" → Muestreo → "Selección de muestras" → Muestreo por conglomerados monoetápico estratificado".

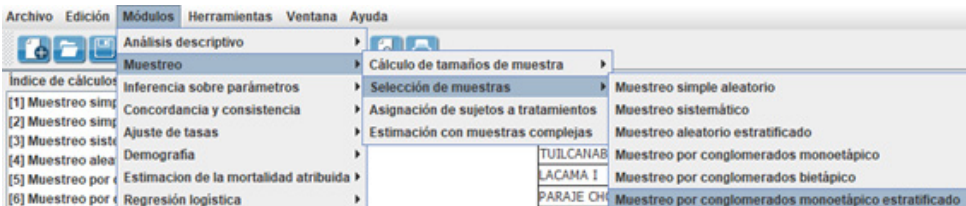

 $\left( 2. \right)$ 

Abrimos los datos agregados con las siguientes especificaciones:

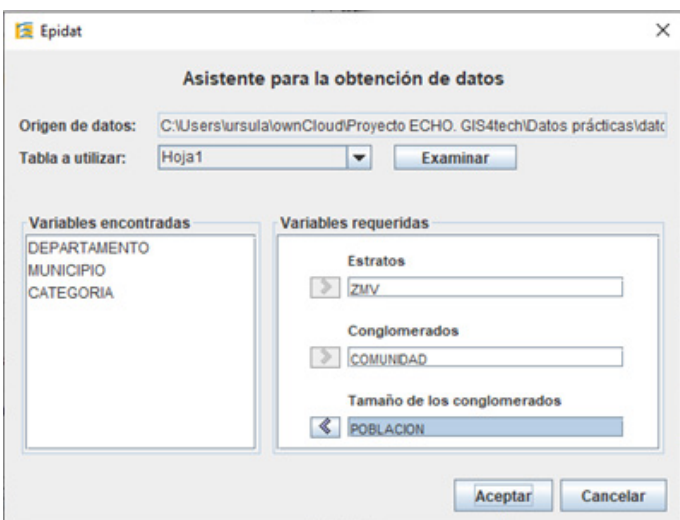

#### Pulsamos en "Definir" tamaño de muestra: 3.

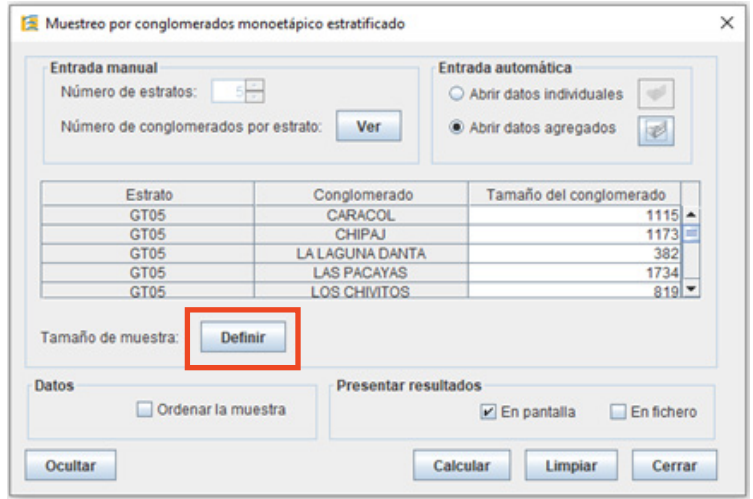
Primero, distribuimos los individuos por estrato, con "reparto proporcional al tamaño de los estratos", para un tamaño de muestra de 607 personas.

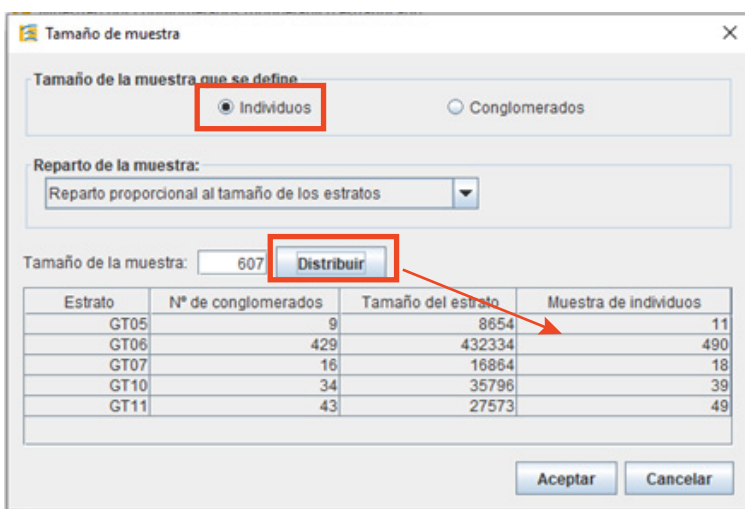

Pulsamos en "Distribuir", y así tenemos el número de personas de la muestra por estrato.

Anotamos los resultados y, dentro de esta misma ventana, distribuimos los conglomerados, ahora por estrato:

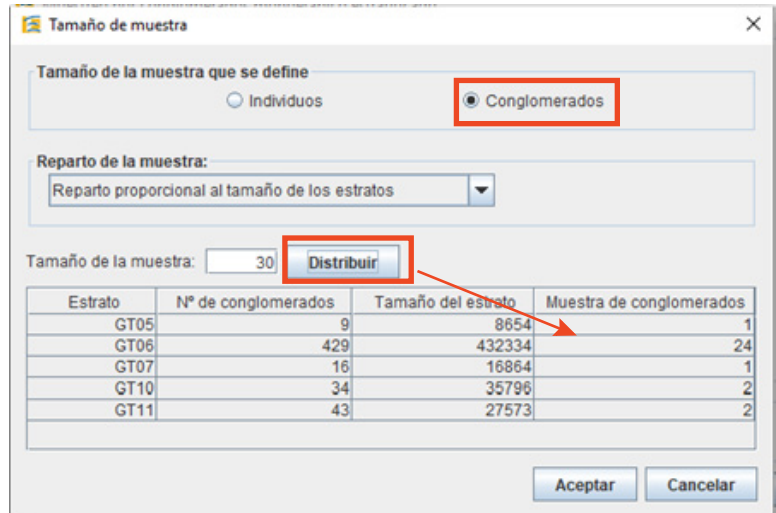

4.

Le damos a "Calcular" en la ventana principal, así obtenemos la salida con los conglomerados seleccionados por estrato junto al tamaño del conglomerado.

÷.

## Estrato GT06:

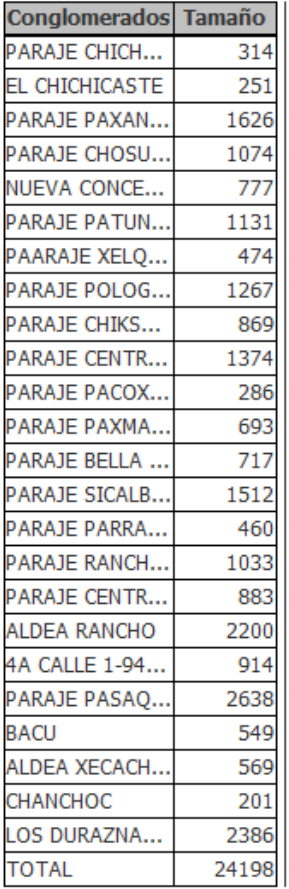

*En este caso, sólo nosmuestra el resultado por pantalla y no nos genera el fichero Excel, debido al gran número de conglomerados.* Epidat: Programa para análisis epidemiológico de dato

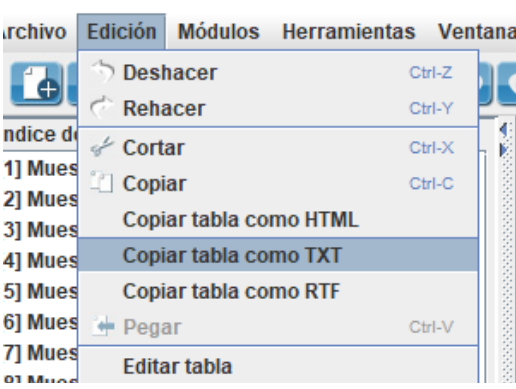

De esta forma, podemos llevar todas las tablas a Excel, para conservar la muestra, o bien para calcular los pesos. Una vez que las tenemos, podemos multiplicarlos por el tamaño de muestra calculado para ese estrato, si queremos repartir la muestra de forma proporcional al tamaño de estratos y conglomerados.

Otra opción para esto último, sería ir copiando los valores calculados en la Herramienta Excel "Cálculo del tamaño de muestra", que ya tiene las fórmulas implementadas.

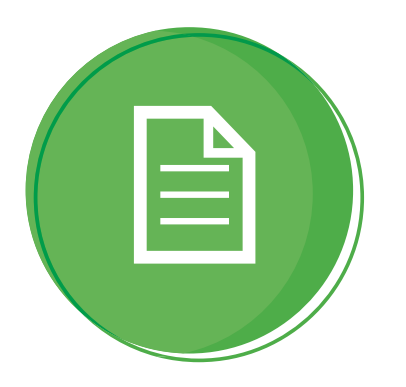

## **Trabajos Propuestos**

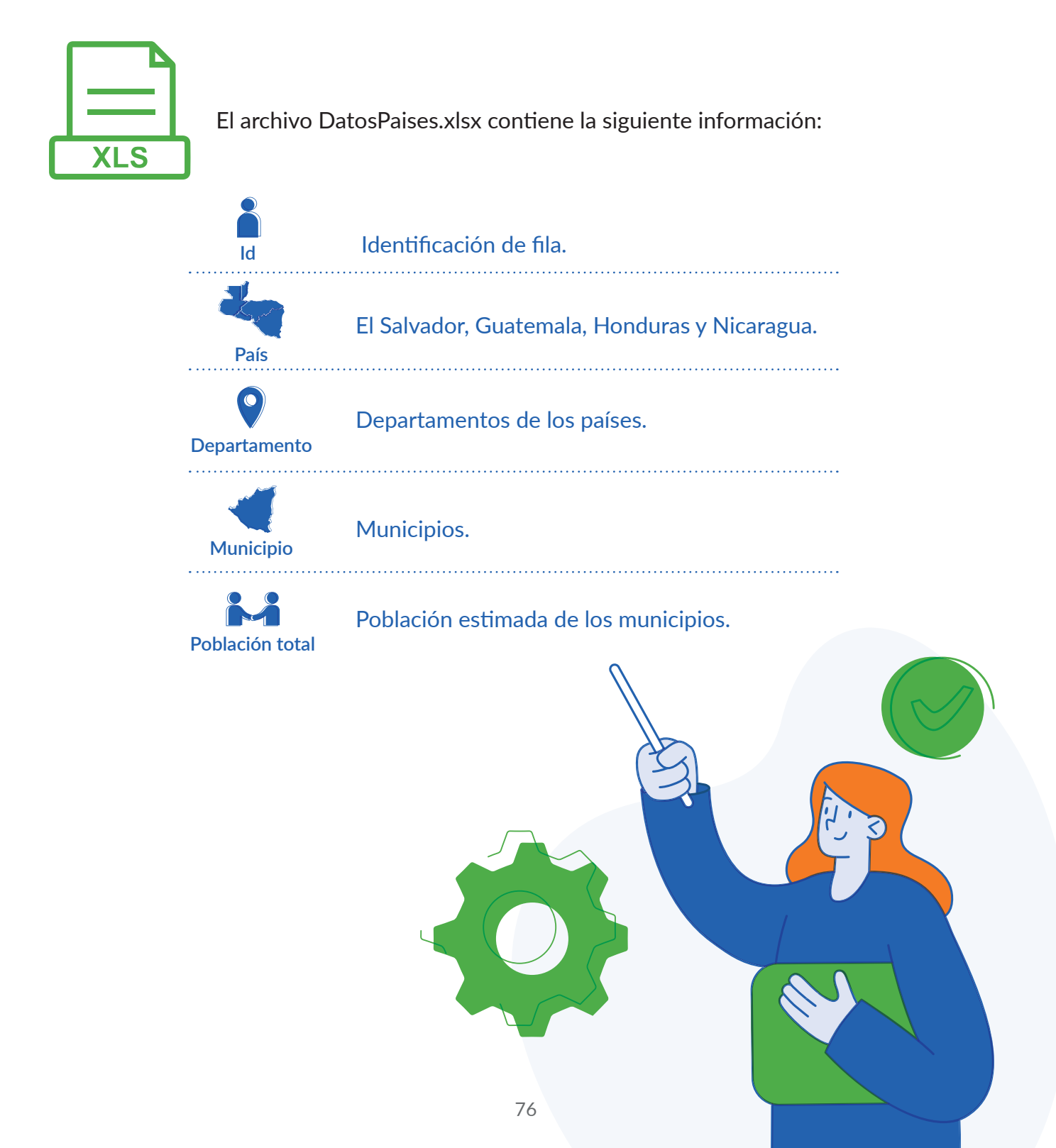

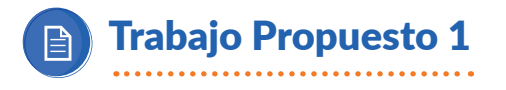

Generar una muestra de municipios de tamaño 100, mediante muestreo aleatorio simple y sistemático. Hacerlo a través de Excel y de Epidat 4.2.

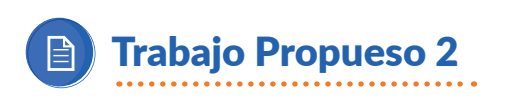

Generar una muestra por estratos de 100 municipios, considerando como estratos cada uno de los países. Usar afijación proporcional según el tamaño de los estratos. Hacerlo a través de Excel y de Epidat 4.2.

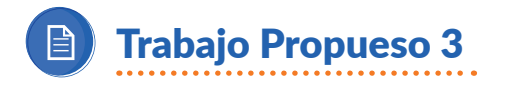

Se desea realizar un diseño muestral con el objetivo de calcular las siguientes proporciones:

**1. Proporción de personas con consumo pobre, cuya prevalencia esperada es del 38%.**

**2. Proporción de personas en inseguridad alimentaria severa o moderada, cuya prevalencia esperada es 50%.**

**3. Proporción de personas con más del 75% de gastos en alimentos, cuya prevalencia esperada es del 54%.**

Calcular el tamaño de muestra necesario, a través de un diseño por conglomerados en dos etapas, combinado con estratificación, donde los estratos son los países y los conglomerados los municipios.

Generar los conglomerados de la muestra con probabilidad proporcional a su tamaño y distribuidos por estrato, según afijación proporcional.

Repartir la muestra entre los conglomerados, indicando qué tamaño de muestra asignaría a cada conglomerado y por qué.

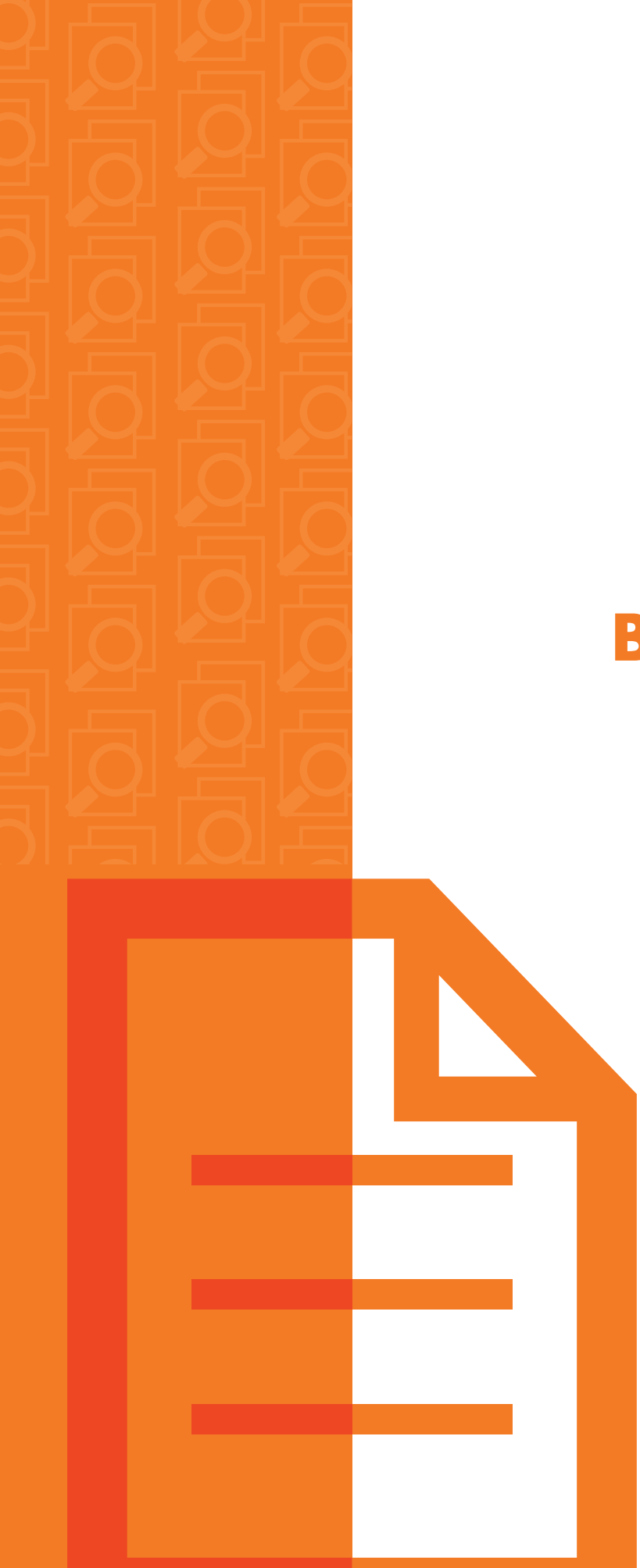

## **BIBLIOGRAFÍA**

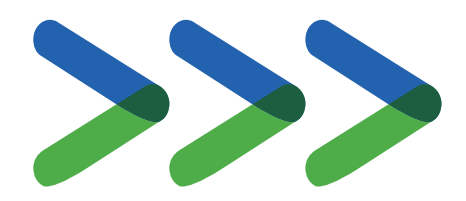

1. AA.VV. (2004). Thermatic Guidelines: Sampling Guidelines for Vulnerability Analysis. Chapter 4. Household-level data in a CFSVA.

2. Adam, M. et al. A, (2009). Comparison between Convenience Sampling versus Systematic Sampling in Getting the True Parameter in a Population. The Audit Diabetes Control Management.

3 AA.VV. (2012). Sampling Methods and Sample Size Calculation for the SMART Methodology.

4. Cuesta, M. y Herrero, F.J. (2013). Introducción al Muestreo. Universidad de Oviedo, España.

5. Heckathorn, D.D. (2002). Respondent-Driven Sampling II: Deriving Valid Population Estimates from Chain-Referral Samples of Hidden Populations. Social Problems.

6. Mayor Gallego, J.A. (2014). Muestreo en Poblaciones Finitas. Diseños Muestrales Complejos. Universidad de Sevilla.

7. AA.VV. (2015). Consolidated Approach to Reporting Indicators of Foof Security (CARI).

8. Etikan, I. Abubakar Musa, S. y Sunusi Alkassim R. (2016). Comparison of Convenience Sampling and Purposive Sampling. American Journal of Theoretical and Applied Statistics.

9. Medina Disla, H. (2009). Apuntes sobre Muestreo.

10. Morillas, A. (2007). Muestreo en Poblaciones Finitas.

11. Nassiuma, D.K. (2001). Survey sampling: Theory and methods. Nairobi University Press.

12. Marvasti, F. (2012). Nonuniform sampling: theory and practice. Springer.

13. AA.VV. (2017). Mitos y Verdades del Efecto del Diseño (DEFF) en Estudios por Muestreo Mrobabilístico. Unidad Investigación Usta.

14. Otzen, T., Manterola, C. (2017). Técnicas de Muestreo sobre una Población Objeto de Estudio. International Journal of Morphology.

15. Reichel, D. y Morales, L. (2017). Surveying Immigrants Without Sampling Frames – Evaluating the Success of Alternative Field Methods. Springer.

16. Rueda García, M.M. (2003). Muestreo I. Teoría, Problemas y Prácticas de Ordenador. Plácido Cuadros.

17. Rueda García, M.M. y Arcos Cebrián A. (1999). Problemas de Muestreo en Poblaciones Finitas. Editorial GEU.

18. Tamayo, G. (2001). Diseños muestrales en la investigación. Universidad de Medellín, Colombia.

19. Waldo, E. (2002). Muestreo Doble. Universidad Nacional de la Plata

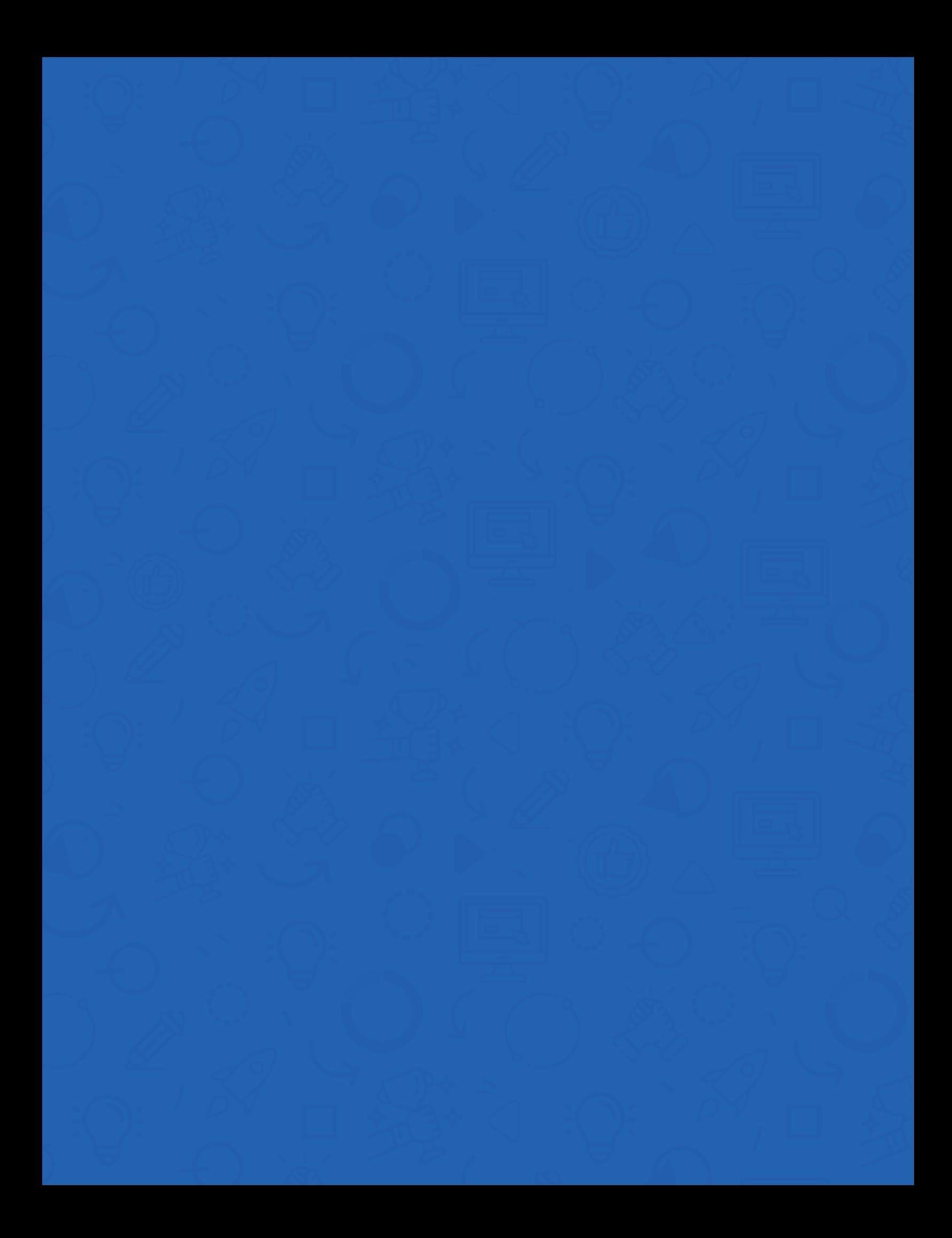